# BETRIEBSANLEITUNG

FLOWSIC100 PROCESS Gasgeschwindigkeits- und Volumenstrom-Messgerät

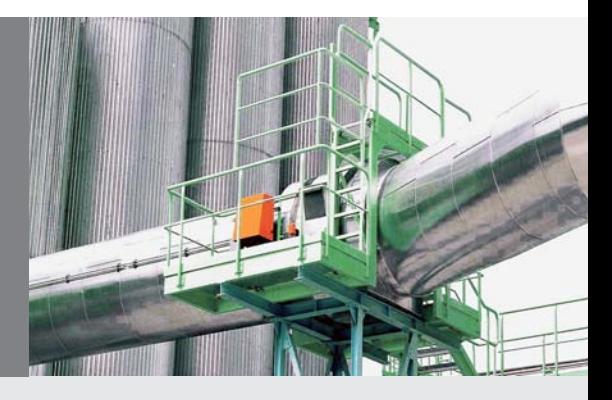

Beschreibung Installation Betrieb

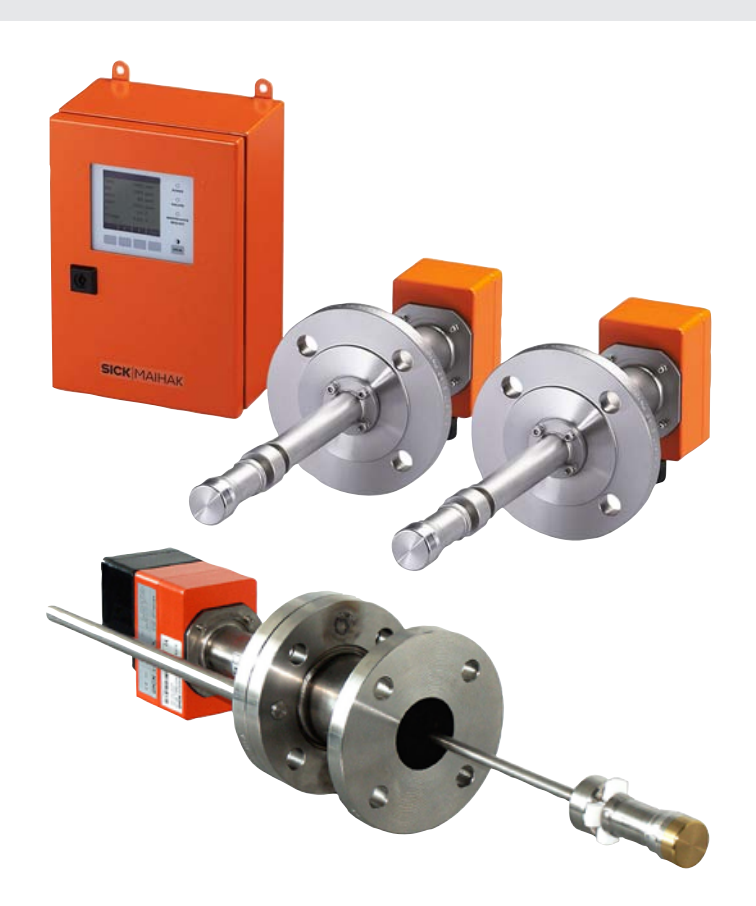

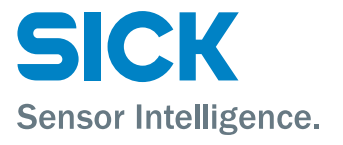

# Inhaltsverzeichnis

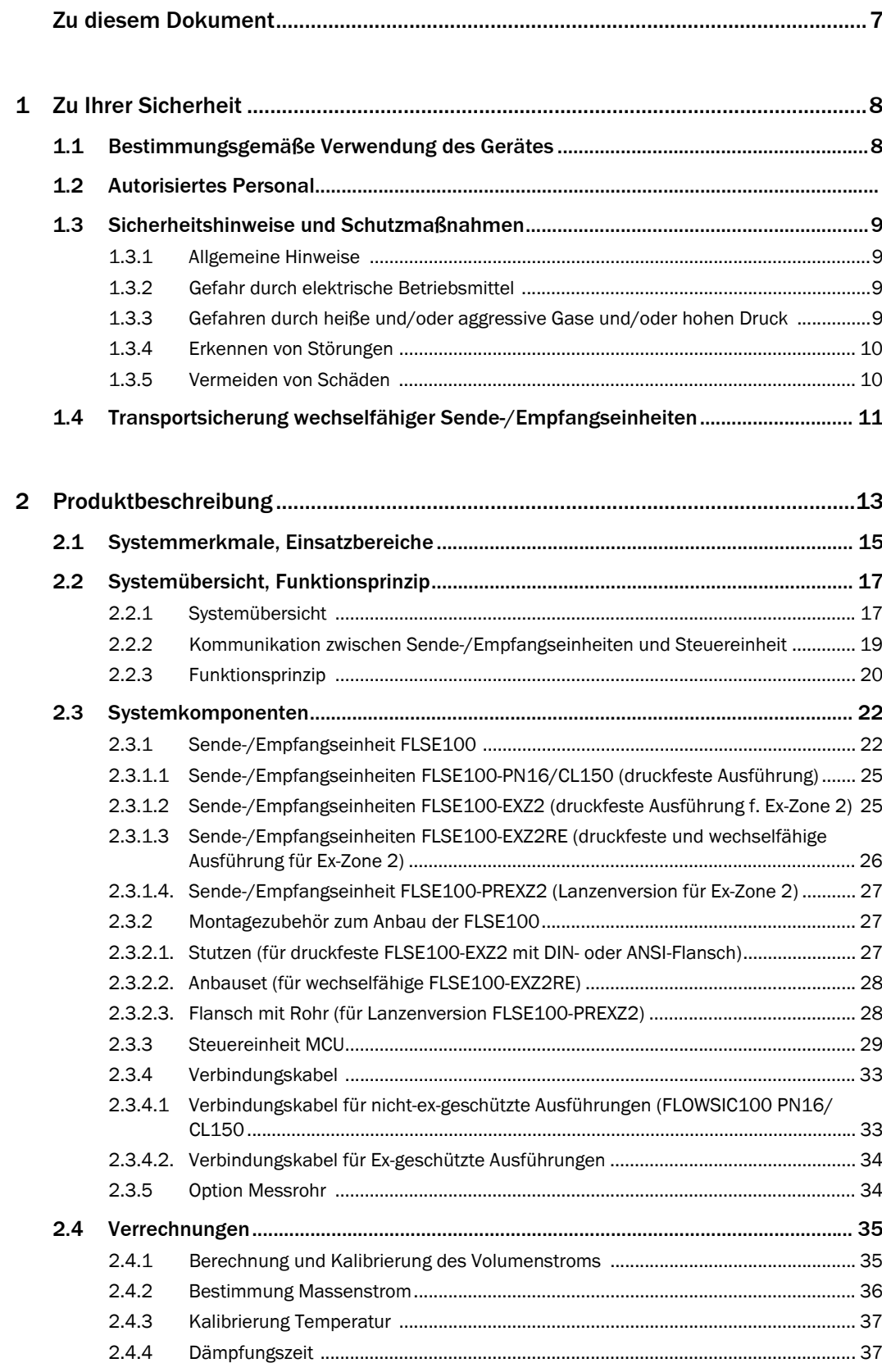

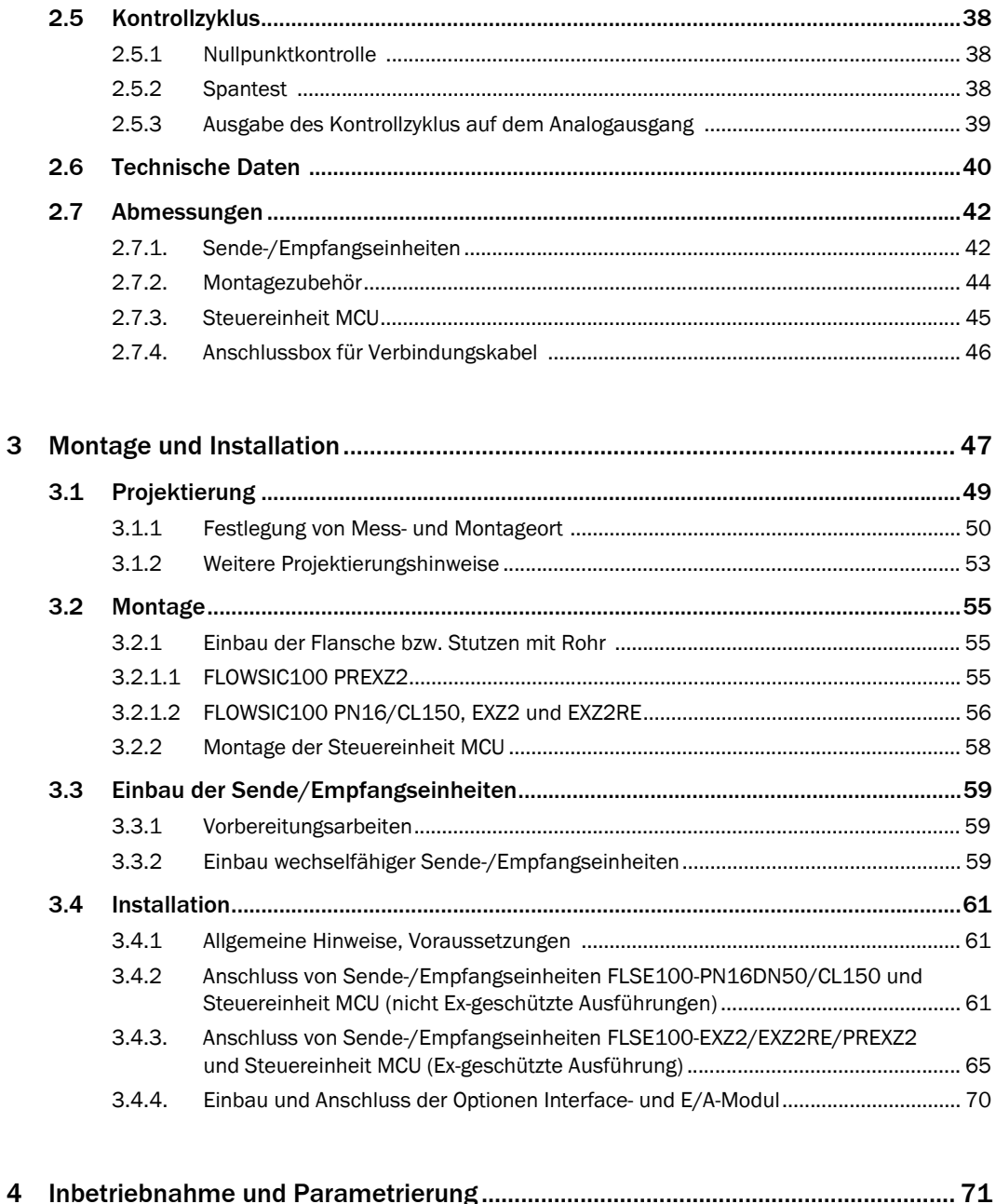

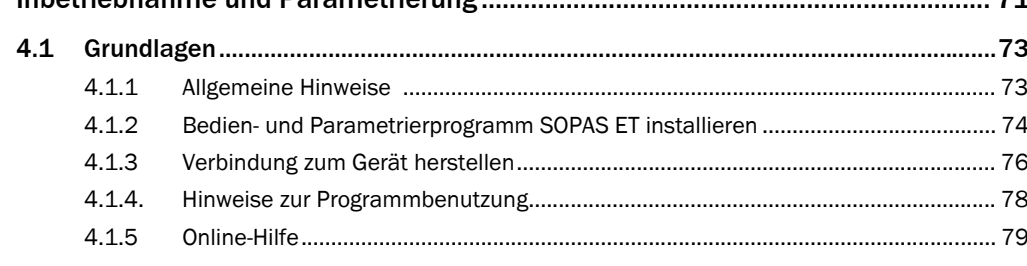

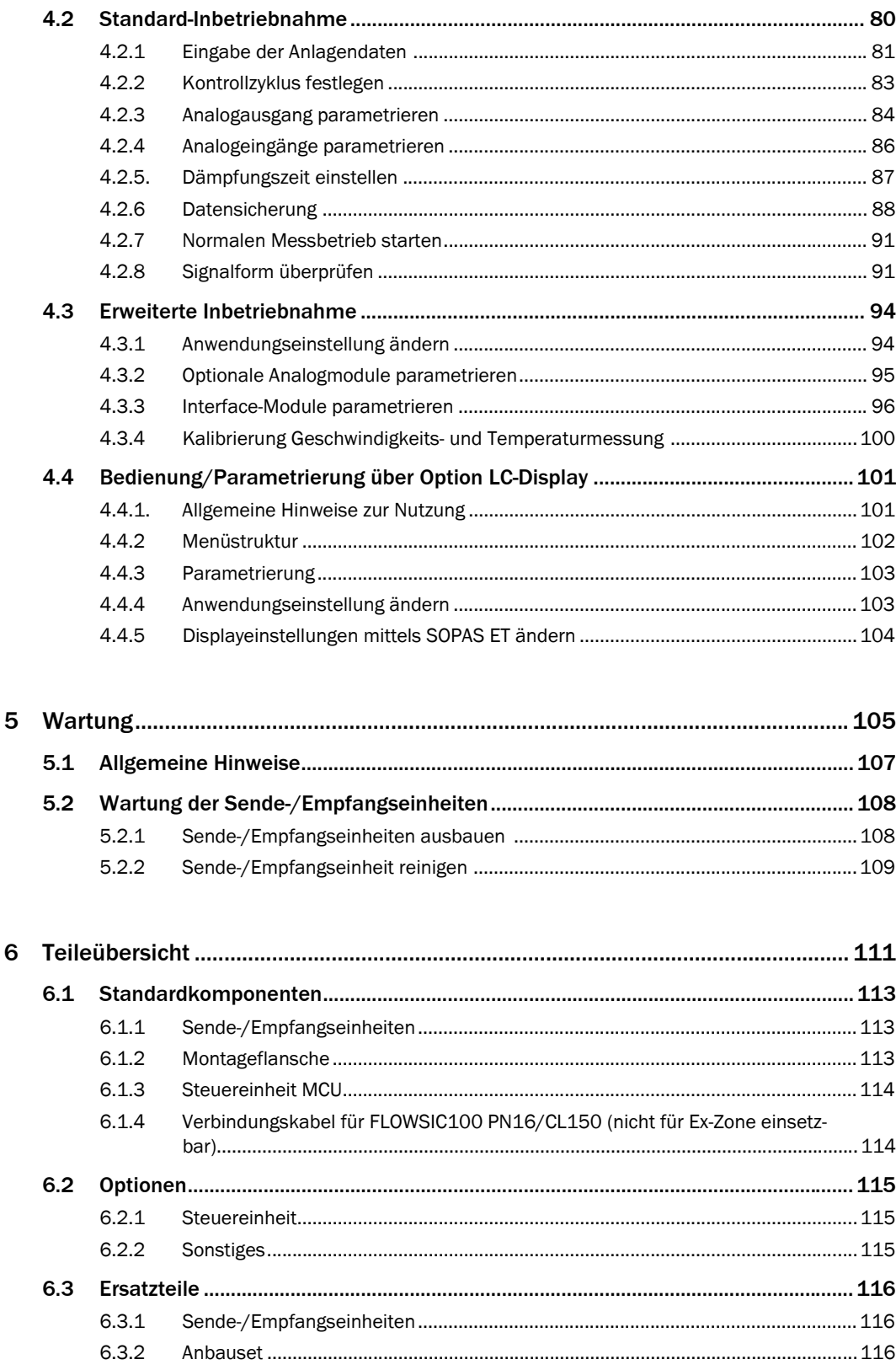

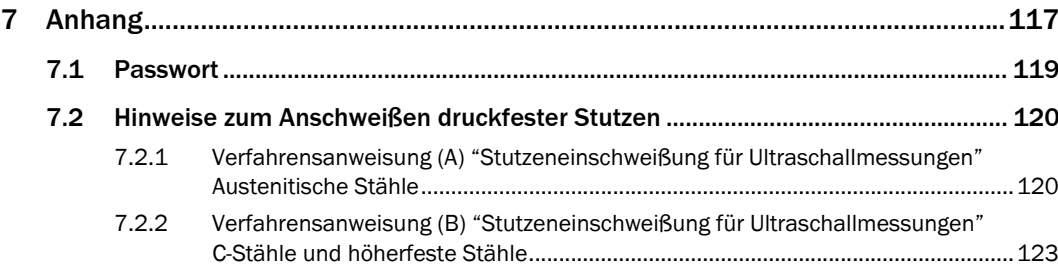

# Zu diesem Dokument

Die vorliegende Betriebsanleitung beschreibt das Messsystem FLOWSIC100 PROCESS zur berührungslosen Messung der Gasgeschwindigkeit und -temperatur bzw. des Volumenstromes mit den Varianten:

- a) druckfeste Ausführung
	- FLOWSIC100 PN16 / CL150
- b) ex-geschützte und druckfeste Ausführung
	- FLOWSIC100 EX-Z2 (Ausführung für Zone 2)
	- FLOWSIC100 EX-Z2-RE (wechselfähige Ausführung für Zone 2)

c) ex-geschützte Ausführung, Lanzenversion

• FLOWSIC100 PR-EX-Z2 (Ausführung für Zone 2)

als Prozessgeräte des Messsystems FLOWSIC100. Sie enthält grundsätzliche Informationen zum verwendeten Messverfahren, zu Aufbau und Funktion des Gesamtsystems und seiner Komponenten sowie zu Planung, Montage, Installation, Inbetriebnahme, Wartung, Fehlersuche und -behebung.

Die Beschreibung der verfügbaren Gerätekomponenten soll in der Planungsphase helfen, eine an den jeweiligen Einsatzfall optimal angepasste Konfiguration zu finden.

Diese Betriebsanleitung berücksichtigt nur Standardapplikationen, die den aufgeführten technischen Daten entsprechen. Bei besonderen Einsatzfällen erhalten Sie durch die zuständige SICK-Vertretung zusätzliche Informationen und Unterstützung.

In jedem Falle ist eine Beratung für Ihren speziellen Anwendungsfall durch die Spezialisten von SICK zu empfehlen.

Hinweis • Vor Beginn von Arbeiten stets die Betriebsanleitung lesen! Alle Sicherheits- und Warnhinweise unbedingt beachten!

# Verwendete Symbolik in diesem Dokument

Wichtige Informationen insbesondere für Ihre Sicherheit sind besonders hervorgehoben, um Ihnen eine gute Übersicht und den schnellen Zugriff auf diese Informationen zu erleichtern. Sie befinden sich innerhalb der Kapitel jeweils dort, wo die Information benötigt wird.

Hinweis Informiert Sie über Besonderheiten des Gerätes oder des Systems und bietet weiterführende Tipps an.

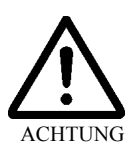

#### Achtung

Weist auf die Gefährdung von Geräte- oder Systemteilen oder auf eine mögliche Funktionsbeeinträchtigung hin.

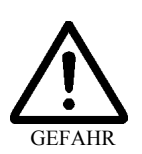

# Warnung

Kennzeichnet mögliche Gefahren für Personen, insbesondere durch elektrische Betriebsmittel oder durch unsachgemäße Handhabung von Geräte- oder Systemteilen. Diese Warnhinweise schützen Sie vor Verletzung oder Tod.

Warnhinweise immer sorgfältig lesen und gewissenhaft befolgen!

# 1 Zu Ihrer Sicherheit

# 1.1 Bestimmungsgemäße Verwendung

Das Messsystem FLOWSIC100 PROCESS dient zur berührungslosen Messung der Gasgeschwindigkeit und -temperatur bzw. des Volumenstromes. Es darf nur in der vom Hersteller vorgeschriebenen Weise eingesetzt werden. Es ist insbesondere zu beachten, dass:

- die Geräte entsprechend den technischen Daten sowie den Montage-, Anschluss-, Umgebungs- und Betriebsbedingungen eingesetzt werden (zu entnehmen aus der mitgelieferten Dokumentation, den Auftragsunterlagen, sonstigen Geräteunterlagen und Typenschildern),
- sämtliche zur Werterhaltung erforderlichen Maßnahmen, z.B. für Wartung und Inspektion bzw. Transport und Lagerung, eingehalten werden,
- die Sende- und Empfangseinheiten der Varianten FLOWSIC100 EXZ2, FLOWSIC100 EXZ2RE und FLOWSIC100 PREXZ2 die Klassifizierung und Zündschutzart ATEX II 3 G EEx nA II T4 sowie die optionale Steuereinheit MCUEX die Klassifizierung und Zündschutzart ATEX II 3 G EEx nA nC II T4 haben und damit für den Einsatz für Gase in Zone 2 geeignet sind,
- bei Auswahl des Materials grundsätzlich dessenEignung für die jeweilige Gaszusammensetzung zu prüfen ist,
- Edelstahlsonden nur in nicht aggressiven und trockenen Gasen eingesetzt werden,
- die Gastemperatur bei allen FLOWSIC100 PROCESS maximal 260 °C beträgt.

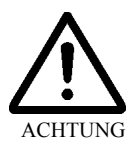

# Achtung

Diese Werte dürfen auch kurzzeitig nicht überschritten werden!

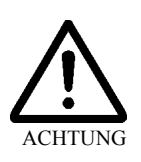

# Achtung

Das Messsystem darf nur innerhalb der in dieser Betriebsanleitung spezifizierten Druckund Temperaturgrenzen erfolgen. Die Werkstoffauswahl muss zusätzlich die Beständigkeit gegen die Prozessgase gewährleisten.

# 1.2 Autorisiertes Personal

Die für die Sicherheit Verantwortlichen müssen unbedingt folgende Punkte gewährleisten:

• Arbeiten am Messsystem dürfen nur von qualifizierten Personen durchgeführt werden und sind durch verantwortliche Fachkräfte zu überprüfen. Qualifizierte Personen sind aufgrund ihrer Ausbildung, Erfahrung oder durch Unterweisung sowie ihrer Kenntnisse über einschlägige Normen, Bestimmungen, Unfallvorschriften und Anlagenverhältnisse von dem für die Sicherheit von Mensch und Anlage Verantwortlichen berechtigt worden, solche Arbeiten auszuführen. Entscheidend ist, dass diese Personen dabei mögliche Gefahren rechtzeitig erkennen und vermeiden können.

Als Fachkräfte gelten Personen nach DIN VDE 0105 oder IEC 364 oder direkt vergleichbaren Normen.

- Die genannten Personen müssen genaue Kenntnisse über betriebsbedingte Gefahren z.B. durch heiße, giftige, explosive oder unter Druck stehende Gase, Gas-Flüssigkeitsgemische oder sonstige Medien sowie ausreichende Kenntnisse des Messsystems durch Schulungen besitzen.
- Im Ex-Bereich darf die Verkabelung/Installation nur durch geschultes Personal und entsprechend den Errichtungsbestimmungen in EN 60079-14 oder vergleichbarer nationaler Vorschriften erfolgen.

# 1.3 Sicherheitshinweise und Schutzmaßnahmen

# 1.3.1 Allgemeine Hinweise

Bei unsachgemäßem Einsatz oder unsachgemäßer Handhabung können gesundheitliche oder materielle Schäden verursacht werden. Bitte lesen Sie deshalb dieses Kapitel gründlich durch und beachten Sie diese Hinweise bei allen Tätigkeiten am Messsystem, wie auch die Achtungs- und Warnhinweise in den einzelnen Kapiteln dieser Betriebsanleitung. Grundsätzlich gilt:

- Bei der Vorbereitung und Durchführung von Arbeiten sind die für die jeweiligen Anlage gültigen gesetzlichen Vorschriften sowie die diese Vorschriften umsetzenden technischen Regeln einzuhalten.
- Besondere Vorsicht und Aufmerksamkeit gilt an Anlagen mit erhöhtem Gefahrpotenzial (Druckleitungen, Ex-Schutz-Zonen). Dafür geltende Sonderregelungen sind unbedingt zu befolgen.
- Bei allen Arbeiten ist entsprechend den örtlichen, anlagenspezifischen Gegebenheiten und betriebstechnisch bedingten Gefahren und Vorschriften zu handeln.
- Zum Messsystem gehörende Betriebsanleitungen sowie Anlagendokumentationen müssen vor Ort vorhanden sein. Darin enthaltene Hinweise zur Vermeidung von Gefahren und Schäden sind unbedingt zu beachten.
- Entsprechend dem jeweiligen Gefahrpotenzial müssen geeignete Schutzvorrichtungen und persönliche Sicherheitsausstattungen in ausreichender Zahl zur Verfügung stehen und vom Personal genutzt werden.

# 1.3.2 Gefahr durch elektrische Betriebsmittel

Das Messsystem FLOWSIC100 PROCESS ist ein Betriebsmittel zum Einsatz in industriellen Starkstromanlagen. Bei Arbeiten an Netzanschlüssen oder an Netzspannung führenden Teilen sind die Netzzuleitungen spannungsfrei zu schalten. Ein eventuell entfernter Berührungsschutz ist vor Einschalten der Netzspannung wieder anzubringen.

# 1.3.3 Gefahren durch heiße, aggressive oder explosive Gase und/oder hohen Druck

Die Sende-/Empfangseinheiten sind direkt am gasführenden Kanal angebaut. Bei Anlagen mit geringem Gefahrpotenzial (keine Gesundheitsgefährdung, Umgebungsdruck, niedrige Temperaturen, keine Ex-Schutzvorgaben) kann der Ein- bzw. Ausbau bei Anlagenbetrieb erfolgen, wenn die gültigen Vorschriften und Sicherheitsbestimmungen der Anlage beachtet und notwendige und geeignete Schutzmaßnahmen ergriffen werden.

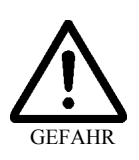

# Warnung

Bei Anlagen mit gesundheitsschädigenden Gasen, hohem Druck, hohen Temperaturen dürfen die Sende-/Empfangseinheiten nur bei Anlagenstillstand ein- bzw. ausgebaut werden! In explosionsgefährdeten Bereichen sind die jeweils geltenden gesetzlichen Vorschriften und Sicherheitsbestimmungen der Anlage zu beachten.

# 1.3.4 Erkennen von Störungen

Jede Veränderung gegenüber dem Normalbetrieb ist ein ernstzunehmender Hinweis auf eine Funktionsbeeinträchtigung. Dazu gehören unter anderem:

- starkes Driften der Messergebnisse,
- erhöhte Leistungsaufnahme,
- erhöhte Temperatur von Systemteilen,
- das Ansprechen von Überwachungseinrichtungen,
- Geruchs- oder Rauchentwicklung.

# 1.3.5 Vermeiden von Schäden

Zur Vermeidung von Personen- oder Sachschäden muss der Betreiber sicherstellen, dass:

- das zuständige Wartungspersonal jederzeit und schnellstmöglich zur Stelle ist,
- das Wartungspersonal ausreichend qualifiziert ist, um auf Störungen des FLOWSIC100 PROCESS und daraus ggf. resultierenden Betriebsstörungen korrekt reagieren zu können,
- im Zweifelsfall die gestörten Betriebsmittel sofort abgeschaltet werden,
- ein Abschalten nicht zu mittelbaren Folgestörungen führt.

# 1.4 Transportsicherung wechselfähiger Sende-/Empfangseinheiten

Zur Verhinderung von Transportschäden sind die Sende-/Empfangseinheiten FLSE100 EXZ2RE vor jedem Transport gemäß Abb. 1.1 zu sichern:

- ‡ Der Wandler muss sich im Wechselstutzen befinden.
- ‡ Das Sondenrohr mit Wandler muss mit Splinten gesichert sein.

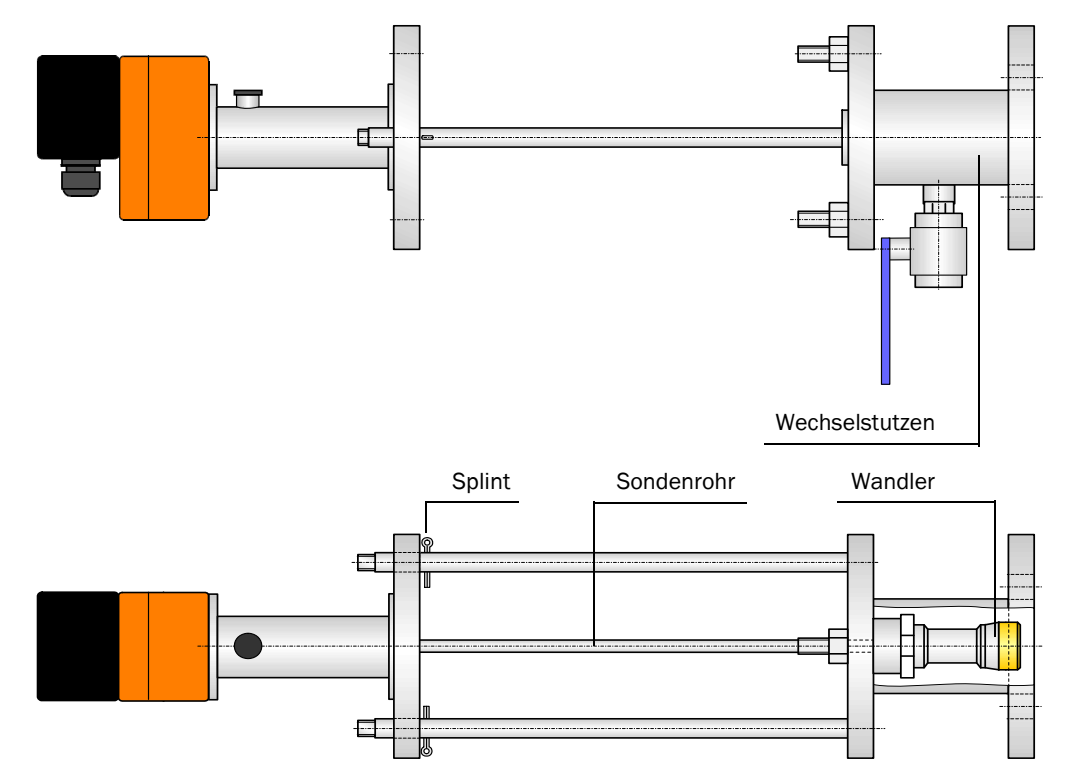

Abb. 1.1: Transportsicherung wechselfähiger Sende-/Empfangseinheiten

# FLOWSIC100 PROCESS

# Gasgeschwindigkeits-Messgerät

Produktbeschreibung

Systemmerkmale, Einsatzbereiche

Systemübersicht, Funktionsprinzip

Systemkomponenten

Verrechnungen

Kontrollzyklus

Technische Daten

Abmessungen

# 2 Produktbeschreibung

# 2.1 Systemmerkmale, Einsatzbereiche

Das Messsystem FLOWSIC100 PROCESS misst gleichzeitig Gasgeschwindigkeit und Gastemperatur. Aus der Gasgeschwindigkeit kann der Volumenstrom im Betriebszustand und bei Einbeziehung von Gastemperatur und Kanalinnendruck im Normzustand berechnet und ausgegeben werden.

# Systemmerkmale und Vorteile

• Aufbau nach dem Baukastenprinzip

Durch Auswahl von Modulen können je nach den vorhandenen Applikationsbedingungen Komponenten zusammengestellt werden, die den unterschiedlichsten Anforderungen genügen. Damit kann das Messsystem in einem sehr weiten Anwendungsbereich eingesetzt werden.

- Integrale Messung der Geschwindigkeit über den Kanaldurchmesser unabhängig von Druck, Temperatur und Gaszusammensetzung
- Digitale Messwertverarbeitung, damit hohe Genauigkeit und Störunempfindlichkeit
- Selbsttest durch automatischen Kontrollzyklus
- Keine druckmindernden Einbauten in der Gasströmung, damit keine Beeinflussung des Strömungsverhaltens
- Einfache Installation
- Geringer Verschleiß durch Auswahl der für die jeweilige Applikation geeignetsten Module
- Minimaler Wartungsaufwand

# Einsatzbereiche

Die Messgeräte der Gerätefamilie FLOWSIC100 PROCESS können zur Durchflussmessung in Rohrleitungen für Steuerungs- und Regelungszwecke in der Prozessmesstechnik eingesetzt werden.

Der Einsatz ist z.B. in folgenden Bereichen möglich:

- Prozessmessungen
	- Chemische Industrie / Petrochemische Industrie
	- Trocknungs- und Verarbeitungsanlagen in der Pharma-, Lebensmittelindustrie und Futterherstellung
	- Wärmebehandlungs- und Abzugsanlagen der Kunststoffverarbeitung
- Betriebsmessungen
	- Energieversorgung: Kraftwerks- und Industriekessel für alle Energieträger
	- Entsorgung: Müll- und Rückstandsverbrennungsanlagen
	- Grundstoffindustrie: Anlagen der Zement- und Stahlindustrie
- Durchflussmessung in Lüftungs-, Heizungs- und Klimaanlagen in Industrie und Landwirtschaft

## Zulassungen

- Die Sende-/Empfangseinheiten der Varianten FLOWSIC100 EX-Z2, FLOWSIC100 EX-Z2-RE und FLOWSIC100 PR-EX-Z2 haben die Klassifizierung und Zündschutzart ATEX II 3 G EEx nA II T4. Sie sind für den Einsatz für Gase in Zone 2 zugelassen.
- Die Standardausführung der Steuereinheit MCU ist nicht ex-geschützt und muß außerhalb ex-gefährdeter Bereiche installiert und betrieben werden.
- Optional ist eine 24V-Ausführung der Steuereinheit MCU für den Einsatz in Gasen EX-Zone 2 erhältlich. Die Klassifizierung lautet: ATEX II 3G EEx nA nC II T4.

# 2.2 Systemübersicht, Funktionsprinzip

# 2.2.1 Systemübersicht

Das Messsystem besteht aus den Komponenten:

- Sende-/Empfangseinheit FLSE100 zum Aussenden und Empfangen von Ultraschallimpulsen, Signalverarbeitung und Steuerung der Systemfunktionen
- Stutzen oder Anbauset zur Montage der Sende-/Empfangseinheiten am Gaskanal
- Steuereinheit MCU zur Steuerung, Auswertung und Ausgabe der Daten von den über RS485-Interface angeschlossenen Sensoren
- Verbindungskabel (nur FLOWSIC100PN16/CL150) Zur Signalübertragung zwischen Sende-/Empfangseinheiten und Steuereinheit
- Anschlussbox für Verbindungskabel (nur FLOWSIC100 PN16/CL150) zum Anschluss der Verbindungskabel
- Option Messrohr Rohrstück mit Flanschen, einbaufertig zur Montage in eine vorhandene Rohrleitung; mit Flanschen mit Rohr zum Anbau der Sende-/Empfangseinheiten

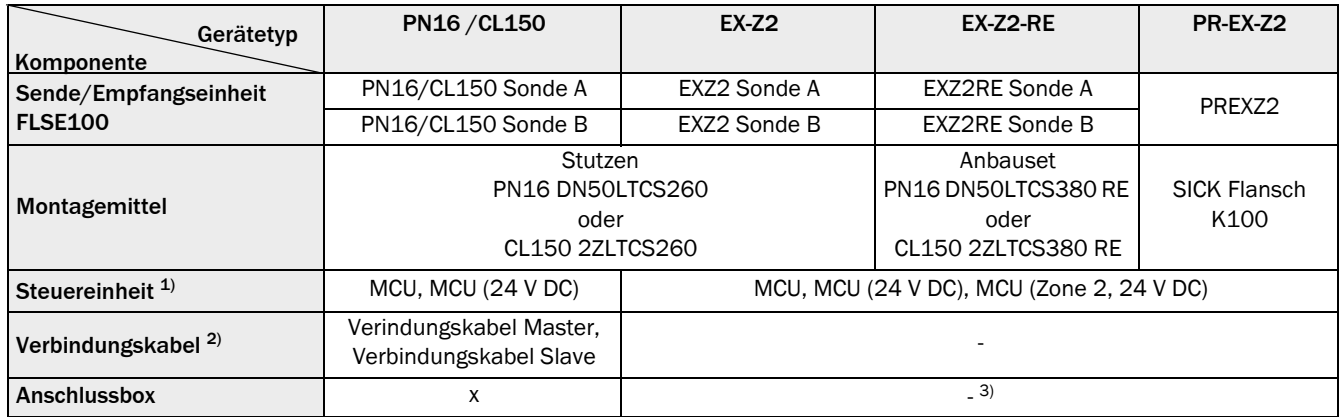

<sup>1)</sup>: Installation außerhalb des Ex-Bereiches (Installation MCU EX in Zone 2 möglich)

- <sup>2)</sup>: Verbindungskabel bei ex-geschützten Geräteausführungen sind bauseits bereitzustellen (nicht im Lieferumfang enthalten); Kabelspezifikation siehe Abschn. *3.4.1.*
- 3): Für Busverkabelung (2-Pfadmessung) ist Anschlussbox mit Ex-Zulassung von SICK lieferbar

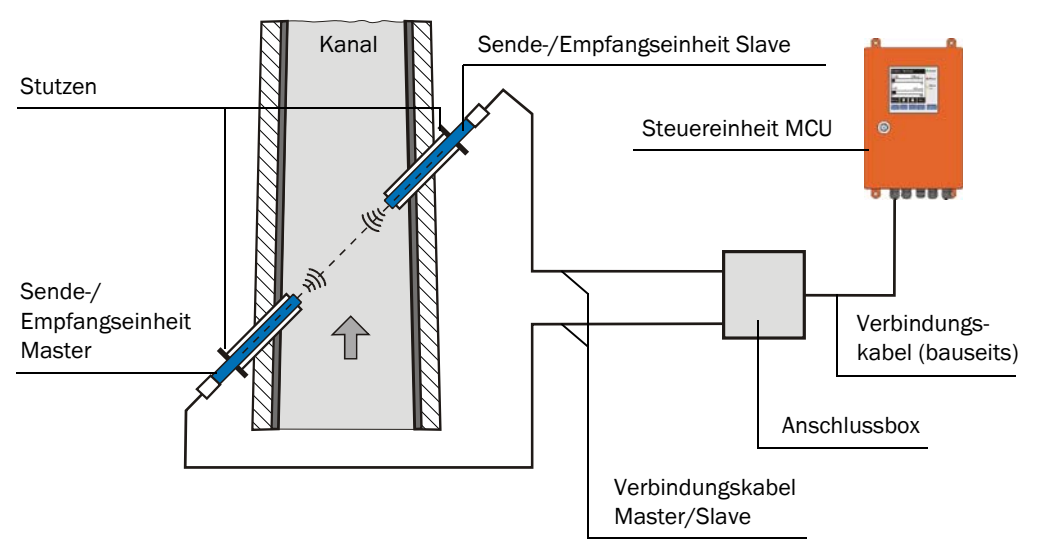

Abb. 2.1: Systemübersicht nicht ex-geschützter Ausführungen (FLOWSIC100 PN16/CL150)

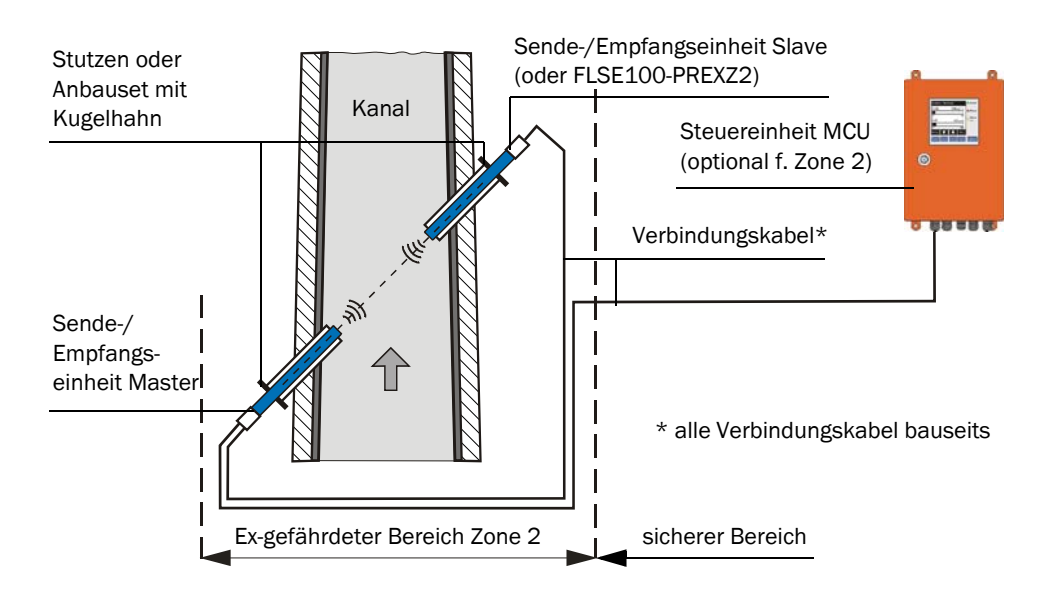

Abb. 2.2: Systemübersicht ex-geschützte Ausführungen

# 2.2.2 Kommunikation zwischen Sende-/Empfangseinheiten und Steuereinheit

## Standard-Variante

Die beiden Sende-/Empfangseinheiten arbeiten als Master und Slave. Die Master-FLSE hat eine zweite Schnittstelle, um die Kommunikation zur Slave-FLSE und zur MCU eindeutig trennen zu können. Der Master triggert den Slave und übernimmt das Messregime. Die MCU kann davon unabhängig (asynchron zum Messtakt) die Messwerte von den Master-Einheiten abfragen.

Für die Verkabelung bei Typ FLOWSIC100 PN16/CL150 (nicht ex-geschützt) muss bei der Master-FLSE die Anschlussbox installiert werden, in der die Aufteilung der Schnittstellen erfolgt. Bei den EX-geschützten Ausführungen erfolgt die Aufteilung der Schnittstellen im Klemmraum der Master FLSE100.

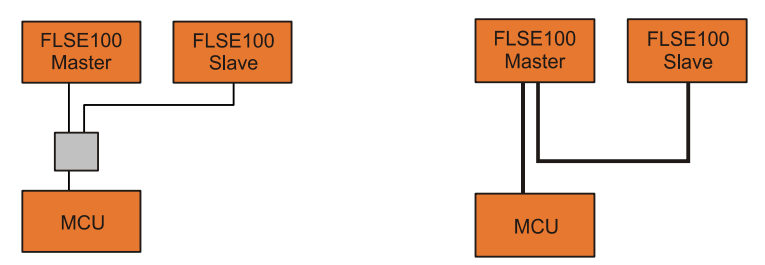

Abb. 2.3: Standard-Varianten nicht Ex (linke Abb.) und Ex (rechte Abb.)

#### Bus-Variante für Anschluss von zwei FLOWSIC100

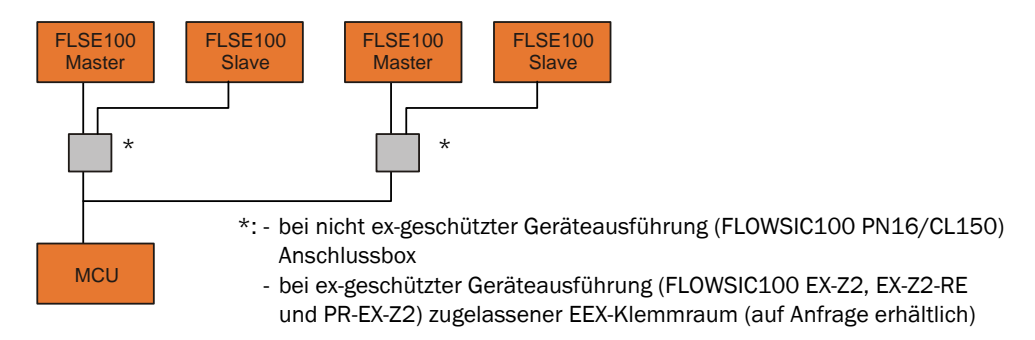

Abb. 2.4: Busanschluss FLSE100 - MCU

Mit der Bus-Variante können zwei autarke Messpfade (2 x 2 FLSE100) an eine Steuereinheit MCU zu einer 2-Pfad-Messung angeschlossen werden. Die Messwerte beider Pfade werden in der MCU zu einem Messergebnis verrechnet.

Hinweis An eine MCU können auch andere Sensortypen (z.B. für Staubmessung) angeschlossen werden.

#### 2.2.3 Funktionsprinzip

Die Gasgeschwindigkeits-Messgeräte FLOWSIC100 arbeiten nach dem Prinzip der Ultraschall-Laufzeitdifferenzmessung. Auf beiden Seiten eines Kanals/ Rohrleitung werden Sende-/Empfangseinheiten in einem bestimmten Neigungswinkel zum Gasstrom montiert (siehe Abb. 2.5).

Die Sende-/Empfangseinheiten enthalten piezoelektrische Ultraschallwandler, die abwechselnd als Sender und Empfänger arbeiten. Die Schallimpulse werden im Winkel  $\alpha$  zur Strömungsrichtung des Gases abgestrahlt. In Abhängigkeit vom Winkel  $\alpha$  und der Gasgeschwindigkeit v ergeben sich durch "Mitnahme- bzw. Bremseffekte" unterschiedliche Laufzeiten für die jeweilige Schallrichtung (Formeln 2.1 und 2.2). Die Laufzeiten der Schallimpulse unterscheiden sich dabei umso mehr, je höher die Gasgeschwindigkeit und je kleiner der Winkel zur Strömungsrichtung ist.

Die Gasgeschwindigkeit v wird aus der Differenz beider Laufzeiten unabhängig vom Wert der Schallgeschwindigkeit ermittelt. Änderungen der Schallgeschwindigkeit durch Druckoder Temperaturschwankungen haben damit bei diesem Messverfahren keinen Einfluss auf die ermittelte Gasgeschwindigkeit.

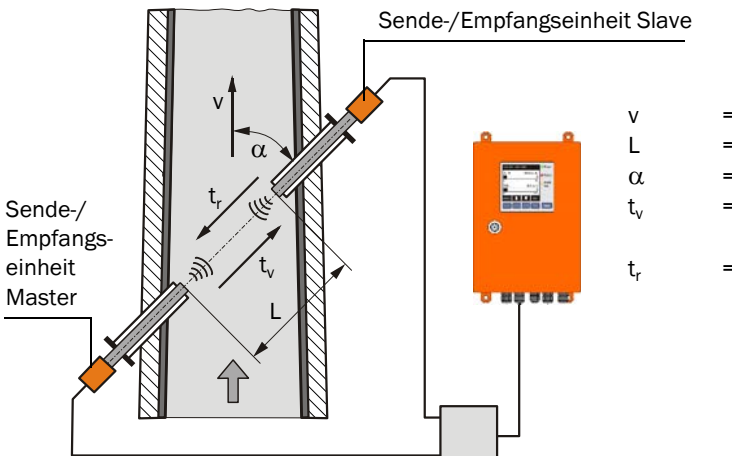

- $v = G$ asgeschwindigkeit in m/s
- $L =$ Messstrecke in m
- $\alpha$  = Neigungswinkel in  $\degree$
- $t_v$  = Laufzeit des Schalls in Strömungsrichtung
- $t_r$  = Laufzeit des Schalls
	- entgegen der Strömung

Abb. 2.5: Funktionsprinzip FLOWSIC100

#### Ermittlung Gasgeschwindigkeit

Der Messpfad L entspricht der aktiven Messstrecke, d.h. der frei durchströmten Strecke. Mit dem Messpfad L, der Schallgeschwindigkeit c und dem Neigungswinkel  $\alpha$  zwischen Schall- und Strömungsrichtung gilt für die Laufzeit des Schalls bei Schallaussendung in Richtung des Gasstromes (Vorwärtsrichtung):

$$
t_v = \frac{L}{c + v \cdot \cos \alpha} \tag{2.1}
$$

Gegen den Gasstrom (Rückwärtsrichtung) gilt:

$$
t_r = \frac{L}{c - v \cdot \cos \alpha} \tag{2.2}
$$

Die Auflösung nach v ergibt:

$$
v = \frac{L}{2 \cdot \cos \alpha} \cdot \left(\frac{1}{t_v} - \frac{1}{t_r}\right) \tag{2.3}
$$

also eine Beziehung, in der außer den beiden gemessenen Laufzeiten nur noch die aktive Messstrecke und der Neigungswinkel als Konstante vorkommen.

#### Schallgeschwindigkeit

Durch Auflösen der Formeln 2.1 und 2.2 nach c kann die Schallgeschwindigkeit bestimmt werden.

$$
c = \frac{L}{2} \cdot \left(\frac{t_v + t_r}{t_v \cdot t_r}\right) \tag{2.4}
$$

Basierend auf den Abhängigkeiten gemäß Formel 2.5 kann die Schallgeschwindigkeit verwendet werden zur Bestimmung der Gastemperatur, des Molekulargewichts und für Diagnosezwecke.

$$
c = c_0 \cdot \sqrt{1 + \frac{9}{273 \text{ °C}}} \tag{2.5}
$$

#### Bestimmung Gastemperatur

Infolge der Temperaturabhängigkeit der Schallgeschwindigkeit kann aus den gemessenen Laufzeiten auch die Gastemperatur bestimmt werden (Auflösung der Formeln 2.4 und 2.5  $nach<sub>9</sub>$ .

$$
9 = 273 \,^{\circ}\text{C} \cdot \left(\frac{\text{L}^2}{4 \cdot \text{c}_0^2} \cdot \left(\frac{\text{t}_v + \text{t}}{\text{t}_v \cdot \text{t}_r} \right)^2 - 1\right) \tag{2.6}
$$

Aus Formel 2.6 ist ersichtlich, dass außer den gemessenen Laufzeiten auch die Werte von L und der Normgeschwindigkeit quadratisch in die Berechnung eingehen.

Hinweis Eine genaue Temperaturmessung ist nur möglich, wenn die Gaszusammensetzung konstant ist, der Messpfad L sehr genau ermittelt wurde und eine Kalibrierung durchgeführt wurde (siehe Abschnitt *4.3.4*).

#### Bestimmung Volumenstrom

Die Berechnung des Volumenstroms im Betriebszustand erfolgt durch Verrechnung mit den geometrischen Konstanten des Kanals. Zur Ermittlung des Volumenstroms im Normzustand werden zusätzlich die Prozessparameter Druck, Temperatur und Feuchtigkeitsgehalt benötigt. Eine genauere Beschreibung erfolgt im Abschnitt *2.4*.

# 2.3 Systemkomponenten

# 2.3.1 Sende-/Empfangseinheit FLSE100

Die Sende-/Empfangseinheiten bestehen aus den Modulen Elektronik, Anschlussstück, Kanalsonde und Wandler. Kanalsonde und Wandler sind in verschiedenen Materialausführungen vorhanden, so dass auf Basis der Applikationsdaten eine für die jeweilige Anwendung optimale Konfiguration erstellt werden kann.

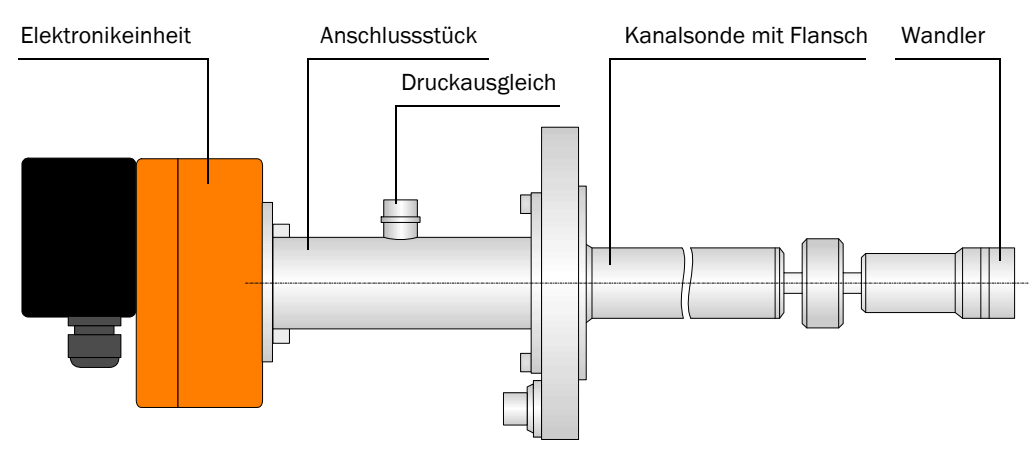

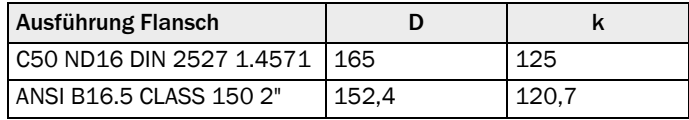

Abb. 2.6: Prinzipdarstellung Module der Sende-/Empfangseinheit

Die Auswahl erfolgt nach den folgenden Kriterien:

- Gastemperatur / EX-Zulassung Geräteausführungen für Zone 2 bis max. 260° C. Die weitere Auswahl erfolgt nach Exschutz-Forderungen und Druckstufen.
- Gaszusammensetzung (aggressiv / nicht aggressiv) Auswahl der Materialausführung von Kanalsonde und Wandler nach der Korrosionsbeständigkeit (Sonde/Wandler in Edelstahl oder in Titan, andere Materialien auf Anfrage)
- Wand- und Isolierstärke des Gaskanals Lanzenversion PR-EX-Z2 nach der gestuften Nennlänge 350, 550, 750 mm
	- Druck- und EX-Versionen für max. 25,4 mm (1 Zoll) Wanddicke
- Montageart

Zweiseitig mit jeweils einer Sende-/Empfangseinheit an den gegenüberliegenden Kanalwänden oder einseitiger Einbau mit einer Sende-/Empfangseinheit (als Messlanze ausgeführt)

• Flanschanschluss

Auswahl zwischen Anschluss PN16 DN50 und Anschluss CL150 2 Zoll (andere auf Anfrage); bei Lanzenversion FLOWSIC100 PR-EX-Z2 mit Flanschanschluß SICK K100

• Kanalinnendruck

Lanzenversion PR-EX-Z2 bis Überdruck 100 mbar Alle druckfesten Ausführungen bis max. 16 bar.

Die verschiedenen Konfigurationsmöglichkeiten werden in folgender Weise gekennzeichnet:

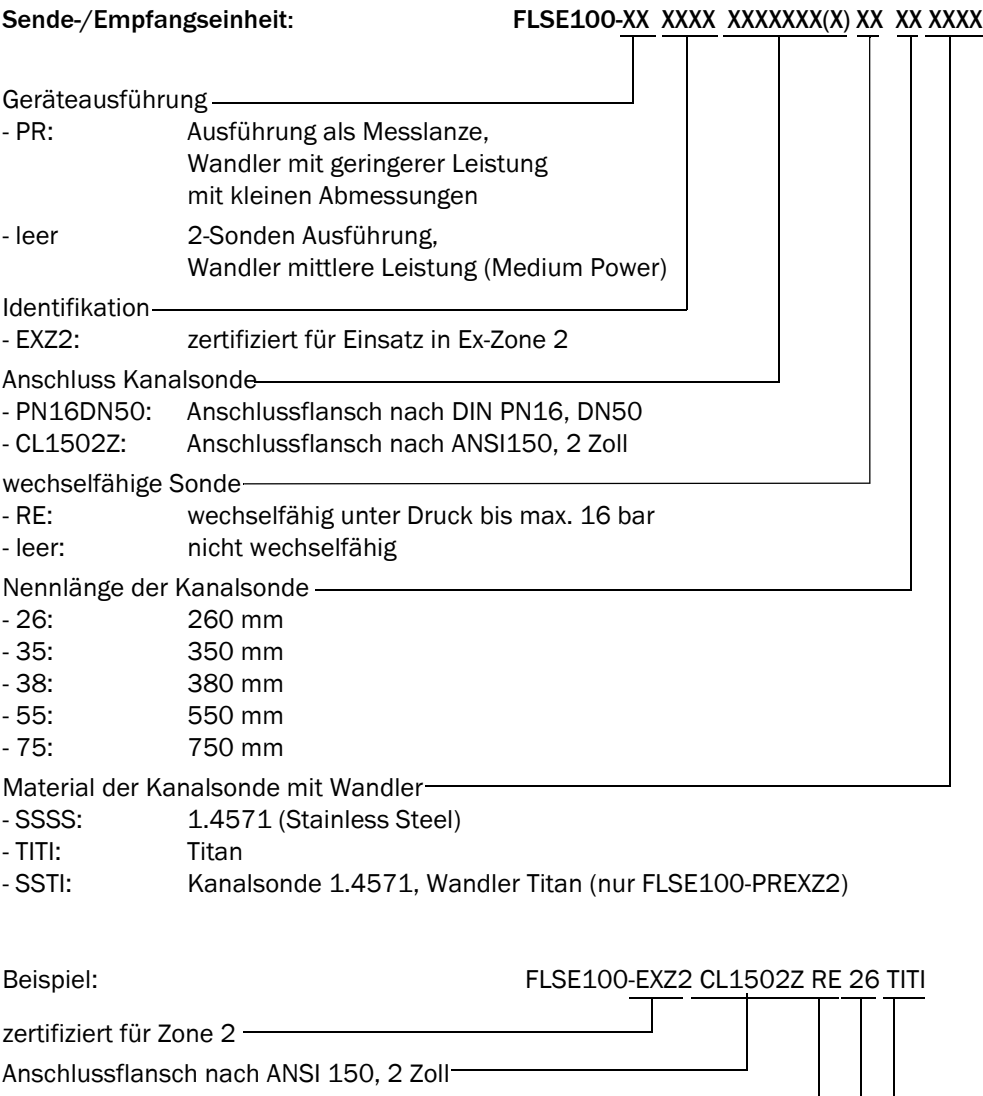

Sonde wechselfähig

Nennlänge Kanalsonde 260 mm

Sonde und Wandler in Titan

Die möglichen Varianten, Einsatzbereiche, Konfigurationen und Merkmale sind in den nachfolgenden Tabellen dargestellt.

# Grundvarianten

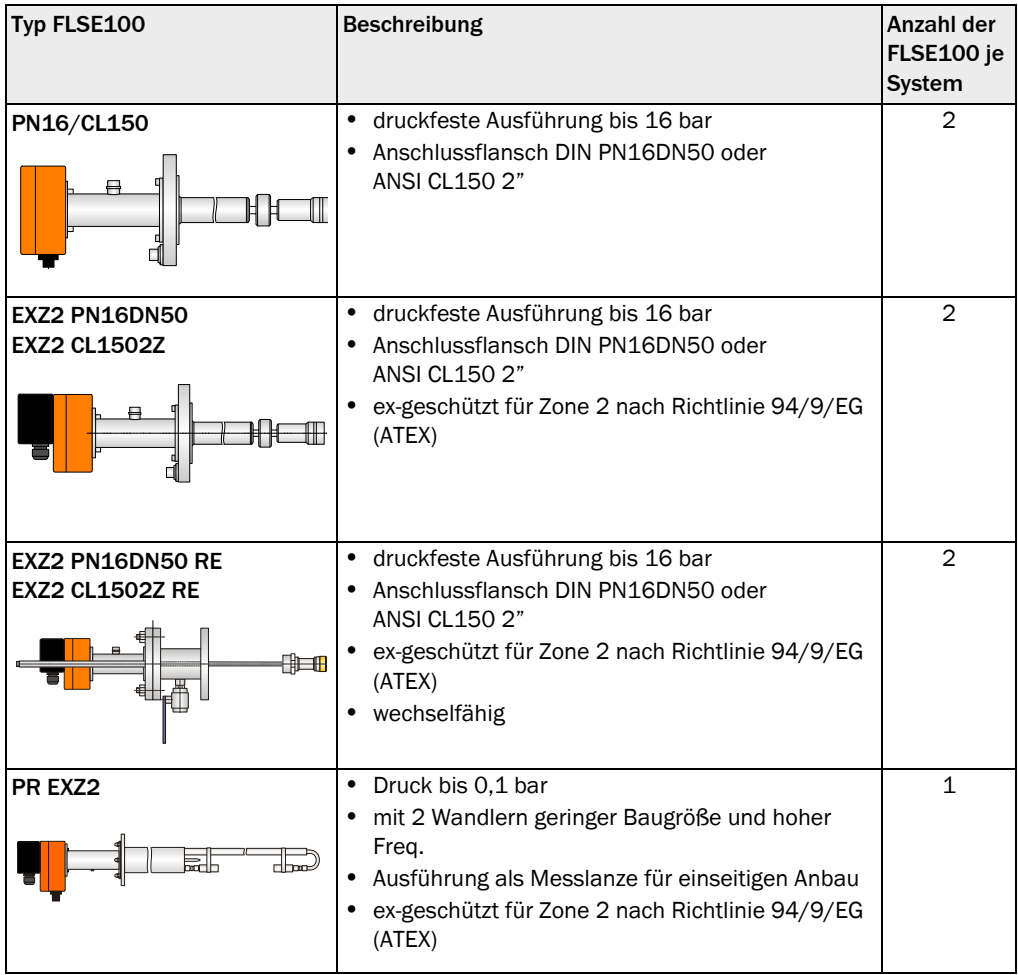

# Einsatzbereiche

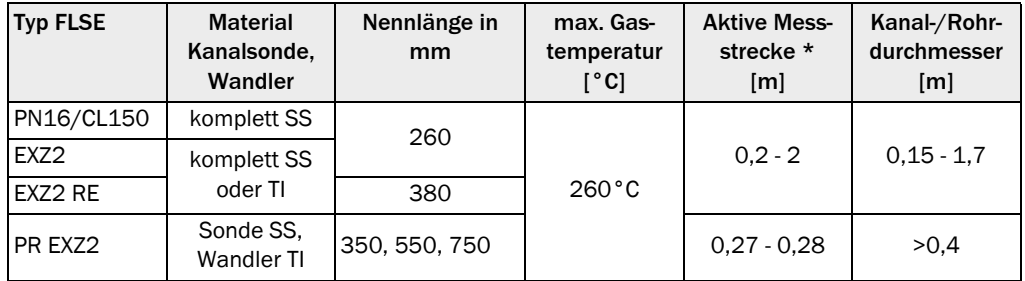

\*: Die maximal mögliche Messstrecke ist abhängig von der Gastemperatur und der Gaszusammensetzung.

Die maximale Kabellänge zwischen Sende-/Empfangseinheiten und Steuereinheit beträgt 1000 m.

# 2.3.1.1 Sende-/Empfangseinheiten FLSE100-PN16/CL150 (druckfeste Ausführung)

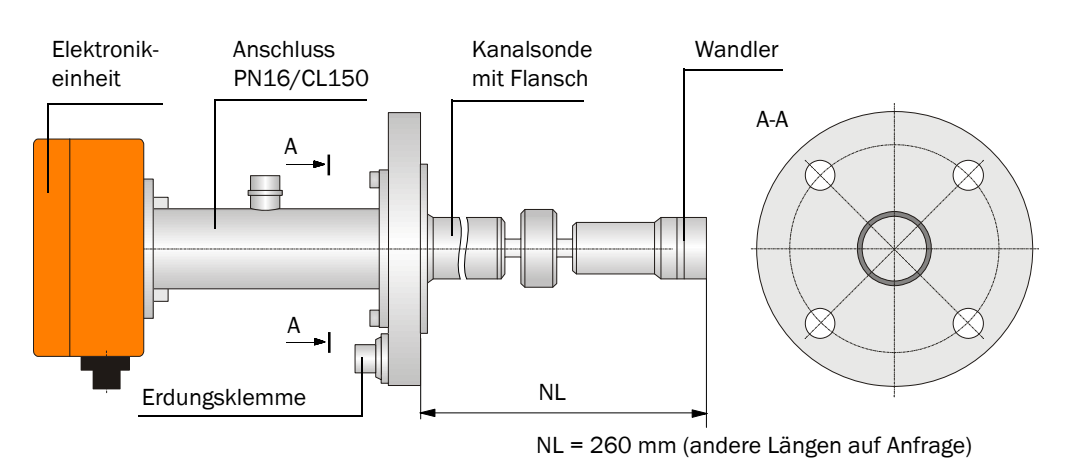

Abb. 2.7: Sende-/Empfangseinheit FLSE100-PN16/CL150

#### 2.3.1.2 Sende-/Empfangseinheiten FLSE100-EXZ2 (druckfeste Ausführung für Ex-Zone 2)

Die einzelnen Module sind werkseitig zur Erfüllung der Ex-Klassifizierung fest miteinander verbunden und bilden damit eine nicht demontierbare Einheit.

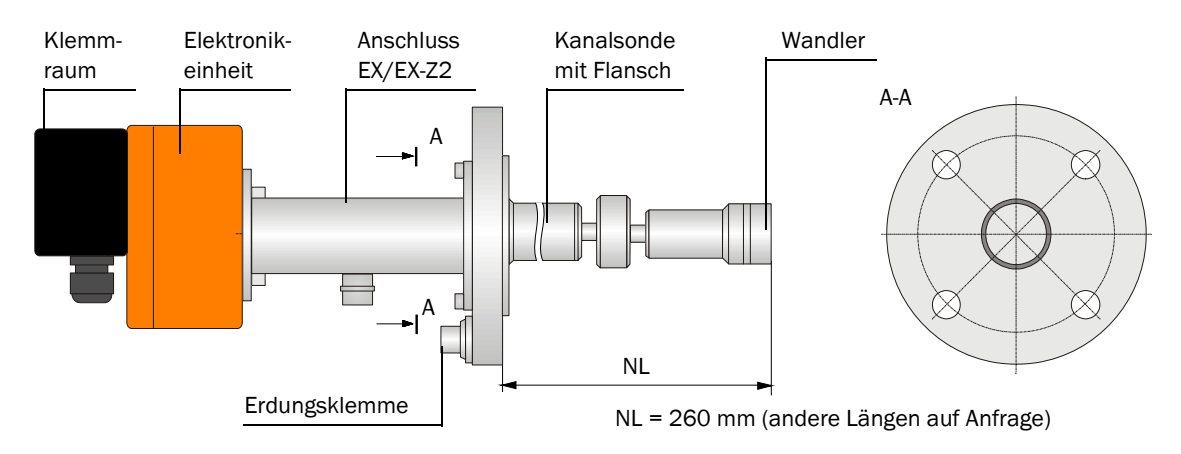

Abb. 2.8: Sende-/Empfangseinheit FLSE100 EX-Z2

Die Kanalsonden sind auf Kundenwunsch auch in anderen Ausführungen lieferbar (andere Flansche, Nennlängen, Materialien). Die Montage am Kanal erfolgt über Stutzen gemäß Abb. 2.13.

Das folgenden Diagramm zeigt den zulässigen Messgasdruck-/-temperaturbereich.

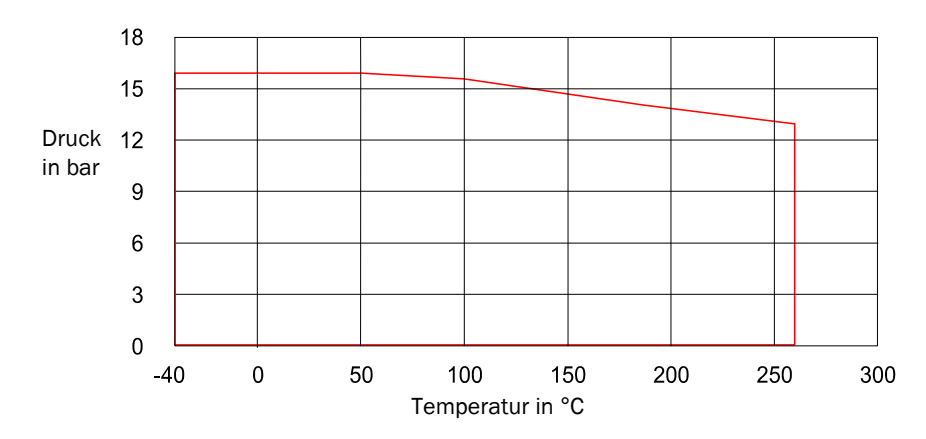

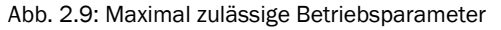

# 2.3.1.3 Sende-/Empfangseinheiten FLSE100-EXZ2RE (druckfeste und wechselfähige Ausführung für Ex-Zone 2)

Diese Sende-/Empfangseinheit kann im Gegensatz zur FLSE100-EXZ2 auch bei laufendem Betrieb der Anlage an- oder abgebaut werden. Die Montage am Kanal erfolgt über ein Anbauset aus Kugelhahn und Stutzen (siehe Abb. 2.14).

Die maximal mögliche Wandstärke für die Installation dieser Sende-/Empfangseinheit beträgt 25,4 mm (1 Zoll).

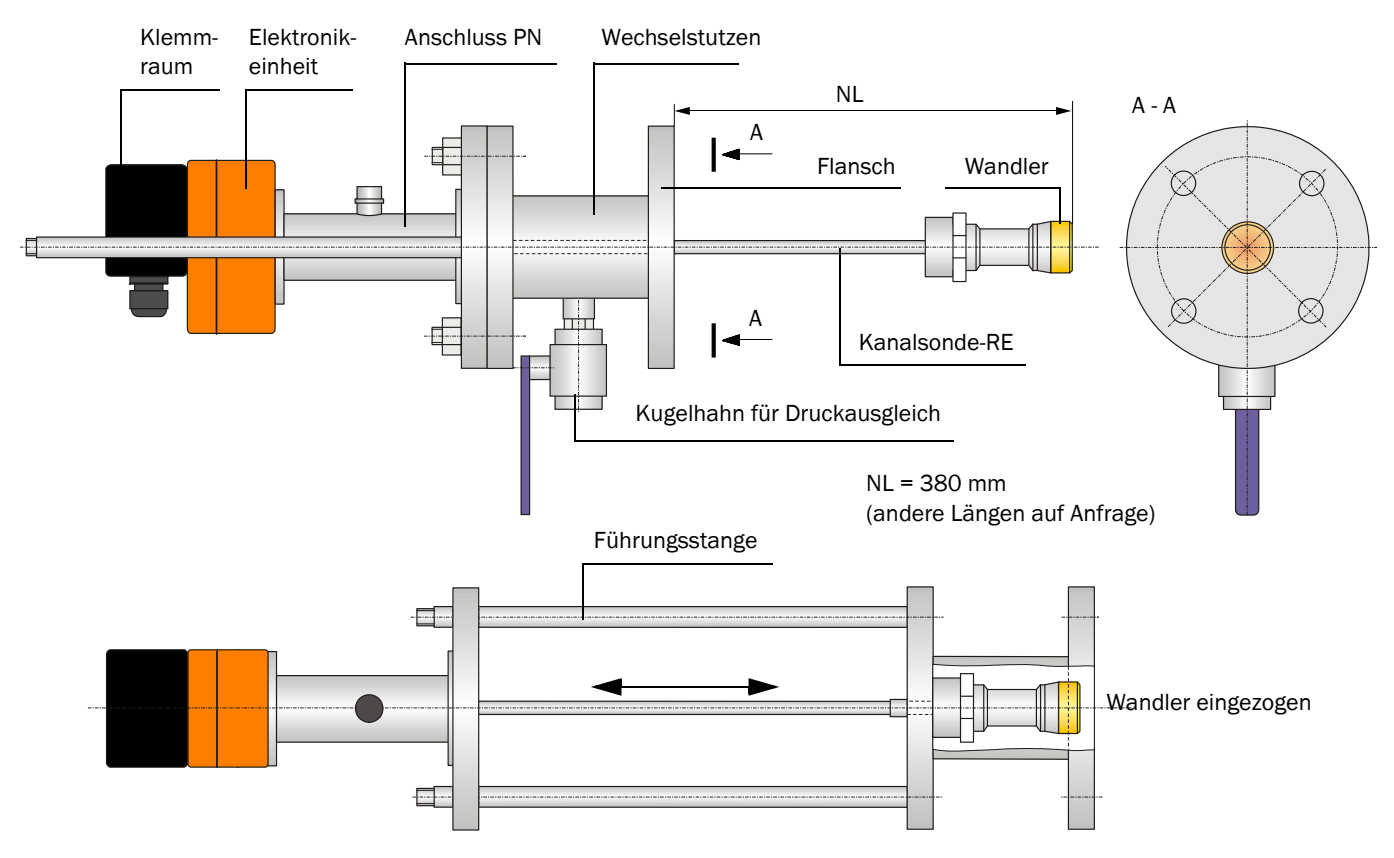

Abb. 2.10: Sende-/Empfangseinheit FLSE100-EXZ2RE

Das folgende Diagramm zeigt den zulässigen Messgasdruck-/-temperaturbereich.

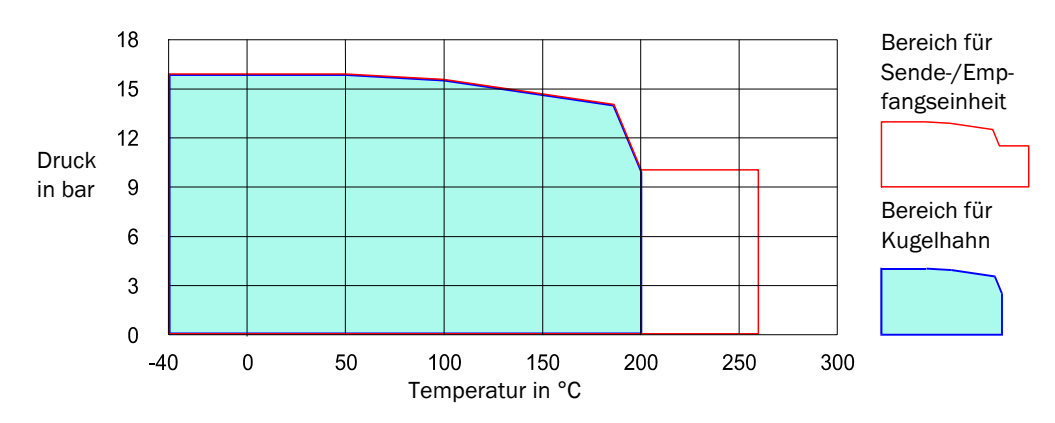

Abb. 2.11: Maximal zulässige Betriebsparameter

Hinweis Der Anbauset (Wechselstutzen, Kugelhahn, Montagematerial) ist für eine Medientemperatur von maximal 200 °C zugelassen. Da sich der Anbauset aber außerhalb des Kanals befindet und nicht direkt vom Medium angeströmt wird, ist davon auszugehen, dass bei Medientemperaturen bis zu 260 °C wegen des Temperaturabfalls die zulässige Temperatur von 200 °C nicht überschritten wird.

# 2.3.1.4 Sende-/Empfangseinheit FLSE100-PREXZ2 (Lanzenversion für Ex-Zone 2)

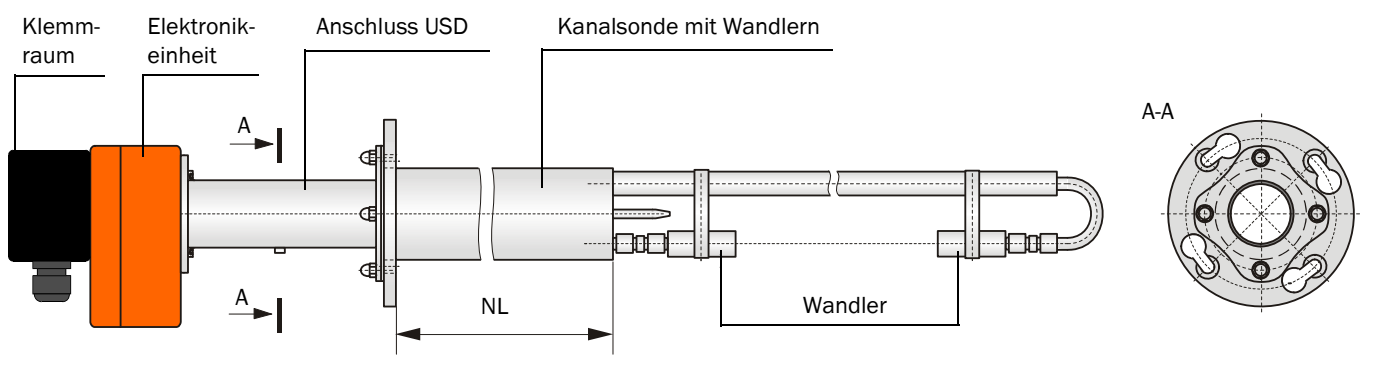

NL = 350 / 550 / 750 mm

Abb. 2.12: Sende-/Empfangseinheit FLSE100-PREXZ2

Die Montage am Kanal erfolgt über Flansch mit Rohr gemäß Abb. 2.15.

#### 2.3.2 Montagezubehör zum Anbau der FLSE100

Hinweis NL = Nennlänge der zugehörigen Sende-/Empfangseinheit

#### 2.3.2.1 Stutzen (für druckfeste FLSE100-EXZ2 mit DIN- oder ANSI-Flansch)

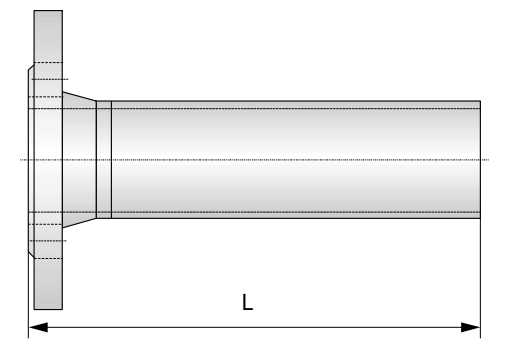

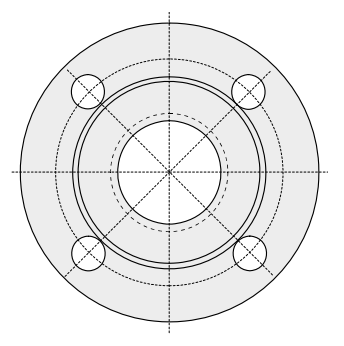

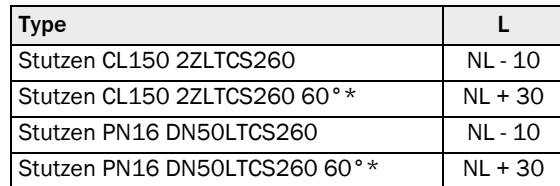

 $*$  Für Kanalinnendurchmesser  $< 0.5$  m

Abb. 2.13: Stutzen PN16 DN50LTCS260 / CL150 2ZLTCS260

Material: 316Ti/A333 Gr.6

# 2.3.2.2 Anbauset (für wechselfähige FLSE100-EXZ2RE)

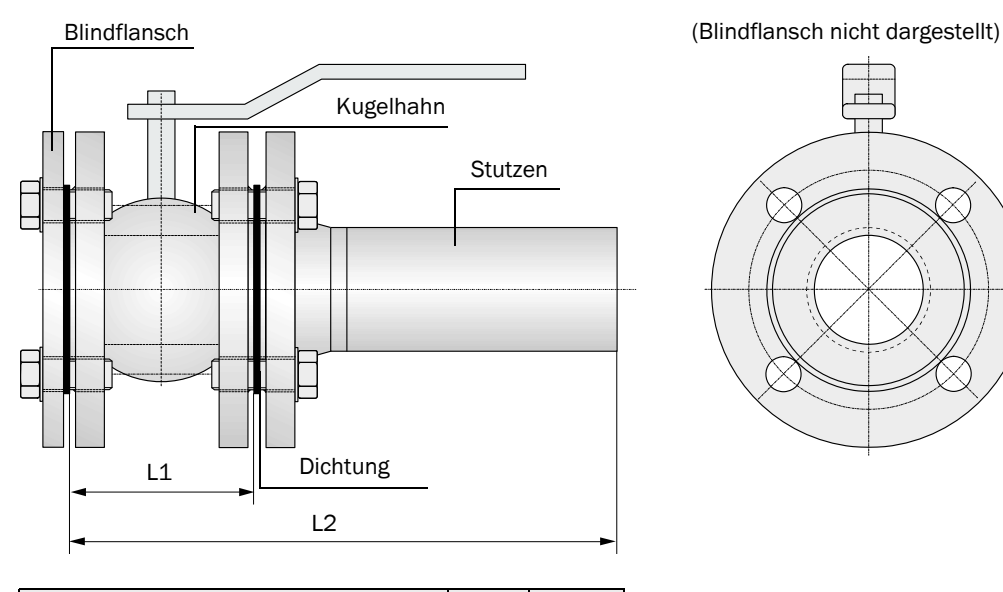

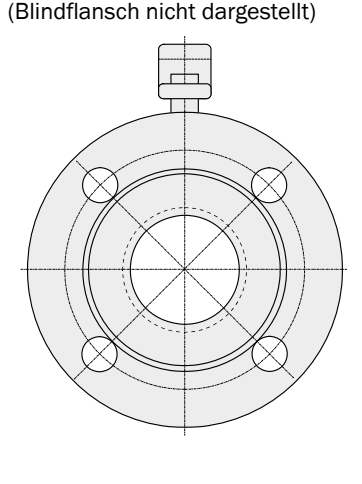

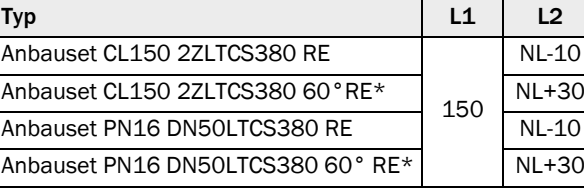

\* Für Kanalinnendurchmesser < 0.5 m

Abb. 2.14: Anbauset für wechselfähige Sende-/Empfangseinheit FLSE100-EXZ2RE

Material: 316Ti/A333 Gr.6 (Stutzen), 1.4408 (Kugelhahn) und F316L (Blindflansch).

# 2.3.2.3 Flansch mit Rohr (für Lanzenversion FLSE100-PREXZ2)

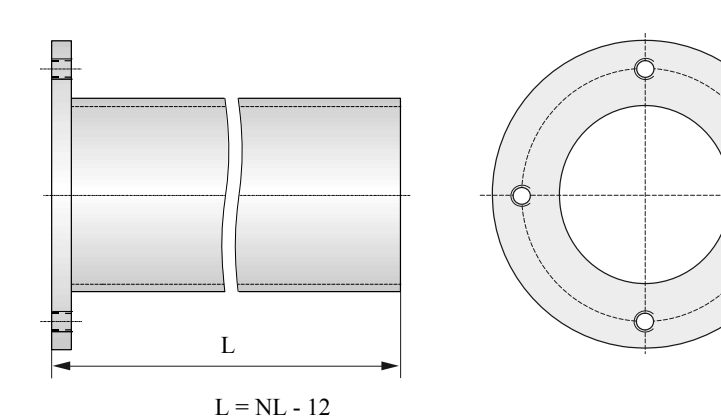

Abb. 2.15: Flansch mit Rohr

Material: St.37/1.4571

# 2.3.3 Steuereinheit MCU

Die Steuereinheit hat folgende Funktionen:

- Steuerung des Datenverkehrs und Verarbeitung der Daten der über RS485-Interface angeschlossenen Sende-/Empfangseinheiten
- Signalausgabe über Analogausgang (Messwert) und Relaisausgänge (Gerätestatus)
- Signaleingabe über Analog- und Digitaleingänge
- Spannungsversorgung der angeschlossenen Sende-/Empfangseinheiten
- Kommunikation mit übergeordneten Leitsystemen über optionale Module

Anlagen- und Geräteparameter können mittels eines Laptops und benutzerfreundlichen Bedienprogrammes via USB-Schnittstelle sehr einfach und komfortabel eingestellt werden. Die eingestellten Parameter werden auch bei Stromausfall zuverlässig gespeichert.

Die Steuereinheit ist standardmäßig in einem Stahlblechgehäuse untergebracht. Optional ist sie auch als 19"-Einschub lieferbar (nicht für Einsatz in Ex-Zone).

# Ausführungen

- Steuereinheit für Einsatz im sicheren Bereich (nicht Ex)
- Steuereinheit für Einsatz im ex-gefährdeten Bereich Zone 2 (ATEX), nur 24 V Version

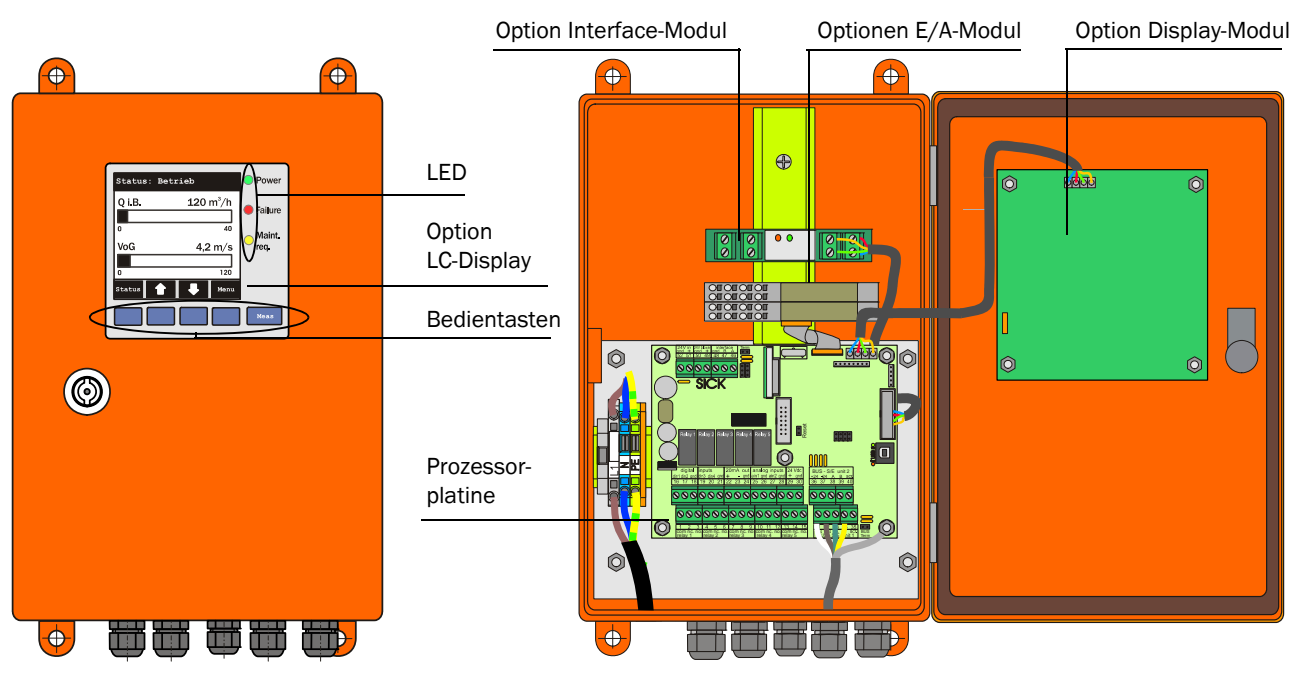

Abb. 2.16: Steuereinheit MCU mit Optionen

# Standard-Schnittstellen

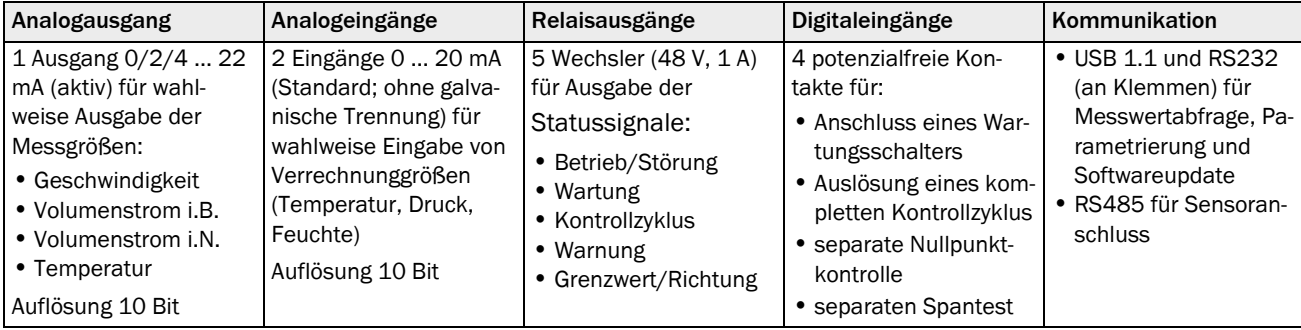

# Optionen

Die Funktionalität der MCU kann mit den nachfolgend beschriebenen Optionen erheblich erweitert werden:

1. Display -Modul

Modul zur Anzeige von Messwerten und Statusinformationen der angeschlossenen Sensoren, Auswahl mittels Bedientasten (kapazitive Sensoren). Der Einbau dieses Moduls in bereits gelieferte Steuereinheiten ist nur werksseitig möglich.

Anzeigen

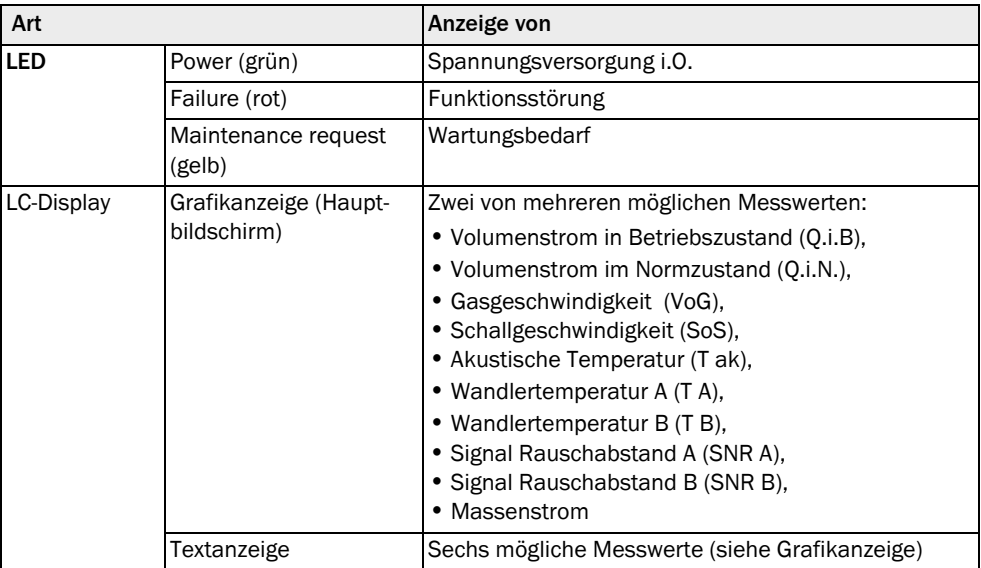

In der Messwertanzeige werden zwei frei wählbare Hauptmesswerte eines angeschlossenen Sensors oder der MCU mittels Balkendiagramm dargestellt. Alternativ ist die Darstellung von bis zu 8 Einzelmesswerten eines Sensors möglich (Umschaltung über Taste "Meas").

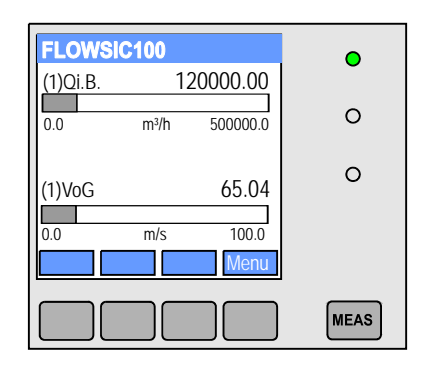

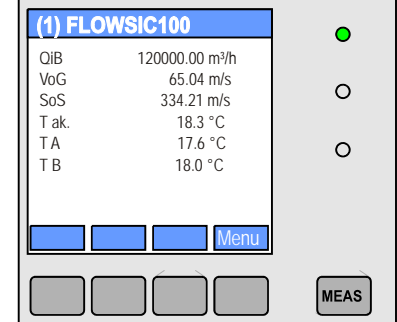

Abb. 2.17: LC-Display in Grafik- (links) und Textanzeige (rechts)

Liegt eine Grenzwertüberschreitung vor, wechselt die Anzeige zwischen Messwert und einer Alarm-Meldung.

## Bedientasten

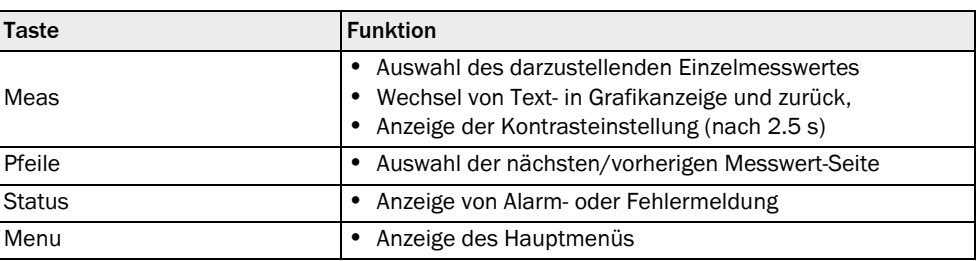

Im Displaymodul sind darüber hinaus folgende Funktionen möglich:

- Geräteinbetriebnahme durch Setzen von Installationsparametern
- Auslösen Kontrollzyklus
- Wechsel in den Zustand "Wartung"
- 2. E/A-Modul

zum Aufstecken auf Modulträger, Kommunikation über I²C-Bus, wahlweise als:

- 2x Analogausgang  $0/4$  ... 22 mA zur Ausgabe weiterer Messgrößen (Bürde 500  $\Omega$ )
- 2x Analogeingang 0/4 ... 22 mA zum Einlesen der Werte externer Sensoren

- Hinweise Je Modul ist ein Modulträger (zum Aufstecken auf Hutschiene) erforderlich. Ein Modulträger ist über ein spezielles Kabel an die Prozessorplatine anzuschließen, weitere Modulträger werden an diesen angedockt.
	- Es können maximal 8 E/A-Module gesteckt werden, davon maximal 4 Module des gleichen Typs.
	- 3. Interface-Modul

Profibus DP-V0 für Übertragung über RS485 nach DIN 19245 Teil 3 sowie IEC 61158.

Module zur Weiterleitung von Messwerten, Systemstatus und Serviceinformationen an übergeordnete Leitsysteme, wahlweise für RS485, Profibus, USB, Ethernet, zum Aufstekken auf Steckplatz (siehe Abb. 2.16).

# Typschlüssel MCU

Die verschiedenen Konfigurationsmöglichkeiten werden durch den folgenden Typschlüssel definiert:

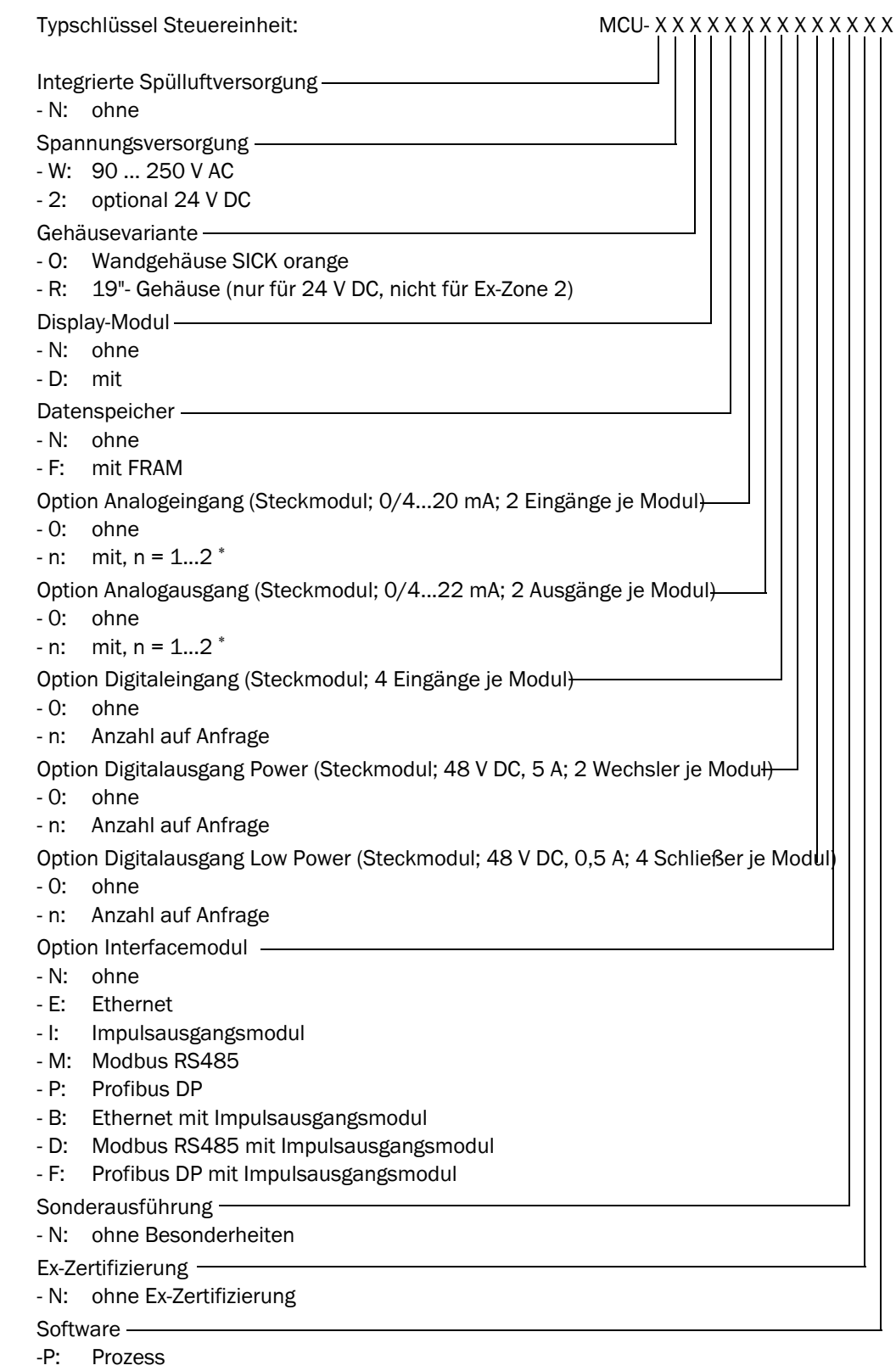

\*: bis zu 4 Analogmodule auf Anfrage

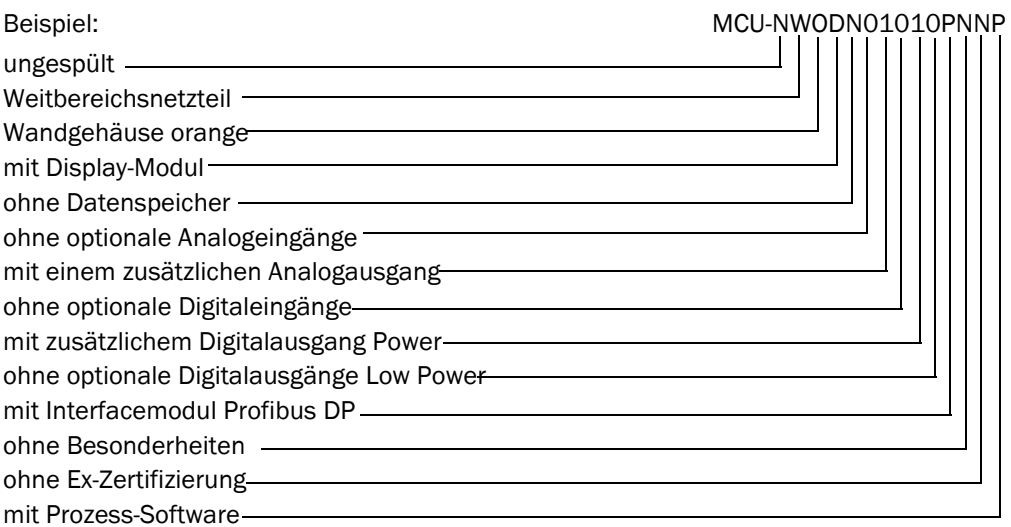

# 2.3.4 Verbindungskabel

#### 2.3.4.1 Verbindungskabel für nicht Ex-geschützte Ausführungen (FLOWSIC100 PN16/CL150)

Zur Verbindung der Sende-/Empfangseinheit mit der Steuereinheit MCU werden die Verbindungskabel Master (Master FLSE100) und Slave (Slave FLSE100) eingesetzt. Beide Kabel sind in unterschiedlichen Längen verfügbar. Das Verbindungskabel Master ist durch eine rote Farbmarkierung hinter der Kabeldose gekennzeichnet.

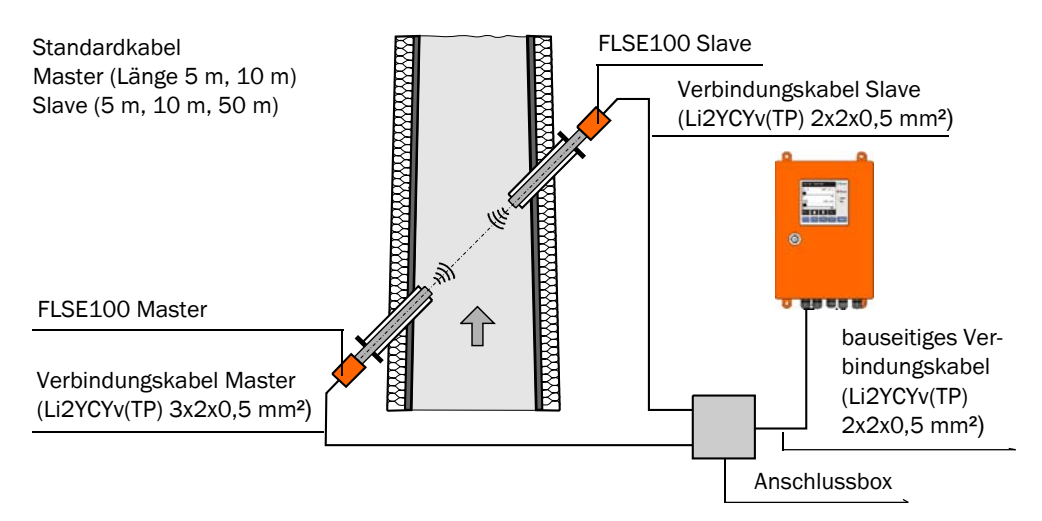

Abb. 2.18: Verbindungskabel für nicht-ex-geschütze Ausführung

## Hinweise • Das bauseitige Kabel muss folgenden Anforderungen genügen:

- Betriebskapazität Ader/Ader kleiner 110 pF/m
- Aderquerschnitt mindestens 0,5 mm<sup>2</sup> (AWG20).

Wir empfehlen, den Kabeltyp UNITRONIC Li2YCYv(TP) 2x2x0,5 mm<sup>2</sup> mit verstärktem Aussenmantel (Hersteller Lappkabel) einzusetzen.

Die Gesamtlänge aller Kabel (Längen der Standardkabel + bauseitiges Kabel) kann max. 1000 m betragen.

- Bei Verkabelung nach Busvariante mit mehreren angeschlossenen Sensoren (siehe Abb. 2.4) reduziert sich die max. mögliche Kabellänge entsprechend der Anzahl angeschlossener Messstellen wie folgt:
	- Kabellänge + 1 Messstelle = 1000 m,
	- Kabellänge + 2 Messstellen = 500 m.

# Kabelanforderungen und Hinweise für die Verkabelung siehe Abschn. *3.4.1*

# 2.3.4.2 Verbindungskabel für Ex-geschützte Ausführungen

Verbindungskabel für Ex-geschützte Ausführungen gehören nicht zum Lieferumfang von SICK und sind bauseits bereitzustellen. Für die maximalen kabellängen gelten die [ Y]MYb Bedingungen wie für nicht Ex-geschützte Ausführungen.

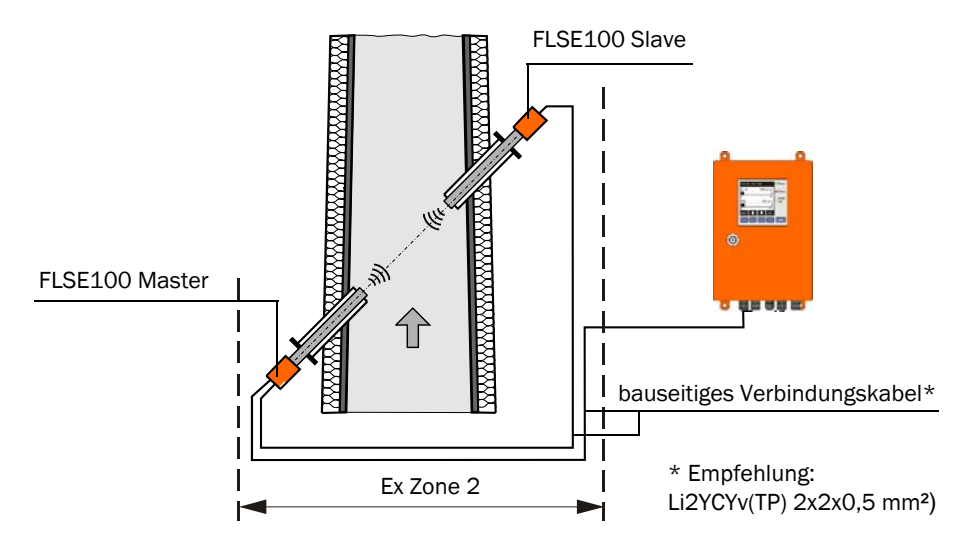

Abb. 2.19: Verbindungskabel für Ex-geschütze Ausführung

# 2.3.5 Option Messrohr

Für Rohrleitungen mit Durchmessern bis max. DN500 kann zur Vereinfachung der Montage (Einschweißen der Flansche mit Rohr) ein Rohrstück gemäß Abb. 2.20 geliefert werden. Die genaue Ausführung erfolgt auf Basis der kundenspezifischen Angaben.

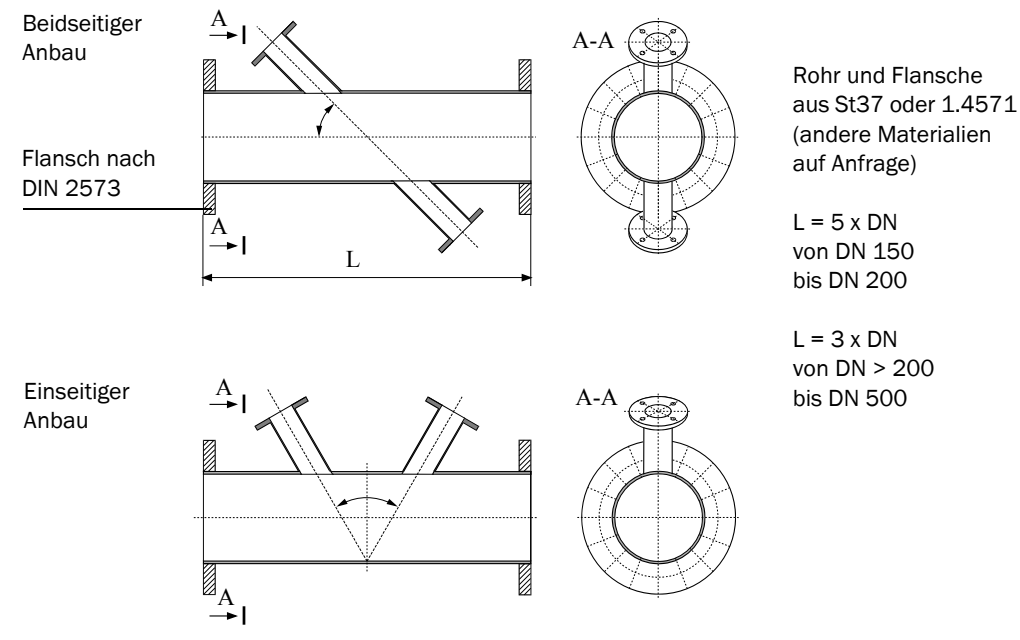

Abb. 2.20: Option Messrohr

# 2.4 Verrechnungen

## 2.4.1 Berechnung und Kalibrierung des Volumenstroms

#### Volumenstrom im Betriebszustand

Im Allgemeinen werden akustische Gasgeschwindigkeitsmessgeräte der Gerätefamilie FLOWSIC100 zur Ermittlung des Volumenstroms in geschlossenen Rohren und Kanälen verwendet. Dabei ist der Volumenstrom Q<sub>i.B.</sub> durch die repräsentative Querschnittsfläche A und die mittlere Gasgeschwindigkeit über dem Querschnitt  $v<sub>A</sub>$  (Flächengeschwindigkeit) definiert:

$$
Q_{i.B.} = v_A \cdot A
$$

Das FLOWSIC100 ermittelt aber den repräsentativen Mittelwert der Strömungsgeschwindigkeit auf einem Schallpfad v (Pfadgeschwindigkeit) zwischen den beiden Sende-/ Empfangseinheiten. Der Schallpfad wird im Allgemeinen über dem Durchmesser angeordnet (siehe Abschnitt *3.1.1*).

Da die Mittelwerte von Pfad- und Flächengeschwindigkeit insbesondere bei kleinen Kanaldurchmessern nicht identisch sind, wurde ähnlich den Verfahren der punktförmigen Strömungsmessung (z.B. Staurohrsonde) ein funktionaler, systematischer Zusammenhang zwischen der ermittelten Pfadgeschwindigkeit und der mittleren Flächengeschwindigkeit eingeführt.

$$
v_A = K \cdot v
$$
 K = Korrekturfunktion

Für ungestörte axialsymmetrische Strömungsprofile in kreisrunden Rohren kann für K der Korrekturfaktor k verwendet werden.

$$
k = \frac{V_A}{V}
$$
 0,9 < k < 1

Häufig wird aber durch die Einbausituation (kurze Einlaufstrecken, rechteckige Kanäle, unsymmetrische Strömungsprofile usw.) nicht das ungestörte axialsymmetrische Strömungsprofil gewährleistet. Daher wurde im FLOWSIC zur Abbildung des Zusammenhangs zwischen mittlerer Pfad- und Flächengeschwindigkeit eine Kalibrierfunktion 2. Ordnung implementiert.

$$
v_A = Cv_2 \cdot v^2 + Cv_1 \cdot v + Cv_0
$$

Hinweis Bei Vorliegen einer ungestörten axialsymmetrischen Strömung in einer kreisrunden Rohrleitung entspricht Cv\_1 dem Korrekturfaktor k.

> Die Koeffizienten dieser Kalibrierfunktion können mit Hilfe von Netzmessungen und Regressionsanalyse ermittelt werden (siehe DIN EN 13284-1). Die damit bestimmten Regressionskoeffizienten sind anschließend mit Hilfe des Bedien- und Parametrierprogramms SOPAS ET in das Messgerät einzugeben (siehe Abschnitt *4.3.4*).

Die Standardeinstellung ab Werk ist Cv\_2 = 0, Cv\_1 = 1, Cv\_0 = 0.

#### Berechnung Volumenstrom im Normzustand

Der Volumenstrom kann auf den Normzustand wie folgt umgerechnet werden:

$$
Q_{i.N.} = Q_{i.B.} \cdot \left(\frac{100 \cdot F}{100}\right) \cdot \left(\frac{p\_Kanal \cdot T\_normal}{p\_normal \cdot T\_Kanal}\right)
$$

Q i.B.: Volumenstrom im Betriebszustand

- Q i.N.: Volumenstrom im Normzustand
- F: Feuchte in Volumenprozent; wird in der Regel als anlagentypischer Ersatzwert einparametriert.

Bei Nutzung eines optionalen Analogmoduls als Analogeingang für den Anschluss eines separaten Feuchtemessers kann der Volumenstrom mit aktuellen Anlagenwerten normiert werden.

p\_Kanal: Absolutdruck im Kanal; wird in der Regel als anlagentypischer Fest-/Ersatzwert einparametriert.

Bei Nutzung eines optionalen Analogmoduls als Analogeingang für den Anschluss eines separaten Druckgebers kann der Volumenstrom mit aktuellen Anlagenwerten normiert werden.

p\_normal:1013 mbar

T\_Kanal:Kanaltemperatur (in K): Hier kann im FLOWSIC100 PROCESS gewählt werden, ob eine festparametrierte Ersatztemperatur, die mit der Ultraschallmessung bestimmte oder die über den optionalen Analogeingang eingelesene (zur Erhöhung der Genauigkeit) verwendet werden soll.

T\_normal:Normtemperatur. In Europa 273 K, in USA 293 K

## 2.4.2 Bestimmung Massenstrom

Die Berechnung des Massenstroms erfolgt durch Verrechnung von:

- Strömungsgeschwindigkeit und Betriebsschallgeschwindigkeit (Messgrößen FLOWSIC100 PROCESS)
- statischem Gasdruck
- Festgrößen Querschnittsfläche und Adiabatenkoeffizient Kappa

bei Einsatz kohärenter Einheiten in [kg/s].

 $M = v \cdot A \cdot \kappa \cdot p / (c_{i.B.})^2$ 

- v: Gasgeschwindigkeit
- A: Querschnittsfläche Kanal
- κ: Adiabatenkoeffizient Kappa (stoffabhängig)
- p: Gasdruck (externer Messwert)
- $c_{iR}$ : Schallgeschwindigkeit im Betriebszustand
# 2.4.3 Kalibrierung Temperatur

Für die genaue Bestimmung der Abgastemperatur mit dem FLOWSIC100 PROCESS muss die Temperaturmessung kalibriert werden. Die Kalibrierung kann nur dann entfallen, wenn beide der folgenden Voraussetzungen gegeben sind:

- exakte Kenntnis der Schallgeschwindigkeit im Abgas unter Normbedingungen (1013 mbar, 0 °C), wie z. B. bei Luft (331 m/s)
- äußerst genaue Kenntnis der aktiven Messstrecke.

Die Kalibrierung erfolgt durch Vergleichsmessung mit einem separaten Temperaturfühler (z. B. Pt100) bei mindestens 2 verschiedenen Temperaturen (Berechnung und Eingabe der Koeffizienten siehe Abschnitt *4.3.4*).

# 2.4.4 Dämpfungszeit

Die Dämpfungszeit ist die Zeit, die das Messgerät benötigt, um nach einer sprunghaften Änderung des Messwertes 90 % des Endwertes zu erreichen (siehe Abb. 2.21).

typisch: 60 ... 90 s Die Dämpfungszeit ist im Bereich 1...300 s frei einstellbar. Eine größere Dämpfungszeit bewirkt eine stärkere Bedämpfung von kurzzeitigen Messwertschwankungen und Störungen und damit ein "ruhigeres" Ausgangssignal.

> Für die Messung von Gasgeschwindigkeit und Gastemperatur gibt es jeweils eine gesonderte Dämpfungszeit. Volumenstrom und Gasgeschwindigkeit haben die gleiche Dämpfungszeit.

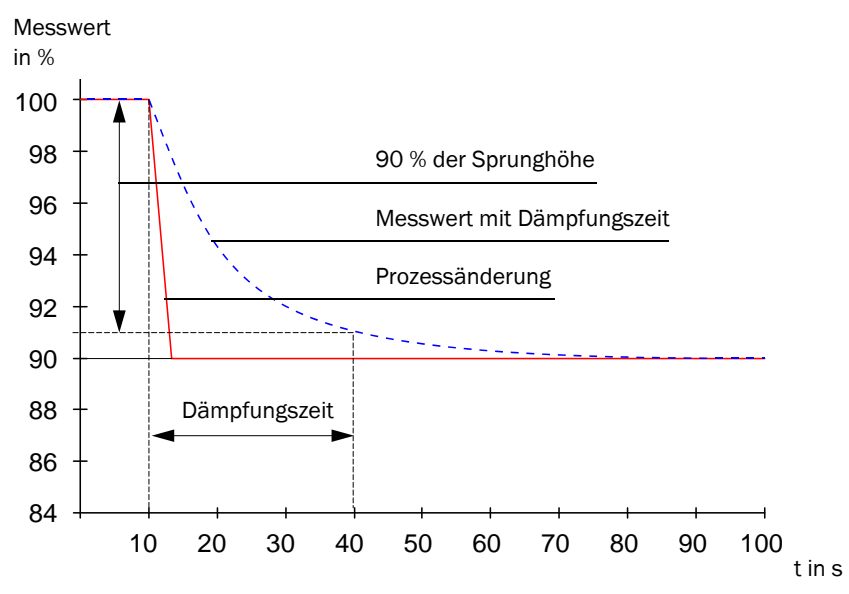

Abb. 2.21: Dämpfungszeit

Hinweis Die Dämpfungszeit ist nur als Richtwert zu verstehen. Bei schlechter Signalqualität der Ultraschallimpulse benötigt das FLOWSIC100 PROCESS mehr Messwerte für ein Ausgangssignal gleicher Genauigkeit. Die Dämpfungszeit erhöht sich dadurch in gewissen Grenzen gegenüber der eingestellten.

# 2.5 Kontrollzyklus

Zur automatischen Funktionskontrolle aller Gerätekomponenten kann im FLOWSIC100 PROCESS ein Kontrollzyklus ausgelöst werden. Die Auslösung kann zeitgesteuert (Einstellung der Intervallzeit mittels Bedienprogramm) und/oder zusätzlich über Digitaleingang erfolgen (siehe Abschn. *2.3.3*).

Etwaige Abweichungen vom Normalverhalten werden als Warnung bzw. als Fehler signalisiert.

Im Fall einer Gerätestörung oder Warnungsanzeige kann ein manuell ausgelöster Kontrollzyklus genutzt werden, um die mögliche Fehlerursache lokalisieren zu können (siehe Servicehandbuch).

Der Kontrollzyklus umfasst Nullpunktkontrolle und Spantest. Die Kontrollwerte können über den Analogausgang ausgegeben werden. Der Ablauf eines Kontrollzyklus wird Statusausgabe am entsprechenden Relais und bei vorhandener Option Display-Modul gleichzeitig am Display durch Klartextanzeige "Kontrollzyklus" angezeigt.

- Hinweise Wenn der Kontrollzyklus nicht auf dem Analogausgang ausgegeben wird, erfolgt für die Dauer des Kontrollzyklus (ca. 20 s bei fehlerfreiem Ablauf) die Ausgabe des zuletzt gemessenen Wertes.
	- Zur Auslösung von Nullpunktkontrolle und Spantest sowie Kontrollzyklus über Digitaleingang muss ein Kontakt an den entsprechenden Klemmen mindestens 2 s geschlossen sein
	- Zeitgesteuerte Kontrollzyklen starten ab Parametrierung des gewünschten Zeitintervalls periodisch mit der eingegebenen Zeit bis das Zeitintervall geändert wird (oder ein Reset erfolgt). Bei einem Reset (oder Betriebsspannungsausfall) beginnt der Kontrollzyklus zum Zeitpunkt der Wiederinbetriebsetzung mit der eingestellten Zeit.
	- Bei möglicher Überlagerung von zeitgesteuertem und über Digitalkontakte ausgelöstem Kontrollzyklus wird nur der zuerst ausgelöste wirksam.

# 2.5.1 Nullpunktkontrolle

Durch eine spezielle Schaltungsanordnung in den Sende-/Empfangseinheiten können die Sendesignale der Wandler verzögerungsfrei und in der originalen Form zurückgelesen werden. Diese Sendesignale werden wie Empfangssignale empfangen, verstärkt, demoduliert und verrechnet.

Bei richtiger Funktion des Gerätes muss hier der exakte Nullpunkt errechnet werden. Diese Kontrolle umfasst eine vollständige Kontrolle aller Systemkomponenten inklusive der Wandler. Bei Abweichungen größer ca. 0,25 m/s (abhängig von Messstrecke und Gastemperatur) wird eine Warnung ausgegeben. In diesem Fall sind Wandler und Elektronik zu überprüfen.

Stimmen Signalamplitude oder -form nicht mit den Erwartungswerten überein, so sind Wandler oder Elektronik defekt und es wird eine Fehlermeldung ausgegeben.

#### 2.5.2 Spantest

Beim elektronischen Nullpunkttest wird eine Zeitdifferenz aus beiden Übertragungsrichtungen ermittelt und mit den Anlagenparametern Gastemperatur, Messstrecke und Schallgeschwindigkeit in ein Geschwindigkeitsoffset am Nullpunkt verrechnet.

Dieses Offset wird dann auf den gewählten Spanwert addiert und ausgegeben. Der Spanwert kann mit dem Bedienprogramm SOPAS ET im Bereich von 50 bis 70% in Schritten von 1% eingestellt werden (Standardeinstellung ab Werk 70%).

Sind alle Systemkomponenten intakt, reagiert das gesamte Messsystem in der vorgesehenen Weise.

# 2.5.3 Ausgabe des Kontrollzyklus auf dem Analogausgang

Ein Kontrollzyklus wird wie folgt ausgegeben:

- 90 s Nullwert (live zero)
- 90 s Spanwert
- Hinweise Die Ausgabedauer von jeweils 90 s ist die Standardeinstellung ab Werk. Sie kann im Programm SOPAS ET verändert werden (siehe Abschn. *4.2.5*)
	- Die Ausgabe ist nur bei geschwindigkeitsabhängigen Messwerten sinnvoll (Gasgeschwindigkeit, Volumenstrom i.B., Volumenstrom i.N.).

# 2.6 Technische Daten

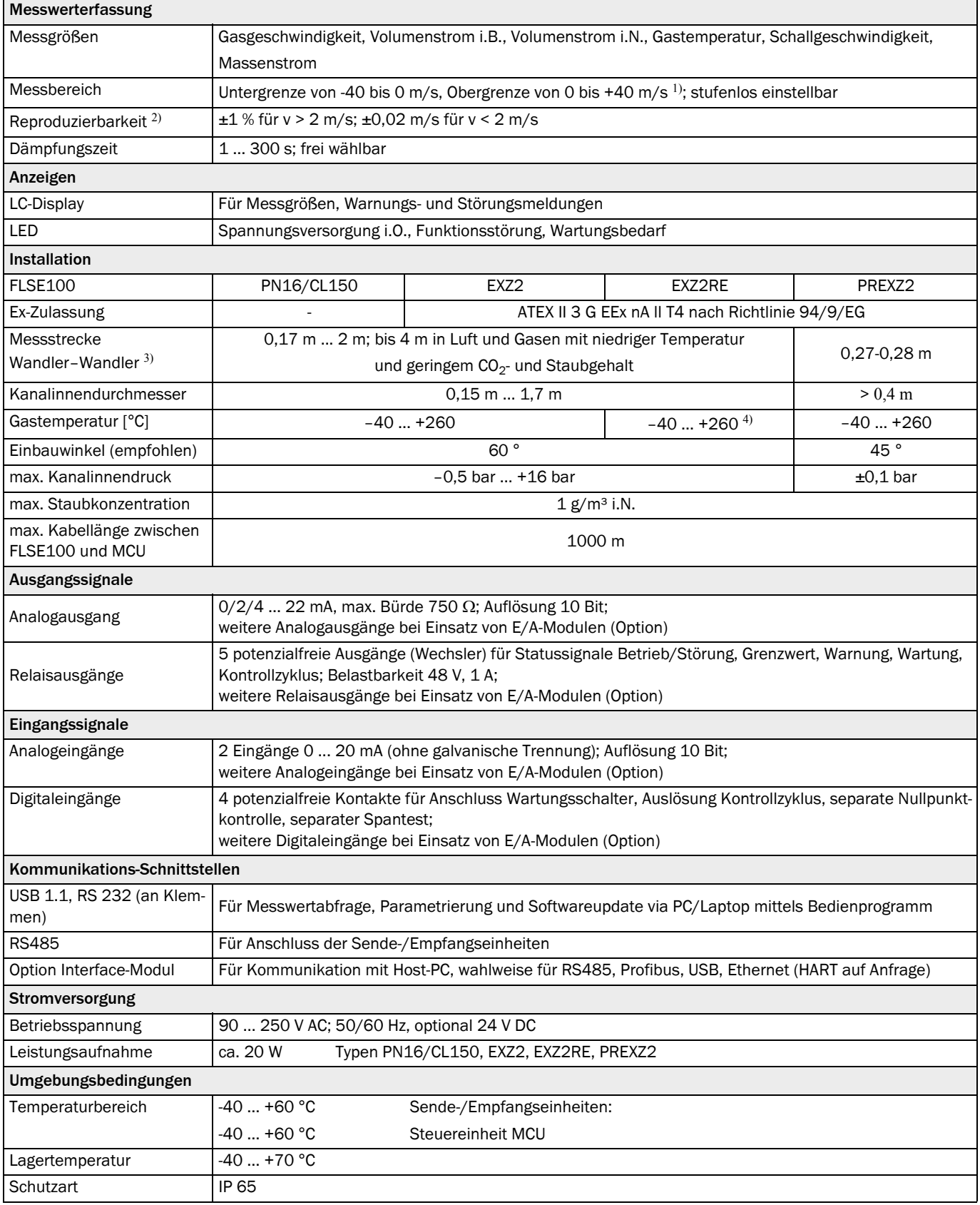

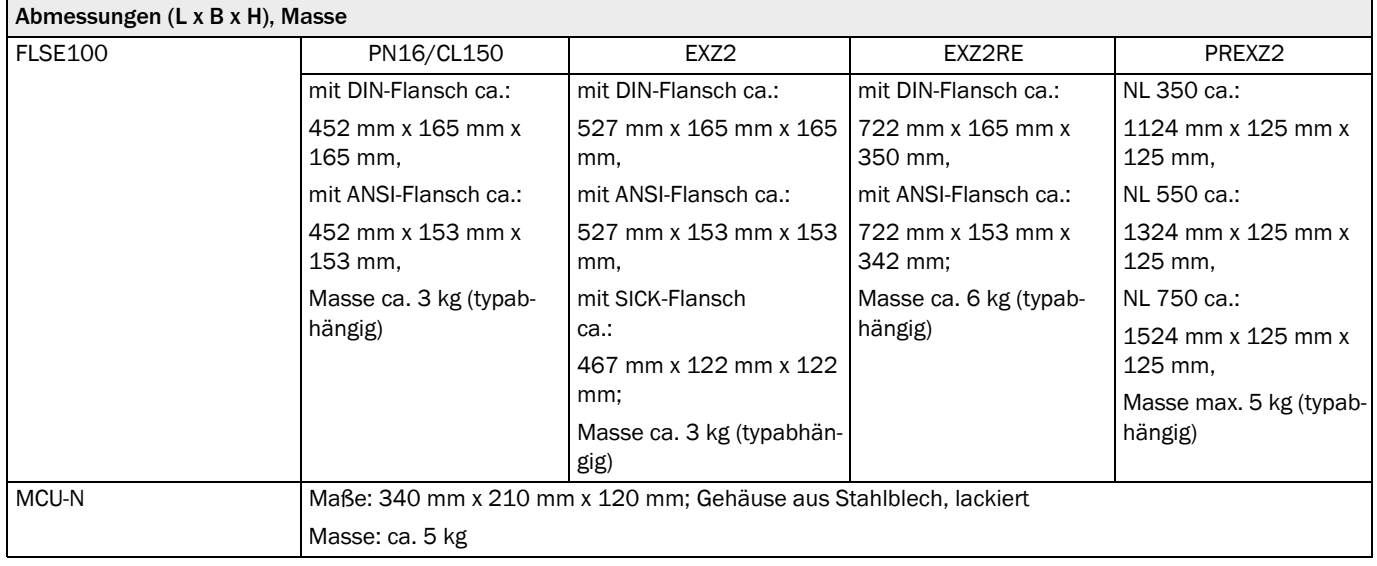

 $1$ ): Für Messungen in Flaregas bis +70 m/s

<sup>2)</sup>: Die Genauigkeit für Durchflussmessung ist abhängig von Kalibrierung, Einbauverhältnissen, Strömungsprofil, Variationsbreite der Parameter Druck und Temperatur. Typische Werte für eine Einpfadmessung sind 1 ... 5 %.

3): Die maximal mögliche Messstrecke ist abhängig vom Staubgehalt, der Gastemperatur und der Gaszusammensetzung

4): Maximale Betriebstemperatur des Anbausets +200 °C, siehe Abschn. *2.3.1.3*

# 2.7 Abmessungen

Alle Abmessungen sind in mm angegeben.

#### 2.7.1 Sende-/Empfangseinheiten

# Sende-/Empfangseinheiten FLSE100-PN16/CL150 (druckfeste Ausführung)

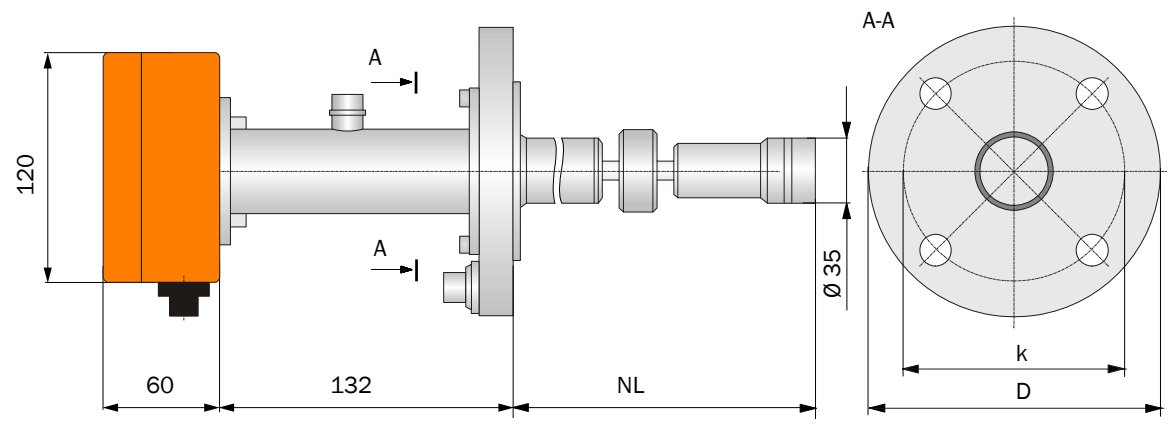

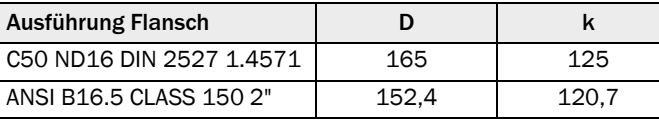

NL = 260 (andere Längen auf Anfrage)

Abb. 2.22: Sende-/Empfangseinheit FLSE100-PN16/CL150

# Sende-/Empfangseinheiten FLSE100-EXZ2 (druckfeste Ausführung für Ex-Zone 2)

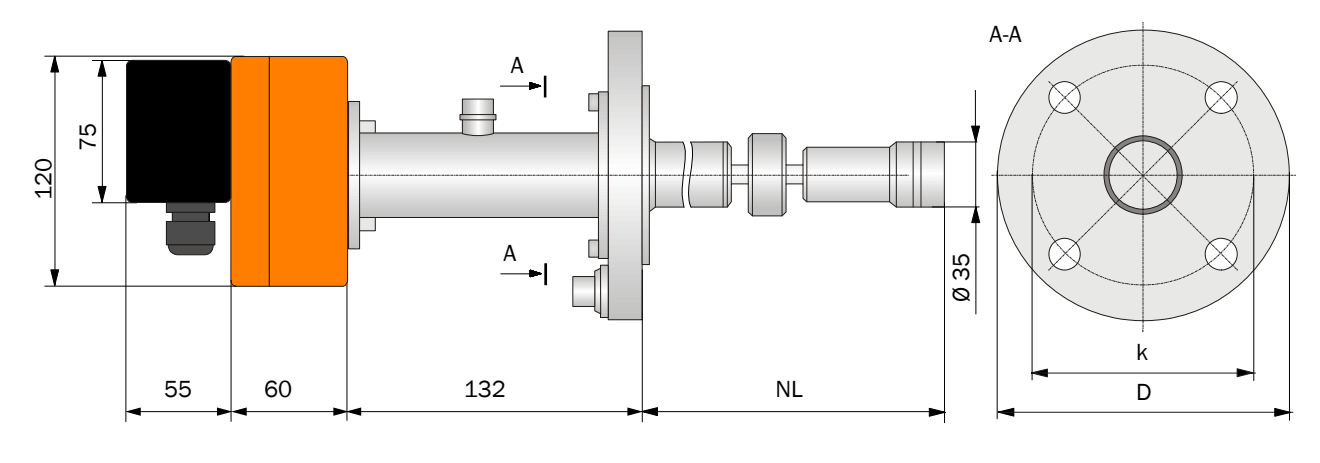

| Ausführung Flansch       |       |       |
|--------------------------|-------|-------|
| C50 ND16 DIN 2527 1.4571 | 165   | 125   |
| ANSI B16.5 CLASS 150 2"  | 152.4 | 120.7 |

NL = 260 (andere Längen auf Anfrage)

Abb. 2.23: Sende-/Empfangseinheit FLSE100-EXZ2

für Ex-Zone 2)

Gasgeschwindigkeits-Messgerät

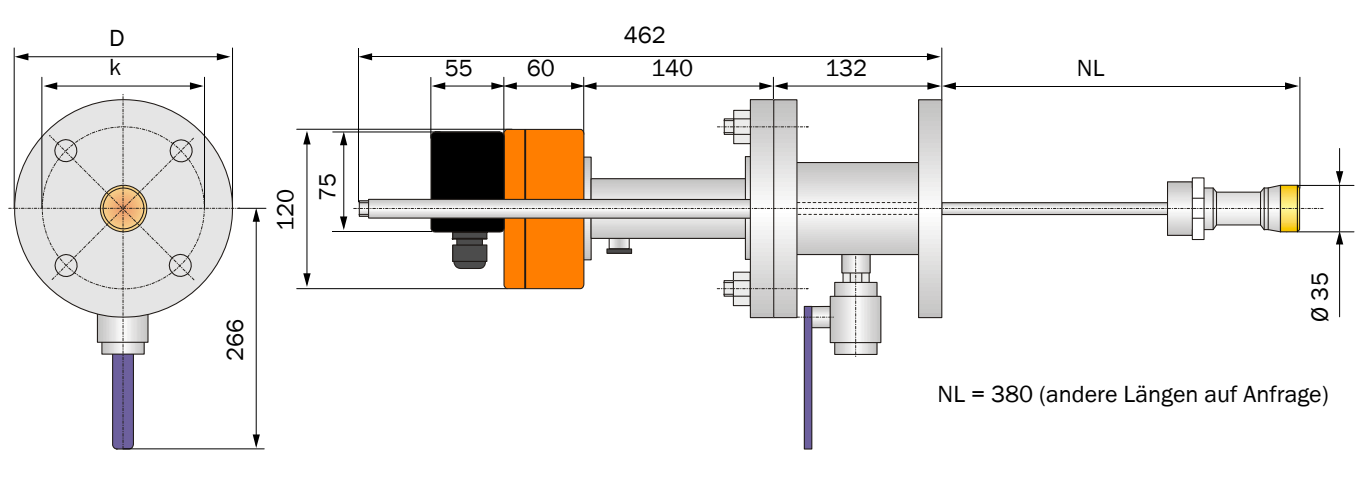

Ausführung Flansch **D** k B50 ND40 DIN 2527 1.4571 165 125 ANSI B16.5 CLASS 150 2" 152,4 120,7

Abb. 2.24: Sende-/Empfangseinheit FLSE100-EXZ2RE

# Sende-/Empfangseinheit FLSE100-PREXZ2 (Lanzenversion für Ex-Zone 2)

Sende-/Empfangseinheiten FLSE100-EXZ2RE (druckfeste und wechselfähige Ausführung

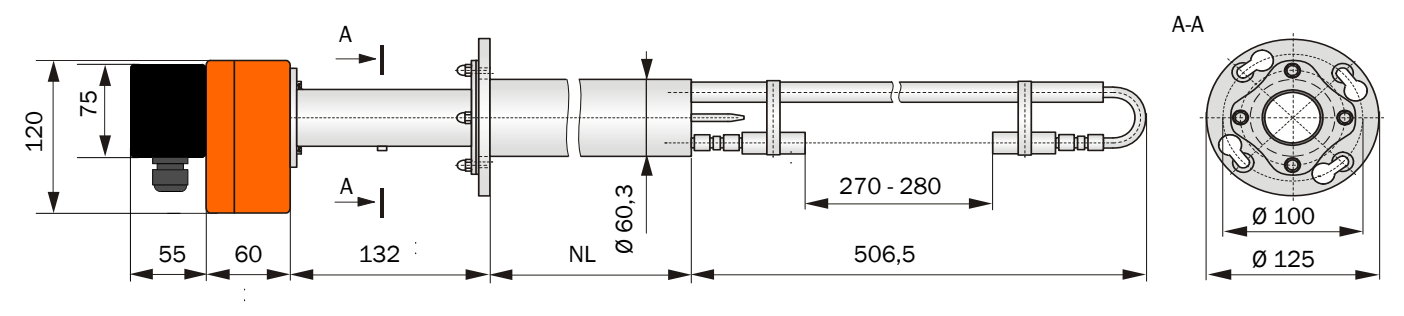

NL = 350 / 550 / 750

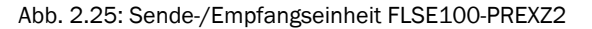

# 2.7.2 Montagezubehör

# Stutzen (für druckfeste FLSE100-EXZ2 mit DIN- oder ANSI-Flansch)

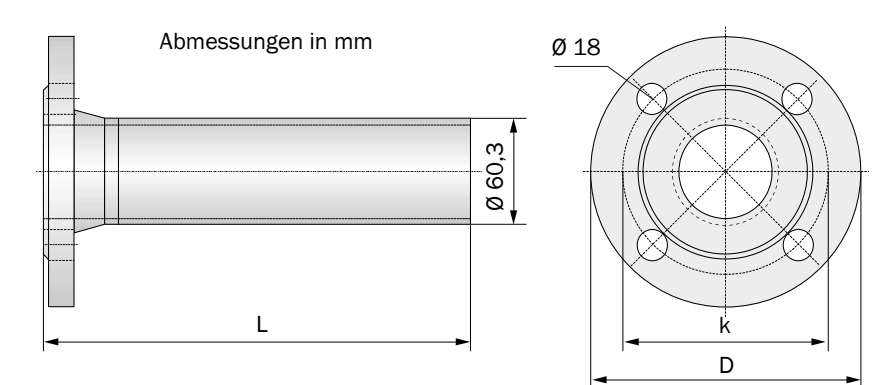

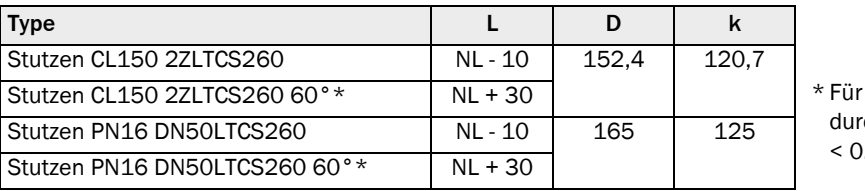

\* Für Kanalinnenchmesser  $.5<sub>m</sub>$ 

Abb. 2.26: Stutzen PN16 DN50LTCS260 / CL150 2ZLTCS260

# Anbauset (für wechselfähige FLSE100-EXZ2RE)

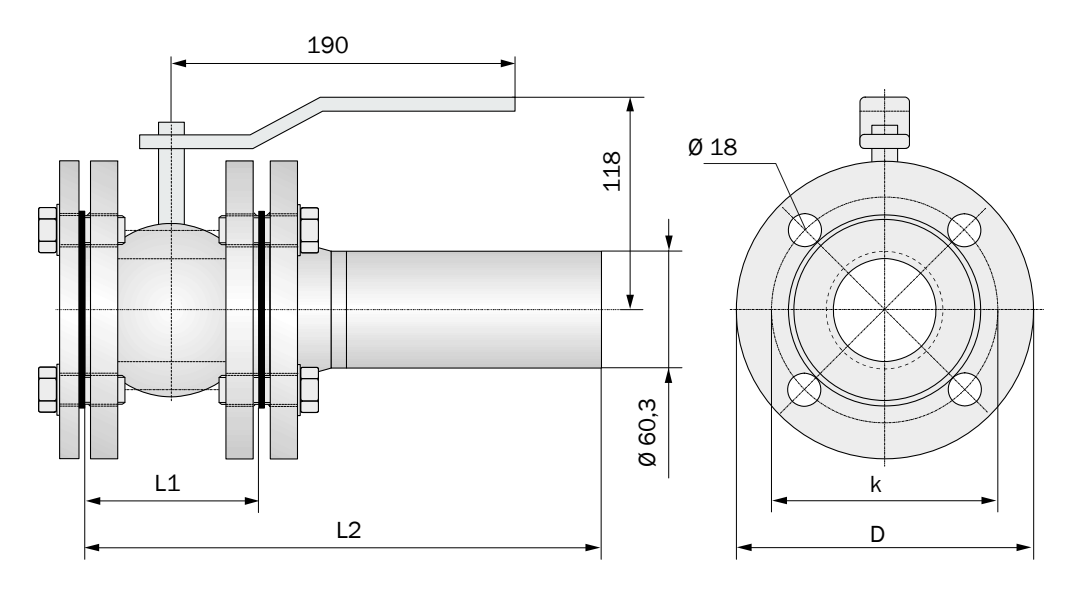

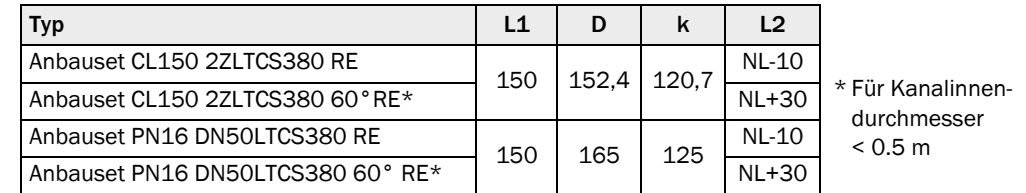

Abb. 2.27: Anbauset für wechselfähige Sende-/Empfangseinheit FLSE100-EXZ2RE

# Flansch mit Rohr (für Lanzenversion FLSE100-PREXZ2)

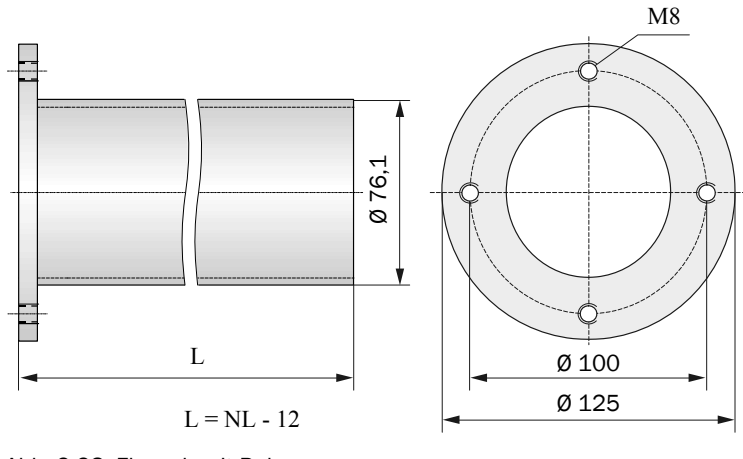

Abb. 2.28: Flansch mit Rohr

# 2.7.3 Steuereinheit MCU

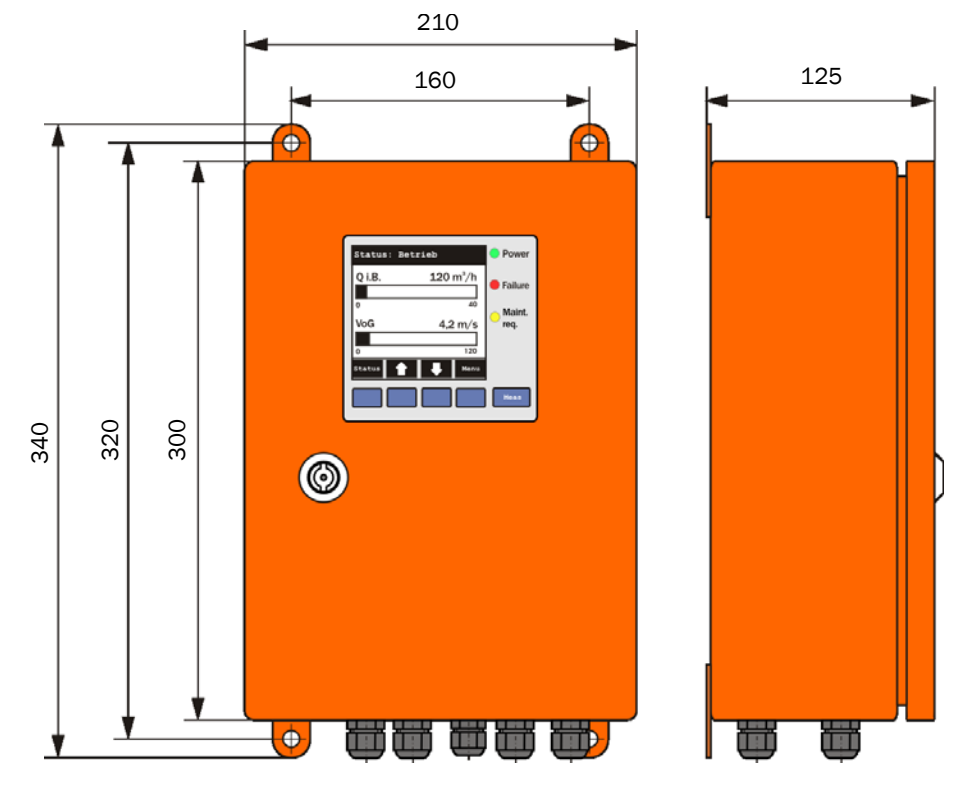

Abb. 2.29: Steuereinheit MCU-N (Darstellung mit Option Display-Modul)

# 2.7.4 Anschlussbox für Verbindungskabel

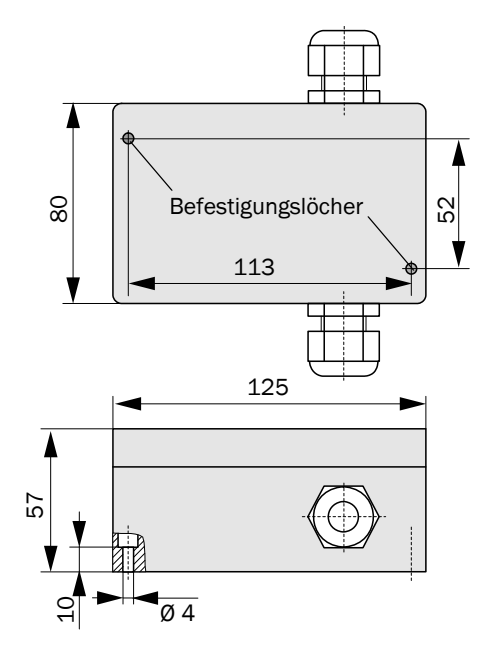

Anschlussbox für Verbindungskabel

# FLOWSIC100 PROCESS

# Gasgeschwindigkeits-Messgerät

Montage und Installation

Projektierung

Montage

Installation

# 3 Montage und Installation

# 3.1 Projektierung

Die nachfolgende Tabelle gibt eine Übersicht über die notwendigen Projektierungsarbeiten als Voraussetzung für eine problemlose Montage und spätere Gerätefunktion. Sie können diese Tabelle als Checkliste nutzen und die abgearbeiteten Schritte abhaken.

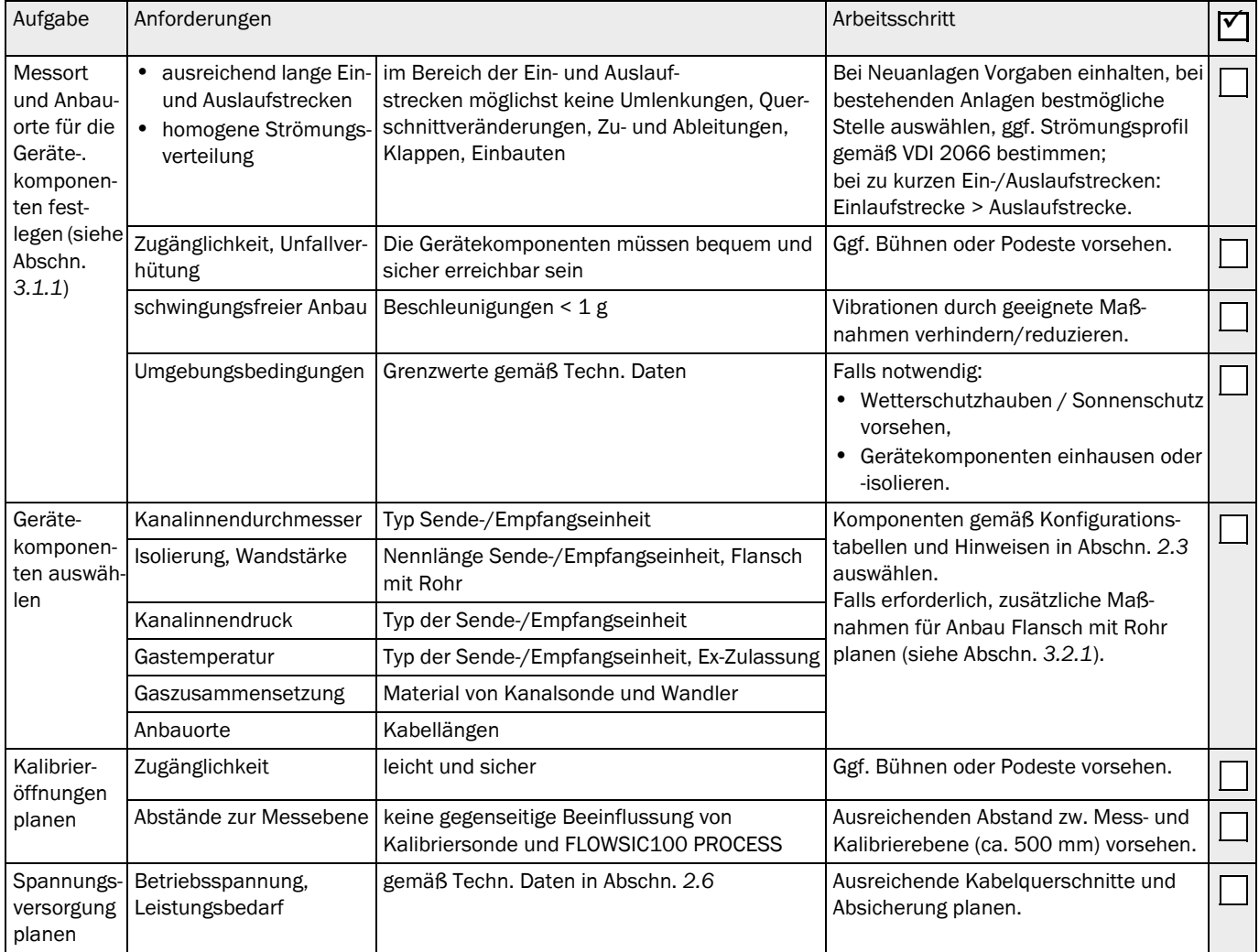

Hinweis Kabellänge festlegen.

# Temperaturgrenzen

- Die Gastemperatur darf wegen des direkten thermischen Kontaktes zwischen Wandler und Medium bei allen Sende-/Empfangseinheiten auch kurzzeitig 260°C nicht überschreiten.
- Bei Maßnahmen zur Wärmeisolierung des Gaskanals darf nur der Montageflansch bzw. -stutzen mit einisoliert werden.

- Eine separate Isolierung der Elektronikeinheit für Einsatz bei niedrigen Umgebungstemperaturen ist möglich.
- Die Temperaturklasse ist von der Mediumtemperatur abhängig.

Grundsätzlich ist davon auszugehen, dass heiße Anlagenteile eine Zündgefahr begründen können. Dazu gehören auch Stutzen bzw. Flansch mit Rohr und Anbauset zum Anbau der Sende-/Empfangseinheiten (siehe Abb. 2.13 bis Abb. 2.15).

Bei Gastemperaturen über 60 °C kann die realisierbare Temperaturklasse gemäß der folgenden Tabelle festgelegt werden:

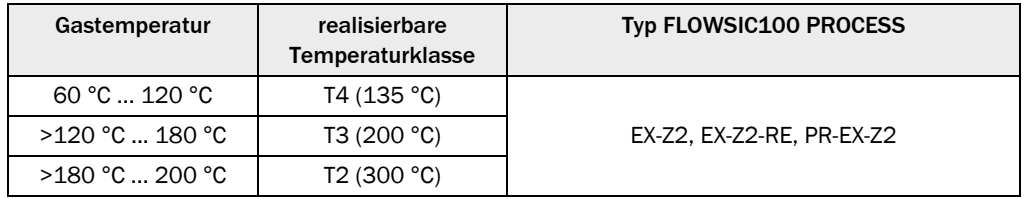

# Montagestutzen

siehe Abschn. *2.3.2* Abhängig von der Ausführung der Kanalsonde sind die dazu passenden Stutzen PN16DN50/CL1502Z bzw. Flansche mit Rohr (SICK Flansch) oder andere Ausführungen auszuwählen.

# 3.1.1 Festlegung von Mess- und Montageort

# **Strömungsprofil**

Die Messgenauigkeit wird unter anderem vom Strömungsverhalten und der Lage der Messachse beeinflusst. Starke Querschnittsänderungen, Kanalkrümmungen, Einbauten, Luftklappen oder Einlässe können Profildeformationen oder Turbulenzen verursachen, die das Messergebnis negativ beeinflussen. Um eine möglichst genaue und störungsfreie Messung zu gewährleisten, ist deshalb der Messort an einer Stelle mit weitgehend homogener Gasströmung festzulegen (siehe Abb. 3.1).

Ausgeglichene, ungestörte Profile sind am ehesten bei langen Ein- und Auslaufstrecken zu erwarten. Je länger vor allem die Einlaufstrecke ist, desto reproduzierbarer sind die Messergebnisse. Sofern möglich, sollten die Einlaufstrecke größer als der 20-fache, die Auslaufstrecke größer als der 10-fache Kanalinnendurchmesser (Di) sein. Bei rechteckigen Querschnitten berechnet sich der Durchmesser aus dem 4-fachen Querschnitt geteilt durch den Kanalumfang.

An bestehenden Anlagen ist die bestmögliche Stelle auszuwählen.

Bei unklarem Strömungsverhalten sollte am vorgesehenen Messort eine Profilmessung z.B. mit Staudrucksonden durchgeführt werden (siehe DIN EN 13284-1). Dazu sind Kalibrieröffnungen vorzusehen. Die Messachse ist anschließend so festzulegen, dass mögliche Profiländerungen den geringsten Einfluss auf das Messergebnis haben.

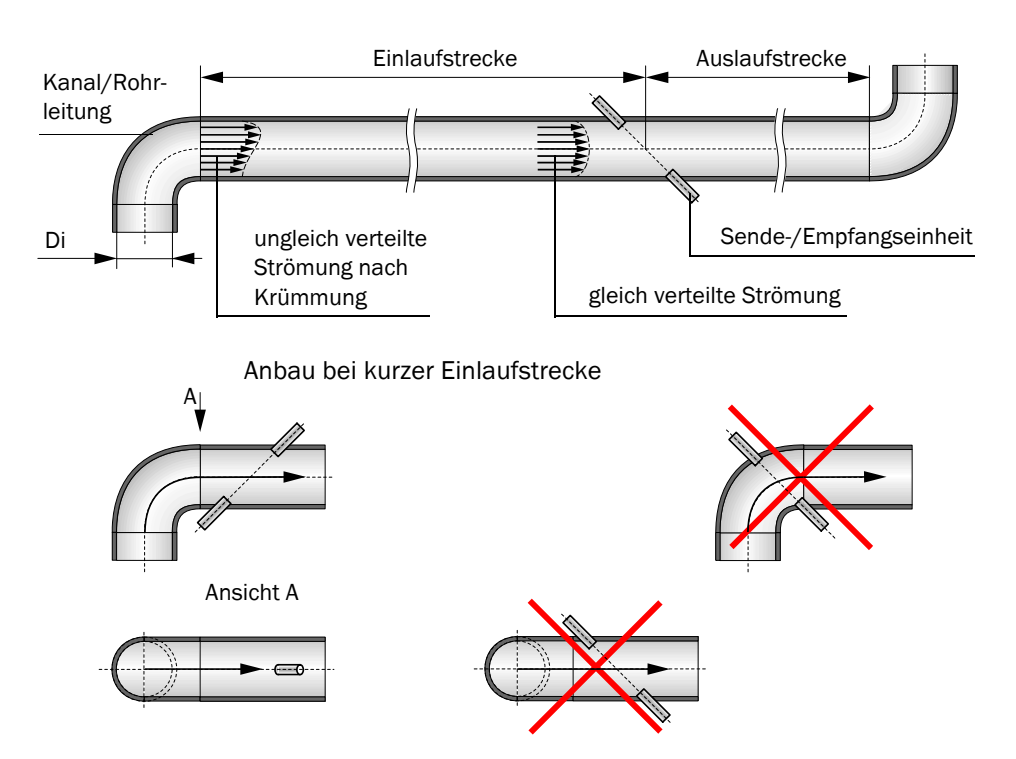

Anbau bei ausreichend großer Ein- und Auslaufstrecke

Abb. 3.1: Anbau der Sende-/Empfangseinheiten

#### Montageort

Die Sende-/Empfangseinheiten können an vertikalen, horizontalen oder schräg verlaufenden Kanälen oder Rohrleitungen installiert werden.

Der Montageort der Gerätekomponenten muss möglichst schwingungsarm sein und sollte mit Stromanschlüssen und fest installierter Beleuchtung ausgerüstet sein.

## Arbeitsbühne

Für Montage- und Wartungsaufgaben müssen die Sende-/Empfangseinheiten bequem erreichbar sein. Falls erforderlich, ist dazu eine ausreichend breite und mit Geländer abgesicherte Plattform vorzusehen.

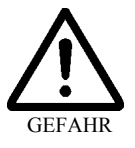

# Warnung

Für die Einhaltung der jeweils geltenden Unfallverhütungsvorschriften und Arbeitsschutzbestimmungen ist der Anlagenbetreiber verantwortlich.

Es ist darauf zu achten, dass ausreichend Freiraum für Ein-/Ausbau der Sende-/Empfangseinheiten vorhanden ist.

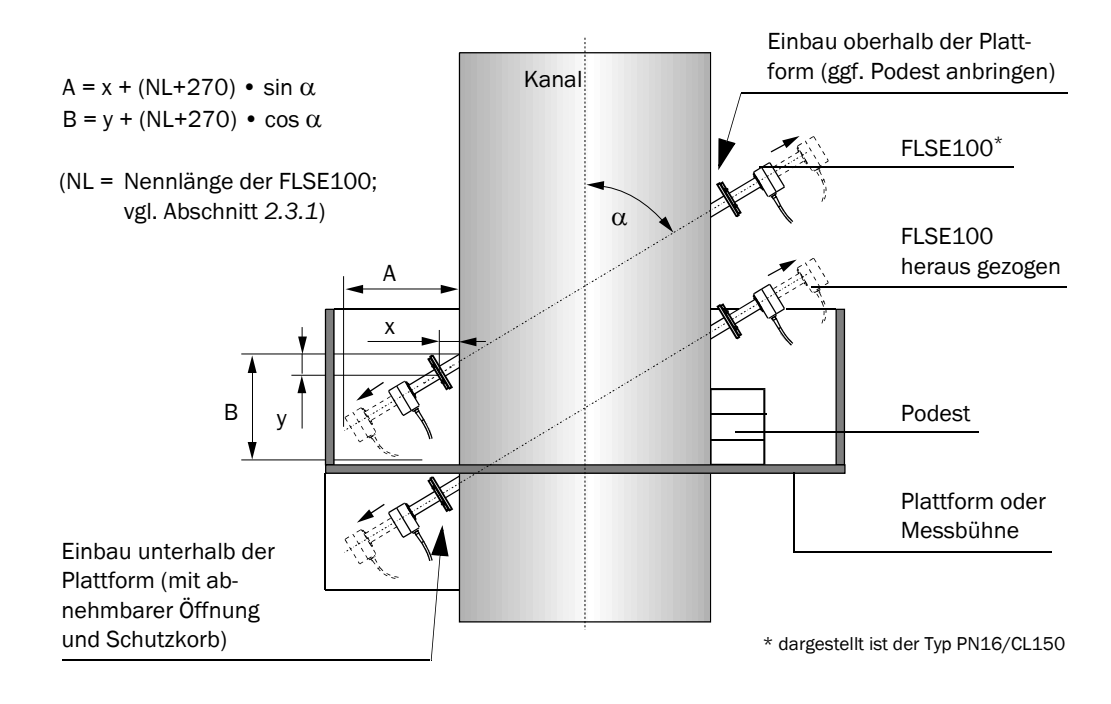

Abb. 3.2: Anbau der Sende-/Empfangseinheiten am vertikalen Kanal

# 3.1.2 Weitere Projektierungshinweise

# Anbau der FLSE100 an waagerechten Kanälen

An waagerechten Kanälen oder Rohrleitungen sind die Sende-/Empfangseinheiten mit einer leichten Neigung zur Horizontalen einzubauen, damit möglicherweise auftretendes Kondensat in den Kanal abfließen kann (siehe Abb. 3.3).

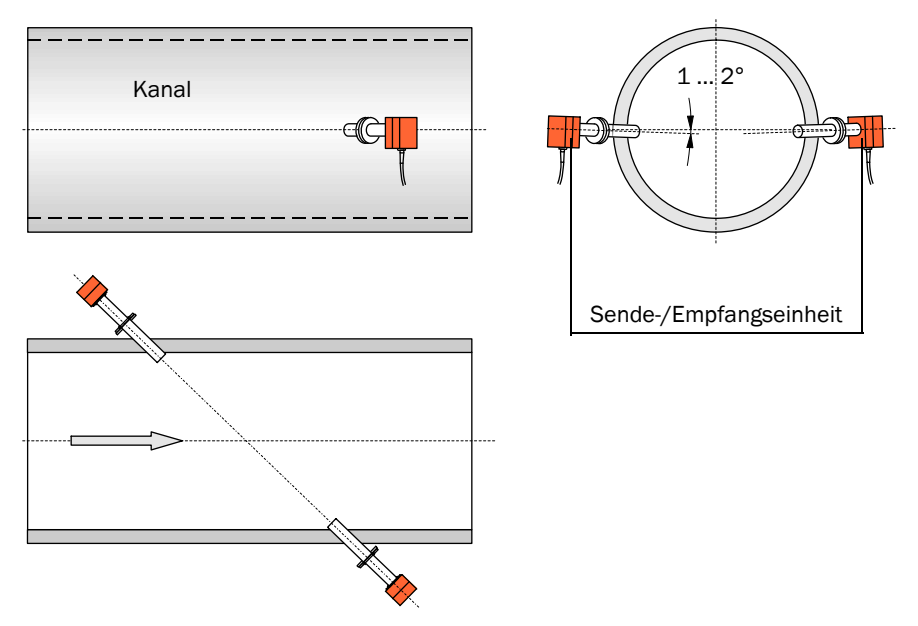

Abb. 3.3: Anbau der Sende-/Empfangseinheiten an waagerechten Kanälen

# Einbau der Sende-/Empfangseinheit FLSE100-PREXZ2 (Lanzenversion)

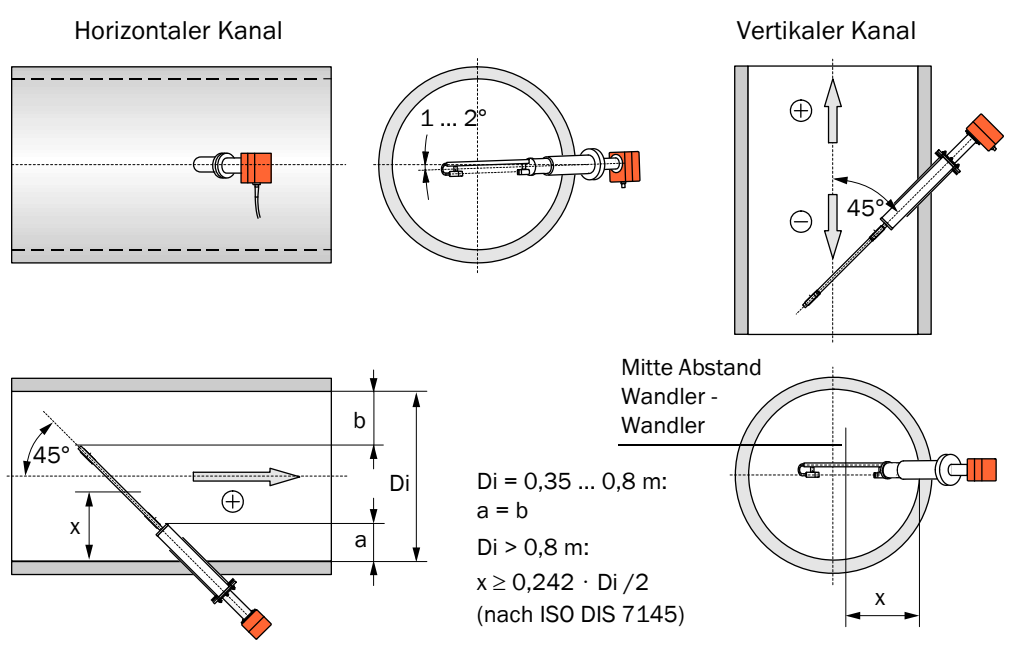

x = repräsentativer Wandabstand, bei dem die örtliche Gasgeschwindigkeit gleich der mittleren Geschwindigkeit im Kanalquerschnitt ist.

Abb. 3.4: Einbau der Sende-/Empfangseinheit FLSE100-PREXZ2

Falls die Bedingung für x mit den Standard-Nennlängen nicht eingehalten werden kann, können auf Anfrage Sende-/Empfangseinheiten mit Sonderlängen geliefert werden.

#### Reduzierung der Messstrecke

Um in bestimmten Fällen Probleme bei der Signalübertragung zu verhindern, kann es notwendig sein, die Messstrecke zu verkürzen. Die Reduzierung kann durch Einziehen der Flanschrohre und/oder Einbau der Flansche mit Rohr über Sekante erreicht werden. Die Einbauverhältnisse sind in Abb. 3.5 und der nachfolgenden Tabelle dargestellt.

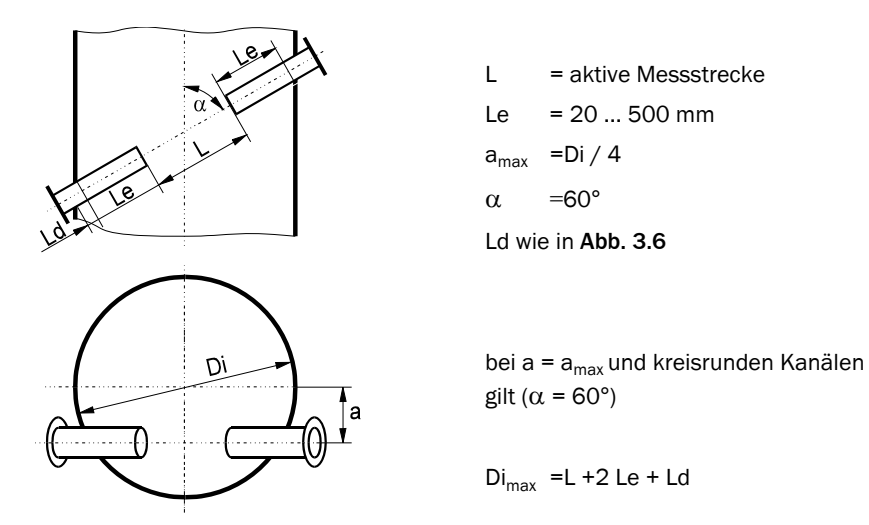

Abb. 3.5: Einbau über Sekante

Zusammenhang zwischen Innendurchmesser Di und Messstrecke L in Abhängigkeit von Einzuglänge Le und Einbauart (Maße in m):

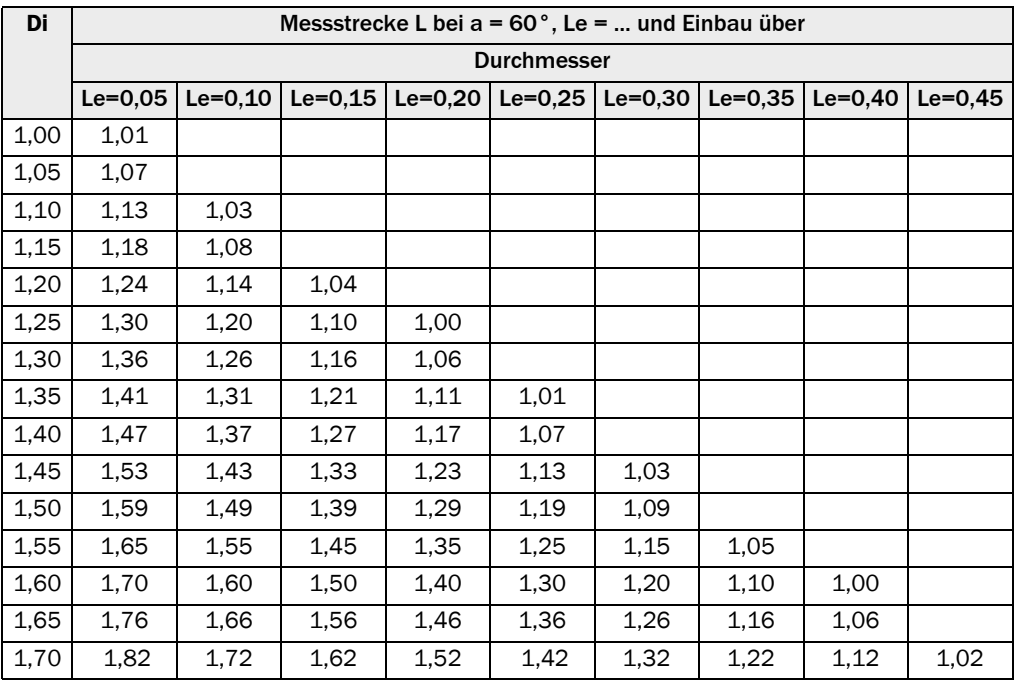

# 3.2 Montage

Alle Montagearbeiten sind bauseits auszuführen. Dazu zählen:

- Anbau der Flansche mit Rohr bzw. Stutzen für Hochdruckversionen
- Montage der Steuereinheit
- Montage von Wetterschutzhauben.

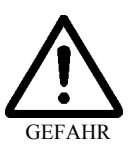

#### Warnung

- ‡ Bei allen Montagearbeiten die einschlägigen Sicherheitsbestimmungen sowie die Sicherheitshinweise in Kapitel 1 beachten.
- ‡ Montagearbeiten an Anlagen mit Gefahrenpotenzial (heiße oder aggressive Gase, höherer Kanalinnendruck) nur bei Anlagenstillstand durchführen.
- ‡ Geeignete Schutzmaßnahmen gegen mögliche örtliche oder anlagenbedingte Gefahren ergreifen.

### 3.2.1 Einbau der Flansche bzw. Stutzen mit Rohr

# 3.2.1.1 FLOWSIC100 PREXZ2

Durchzuführende Arbeiten

- ‡ Anbaustelle so ausmessen, dass der vorgesehene Einbauwinkel erreicht wird und Montageort anzeichnen
- Isolierung (sofern vorhanden) entfernen.
- ‡ Passende ovale Öffnung in die Kanalwand schneiden; bei Stein- und Betonkaminen ausreichend großes Loch bohren (Kopiervorlagen für Öffnungen siehe Anhang).

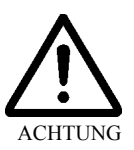

# Achtung

Abgetrennte Teile nicht in den Kanal fallen lassen!

- ‡ Flansch mit Rohr gemäß Abb. 3.6 mit größtmöglicher Einzugslänge in die Öffnung einsetzen,
	- dabei Einzugslänge Le von mindestens 20 mm einhalten,
	- grob ausrichten und mit wenigen Schweißpunkten anheften,
	- bei Stein- und Betonkaminen an einer Halteplatte anheften.

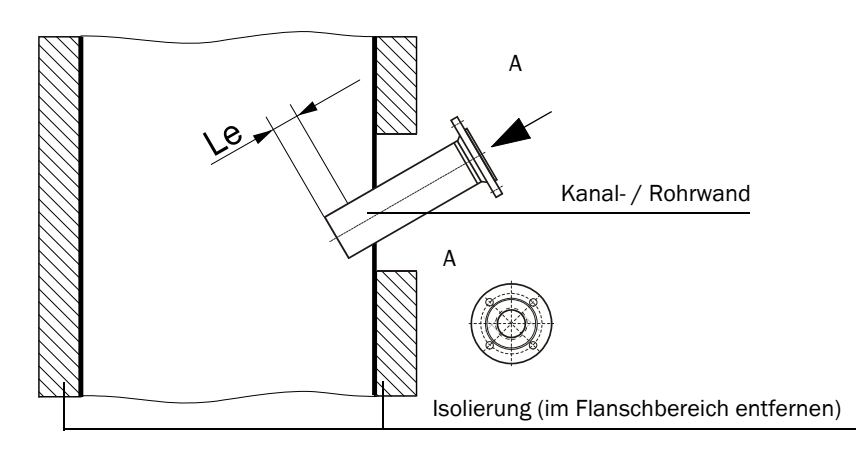

Abb. 3.6: Einsetzen der Flansche mit Rohr

#### 3.2.1.2 FLOWSIC100 PN16/CL150, EXZ2 und EXZ2RE

Für den Anbau der Stutzen PN16DN50 oder CL1502Z gelten die im Anhang der BA FLOWSIC100 PROCESS aufgeführten Verfahrensanweisungen. Die in Abschnitt *3.2.1* enthaltenen Hinweise zu Maßverhältnissen und Ausrichtung der Flansche mit Rohr sind sinngemäß zu beachten und anzuwenden.

- Hinweise Bei Montage von zwei Stutzen hat die Fluchtung der beiden Stutzenrohre Vorrang vor der Einhaltung des Einbauwinkels.
	- Verzug infolge Temperaturänderung oder mechanischer Spannungen kann zu Messstreckenänderungen führen.

#### Kanal/Rohrdurchmesser > 0,5 m

Bei den wechselfähigen Sende-/Empfangseinheiten beträgt die maximale Wandstärke für die Montage des Anbausets 25,4 mm (1 Zoll).

Die Einzugslänge (Maß Le in Abb. 3.6) soll ca. 10 mm betragen.

# Kanal/Rohrdurchmesser < 0,5 m

Prinzipiell sind die gleichen Arbeiten wie bei größeren Durchmessern auszuführen. Die Besonderheit bei kleinen Durchmessern besteht darin, dass durch den Einbau der Flansche und Sende-/Empfangseinheiten das Strömungsverhalten stärker beeinflusst werden kann. Zur Minimierung sind deshalb die Flanschrohre nicht in die Rohrleitung einzuziehen, sondern außen aufzusetzen und bündig anzuschweißen.

Für den Anbau gibt es zwei Möglichkeiten (siehe Abb. 3.7 und Abb. 3.8):

- Beidseitig
- Einseitig unter Ausnutzung der Schallreflektion an der gegenüberliegenden Innenwand. Diese Lösung kann bei sehr kleinen Kanälen zur Vergrößerung der Messstrecke oder bei nur einseitiger Zugänglichkeit angewendet werden.

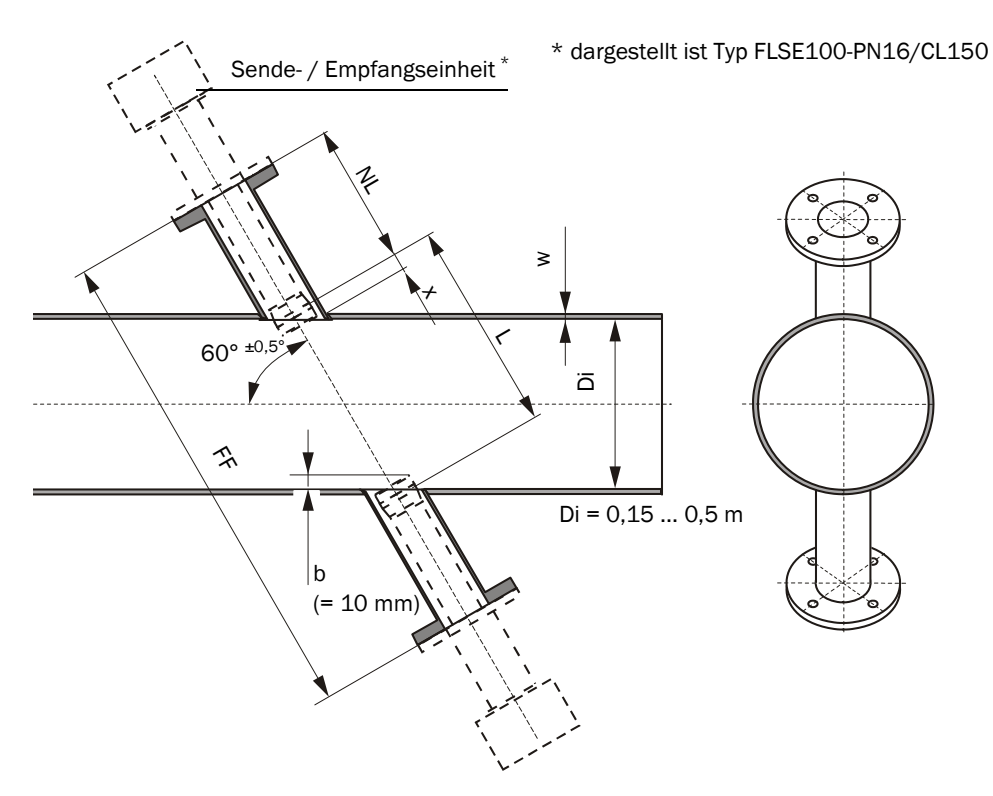

Abb. 3.7: Beiseitiger Anbau der Stutzen mit Rohr

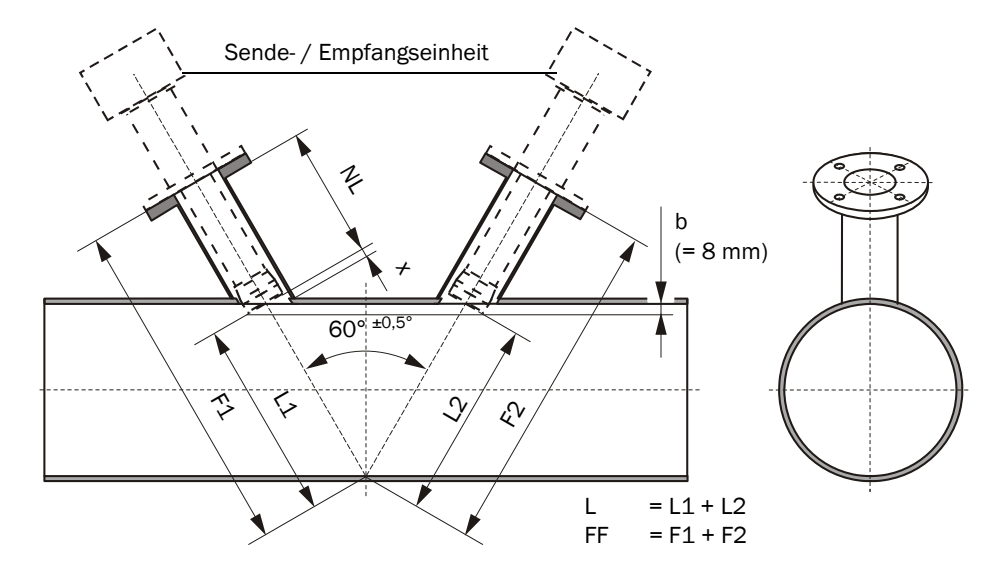

Abb. 3.8: Einseitiger Anbau der Stutzen mit Rohr

Für druckfeste Ausführungen FLSE100- PN16DN50, CL1502Z, EXZ2 und EXZ2RE mit DIN oder ANSI Flansch. Die Stutzen sind nach Abschn. *6.1.2* auszuwählen und gemäß der folgenden Abbildung anzupassen.

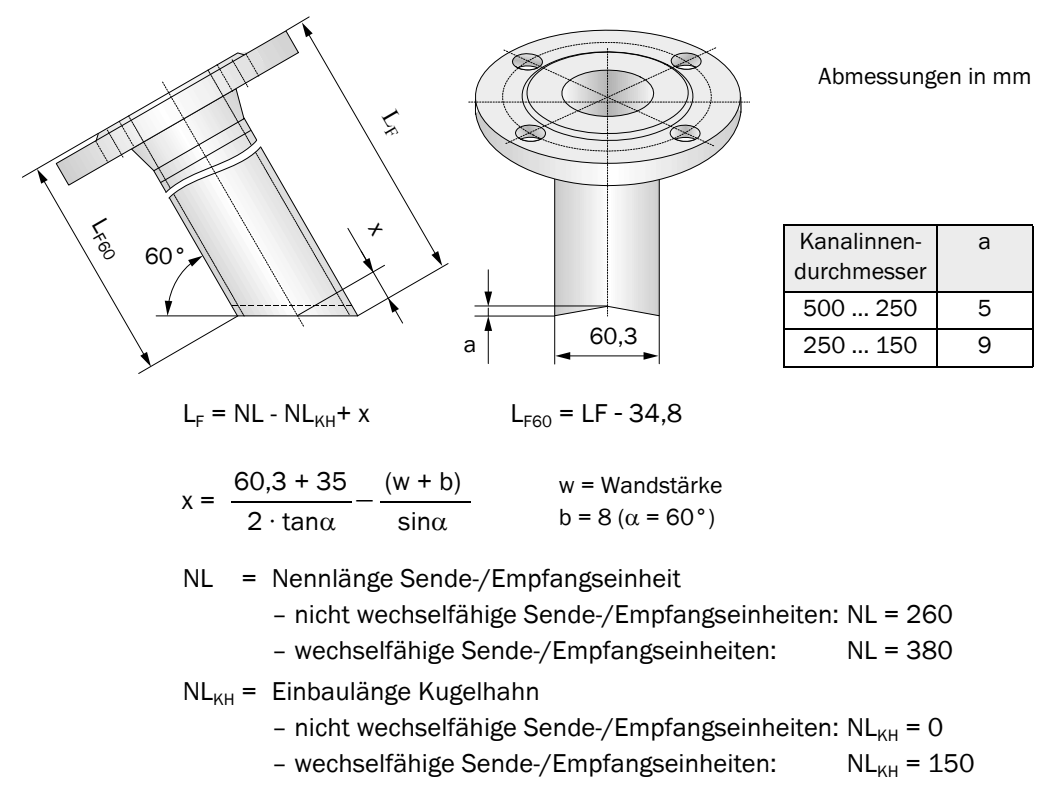

Abb. 3.9: Anpassung der Stutzen

#### 3.2.2 Montage der Steuereinheit MCU

Die Steuereinheit ist an gut zugänglicher und geschützter Stelle gemäß Abb. 3.10 zu montieren. Dabei sind folgende Punkte zu berücksichtigen:

- Umgebungstemperaturbereich gemäß Technischer Daten einhalten; dabei mögliche Strahlungswärme berücksichtigen (ggf. abschirmen).
- Vor direkter Sonneneinstrahlung schützen.
- Möglichst schwingungsarmen Montageort wählen; ggf. Schwingungen dämpfen.
- Ausreichend Freiraum für Kabel und zum Öffnen der Tür berücksichtigen.

Die Steuereinheit MCU-N kann bei Verwendung geeigneter Kabel (siehe Abschnitt *3.4.2*) bis 1000 m von den Sende-/Empfangseinheiten entfernt montiert werden (Länge ist Gesamtlänge aller Teilkabel). Für einen problemlosen Zugang zur MCU empfehlen wir daher, diese in einem Kontrollraum (Messwarte o.ä.) einzubauen. Die Kommunikation mit dem FLOWSIC100 PROCESS für Parametrierung oder Erkennung von Störungs- oder Fehlerursachen wird damit erheblich erleichtert.

Beim Anbau im Freien ist es zweckmäßig, einen bauseits zu erstellenden Wetterschutz (Blechdach o. ä.) vorzusehen.

# Montagemaße

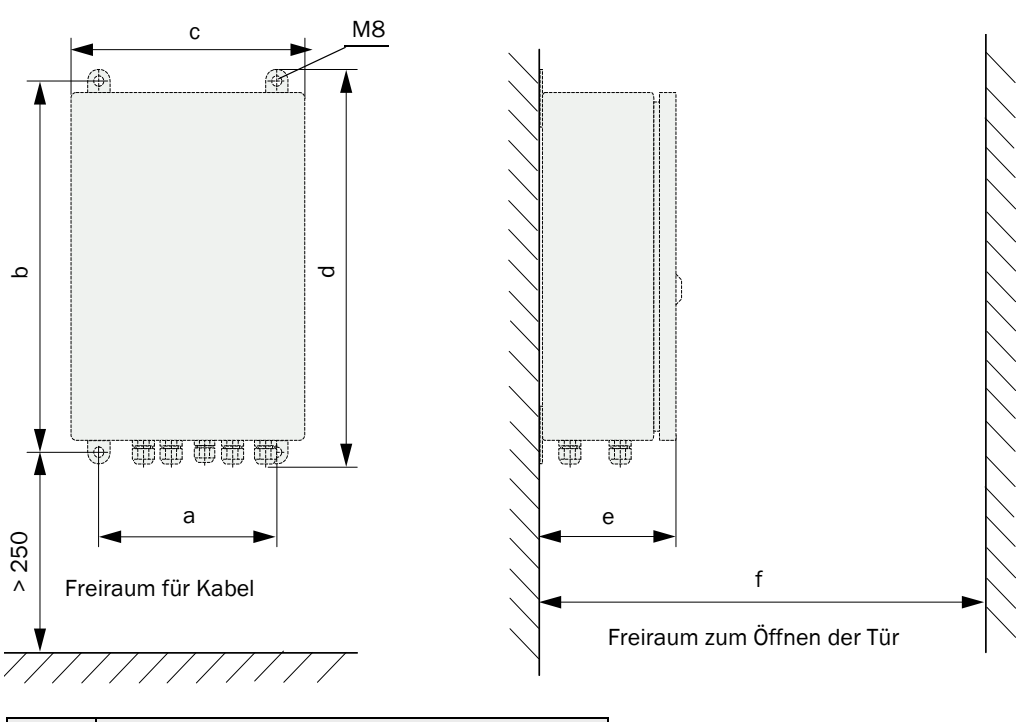

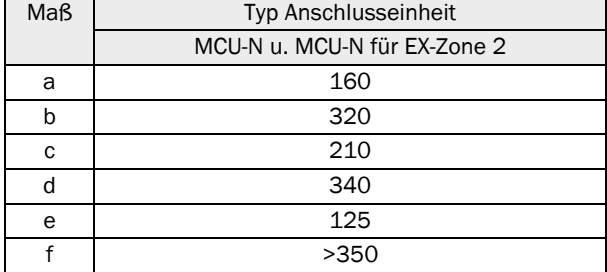

Abb. 3.10: Montagemaße MCU

# 3.3 Einbau der Sende-/Empfangseinheiten

# 3.3.1 Vorbereitungsarbeiten

Vor dem Einbau sind folgende Punkte zu überprüfen:

- ‡ Die Sende-/Empfangseinheiten müssen mindestens die gleiche Nennlänge wie die Stutzenrohre haben.
- ‡ Die Stutzenrohre müssen innen frei von Schweißperlen sein.
- Die Sondenrohre der Sende-/Empfangseinheiten dürfen innen nicht an den Stutzenrohren anliegen.
- ‡ Der Kabelanschluss an der Elektronikeinheit der Sende-/Empfangseinheiten muss unten sein.

Hinweis Unter Berücksichtigung der Einbauvorgaben gemäß Abb. 3.4 sind bei dem Typ FLSE100- PREXZ2 die Schraubverbindungen zwischen Elektronikeinheit und Anschluss PR/PR-AC zu lösen, die notwendige Verdrehung (90°, 180°, 270°) ist einzustellen und die Teile sind anschließend wieder miteinander zu verschrauben.

# 3.3.2 Einbau wechselfähiger Sende/Empfangseinheiten

Die Sende-/Empfangseinheit FLSE100-EXZ2RE kann unter Beachtung der nachfolgenden Hinweise bei laufendem Betrieb der Anlage am Anbauset montiert/demontiert werden.

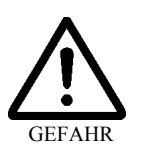

#### Warnung

- Die gültigen Vorschriften und Sicherheitsbestimmungen sowie die Sicherheitshinweise in Kapitel 1 unbedingt beachten und einhalten.
- ‡ Besondere Vorsichtsmaßnahmen bei Anlagen mit erhöhtem Gefahrpotenzial (toxische/ aggressive/explosive Gase, höherer Druck, höhere Temperatur) ergreifen (Gefahr ernsthafter Verletzungen)!
- ‡ Geeignete Schutzmaßnahmen gegen mögliche örtliche oder anlagenbedingte Gefahren ergreifen.
- ‡ Sicherstellen, dass der Kugelhahn DN50 geschlossen ist.
- ‡ Bei allen Arbeiten die zulässigen Betriebsparameter gemäß Diagrammen in Abschn. *2.3.1* beachten und einhalten.

# Montage

- siehe Abb. 3.11  $\ddagger$  Befestigungsschrauben am Blindflansch des Anbausets lösen (1) und Blindflansch abnehmen (2).
	- ‡ Sende-/Empfangseinheit mit Dichtungen auf Kugelhahn DN 50 aufsetzen (3, 4 ) und mit Befestigungsschrauben fest montieren (5). Der Kugelhahn DN 12 muss geschlossen sein.
	- ‡ Splinte an den Führungsstangen entfernen (6) und die beiden Befestigungsmuttern lösen (7).
	- ‡ Kugelhahn DN 50 öffnen (8).
	- ‡ Sende-/Empfangseinheit vorsichtig in Kugelhahn und Stutzen bis zum Anschlag einführen und mit Mutter befestigen (9).
	- Splinte an den Führungsstangen anbringen (10).

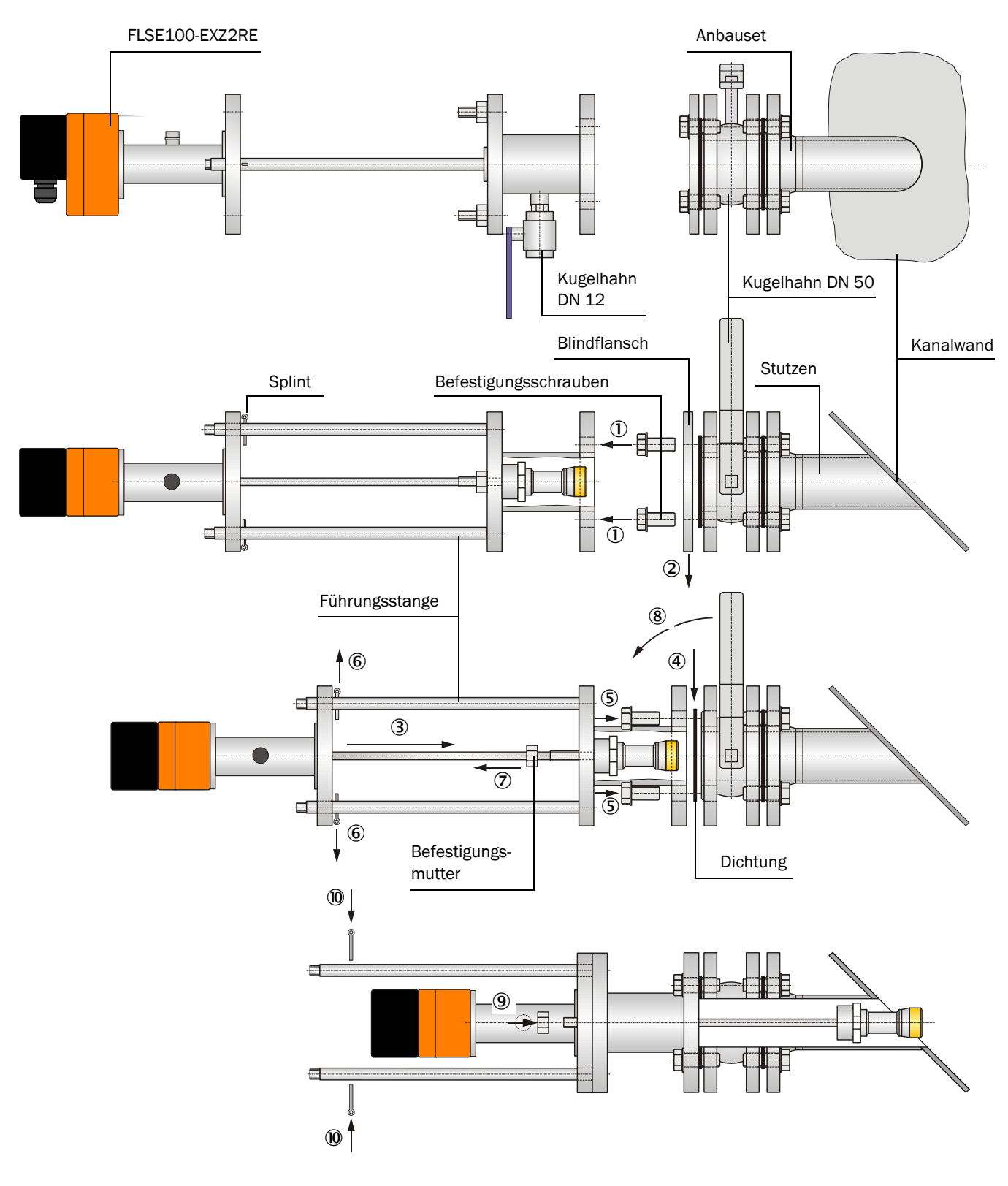

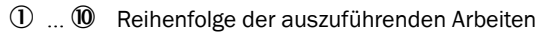

Abb. 3.11: Montage wechselfähiger Sende-/Empfangseinheiten (hier bei Anbau an Kanal < 0,5 m)

# 3.4 Installation

# 3.4.1 Allgemeine Hinweise, Voraussetzungen

Vor Beginn der Installationsarbeiten müssen die im Abschnitt *3.2* beschriebenen Montagearbeiten ausgeführt sein.

Sofern nicht ausdrücklich mit SICK oder autorisierten Vertretungen vereinbart, sind alle Installationsarbeiten bauseits auszuführen. Dazu zählen:

- Komplette Verlegung der Stromversorgungs- und Signalleitungen,
- Anschluss der Stromversorgungs- und Signalkabel an allen Systemteilen,
- Installation der Schalter und Netzsicherungen.

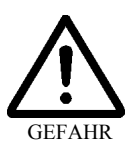

# Warnung

- ‡ Bei allen Installationsarbeiten die einschlägigen Sicherheitsbestimmungen sowie die Sicherheitshinweise in Kapitel 1 beachten.
- ‡ Geeignete Schutzmaßnahmen gegen mögliche örtliche oder anlagenbedingte Gefahren ergreifen.

#### Hinweise  $\ddagger$  Ausreichende Leitungsquerschnitte planen (siehe Abschnitt 2.6, Leistungsaufnahme')

- ‡ Die Kabelenden mit Stecker zum Anschluss der Sende-/Empfangseinheiten müssen eine ausreichend freie Länge haben.
- ‡ Nicht angeschlossene Kabelsteckverbinder sind vor Nässe und Schmutz zu schützen (Abdeckung aufschrauben).

# Energieverbrauch Sende-/Empfangseinheiten FLSE100-PREXZ2/EXZ2/EXZ2RE im Messbetrieb

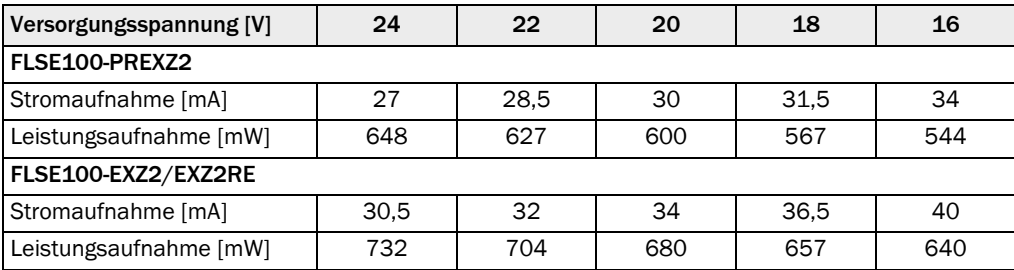

# 3.4.2 Anschluss von Sende-/Empfangseinheiten FLSE100-PN16DN50/CL150 und Steuereinheit MCU (nicht Ex-geschützte Ausführungen)

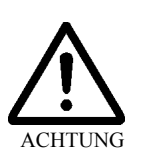

### Achtung

‡ Messsystem zum An- bzw. Abklemmen von Leitungen spannungsfrei schalten.

Fehlerhaft ausgeführte Verkabelungen können zum Ausfall der Sende-/Empfangseinheiten führen. In diesem Fall erlischt der Gewährleistungsanspruch. Für weiterführende Schäden übernimmt der Hersteller keine Haftung.

# Durchzuführende Arbeiten

- ‡ Verbindungkabel Master und Verbindungskabel Slave an die entsprechende Sende/ Empfangseinheit und an die Anschlussbox gemäß Abb. 3.14 anschließen.
- $\ddagger$  Bauseitiges Verbindungskabel gemäß Abb. 3.14 an Anschlussbox und an MCU anschließen.
- Hinweis Die Betriebskapazität Ader/Ader muss kleiner 110 pF/m sein und der Aderquerschnitt mindestens 0,5 mm2 betragen(AWG20).

Wir empfehlen, den Kabeltyp UNITRONIC Li2YCYv(TP) 2x2x0,5 mm2 mit verstärktem Außenmantel (Hersteller Lappkabel) einzusetzen.

- ‡ Kabel für Statussignale (Betrieb/Störung, Grenzwert, Warnung, Wartung, Kontrollzyklus), Analogausgang, Analog- und Digitaleingänge entsprechend der Erfordernisse an die MCU anschließen.
- ‡ Spannungsversorgung an Klemmen L1, N, PE anschließen (siehe Abb. 3.12).
- ‡ Während der Installation Verkabelung auf mögliche Fehler überprüfen.
- ‡ Nicht benutzte Kabeleinführungen mit Blindstopfen verschließen.

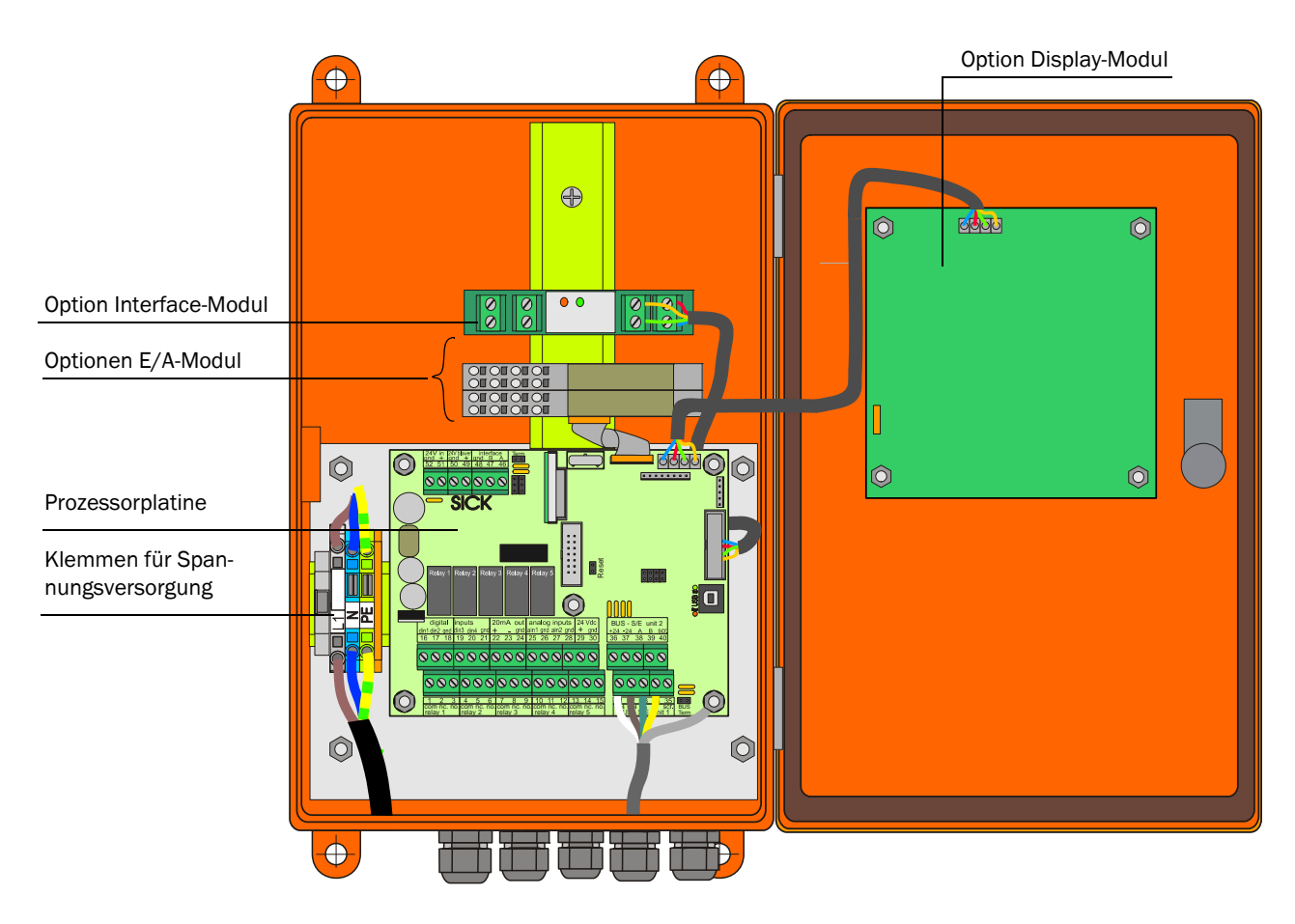

Abb. 3.12: Anordnung der Komponenten in der MCU

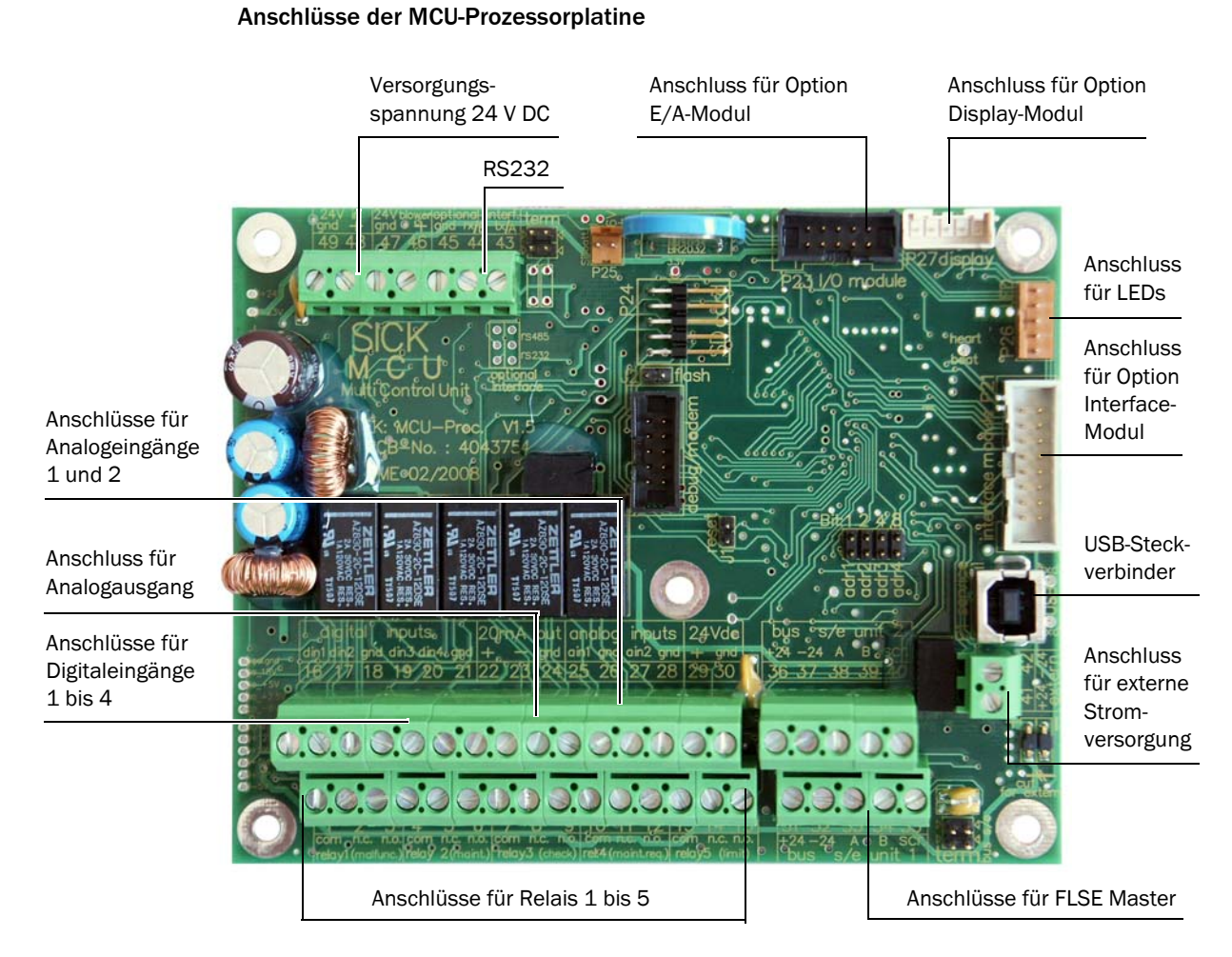

#### Abb. 3.13: Anschlüsse der MCU-Prozessorplatine

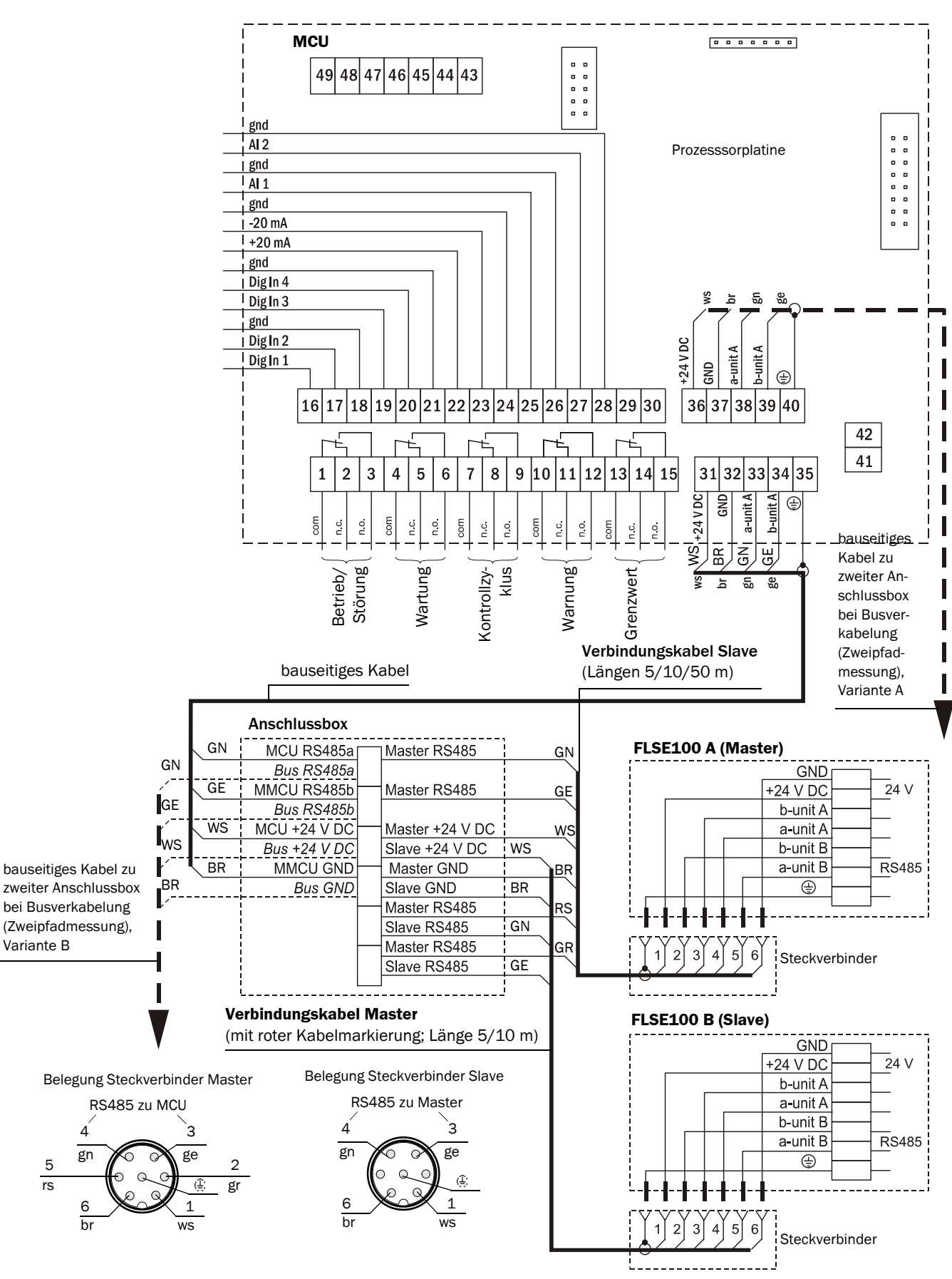

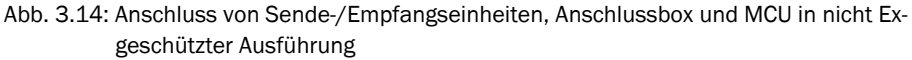

# 3.4.3 Anschluss von Sende-/Empfangseinheiten FLSE100-EXZ2/EXZ2RE/PREXZ2 und Steuereinheit MCU (Ex-geschützte Ausführung)

# Anforderungen an die Verkabelung in der Ex-Zone

- Kabel müssen die Voraussetzungen nach EN 60079-14 erfüllen
- Kabel, die durch thermische, mechanische oder chemische Beanspruchungen besonders gefährdet sind, sind zu schützen, z.B. durch Verlegung in beidseitig offene Schutzrohre.
- Für Kabel, die nicht gegen Brandverschleppung geschützt sind, muss das Brandverhalten nach DIN VDE 0472 Teil 804 Prüfart B nachgewiesen sein.
- Der Querschnitt jeder Einzelader darf 0,5 mm² nicht unterschreiten.
- Bei der Auswahl der Kabel ist zu beachten, dass der Klemmbereich der Kabelverschraubung 6 - 12 mm beträgt.
- Zur Erleichterung der Installation und Vermeidung von Anschlussfehlern wird der Einsatz von Kabeln mit Ader-Ident-Code nach DIN 47100 empfohlen.
- Empfohlener Kabeltyp:Li2YCYv 2x2x0,5 mm² von LAPP-Kabel
- Die Aderenden sind durch Aderendhülsen gegen Aufspleißen zu schützen.
- Die vorhandenen Luft- und Kriechstrecken nach EN 50019 dürfen durch den Anschluss der Kabel im Klemmraum der FLSE100-EXZ2/EXZ2RE/PREXZ2 nicht verringert werden.
- Nicht genutzte Kabelverschraubungen sind durch die beigefügten EExe-Verschlussstopfen zu ersetzen.
- Der Potentialausgleich muß entsprechend EN 60079-14 ausgeführt sein (siehe auch folgender Abschnitt).
- Überstromsicherung 10 A
- Sicherungsautomat mit Auslösecharakteristik B

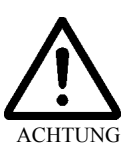

# Achtung

- ‡ Sende-/Empfangseinheiten Typ FLSE100-EXZ2/EXZ2RE nur an die Steuereinheit MCU anschließen. Ein alternativer Anschluss an systemfremde Geräte insbesondere an externe Stromversorgungseinrichtungen, Netzteile usw. ist nicht zulässig.
- ‡ Messsystem zum An- bzw. Abklemmen von Leitungen spannungsfrei schalten.
- ‡ Die Klemmkästen der ex-geschützten Sende-/Empfangseinheiten nur im spannungsfreien Zustand öffnen.

Fehlerhaft ausgeführte Verkabelungen können zum Ausfall der Sende-/Empfangseinheiten führen. In diesem Fall erlischt der Gewährleistungsanspruch. Für weiterführende Schäden übernimmt der Hersteller keine Haftung.

# Anschlussbelegung im Klemmraum der Sende-/Empfangseinheiten FLSE-EXZ2/EXZ2RE/ PREXZ2

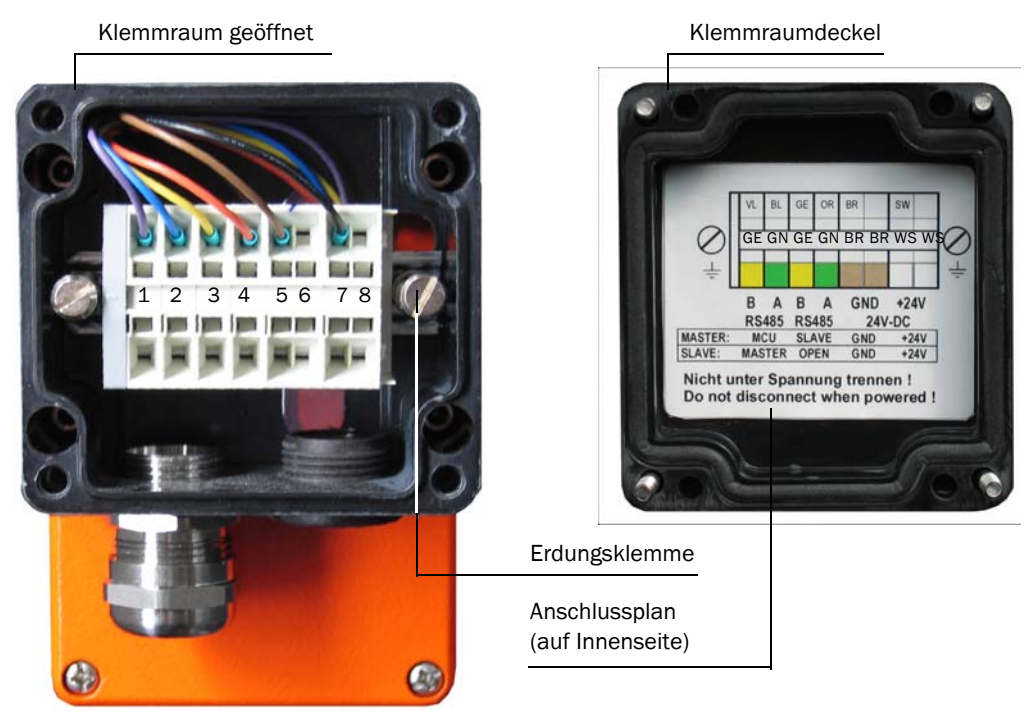

Abb. 3.15: Klemmraum Sende-/Empfangseinheit FLSE100-EXZ2/EXZ2RE/PREXZ2

#### Anschluss FLSE100-EXZ2/EXZ2RE Master

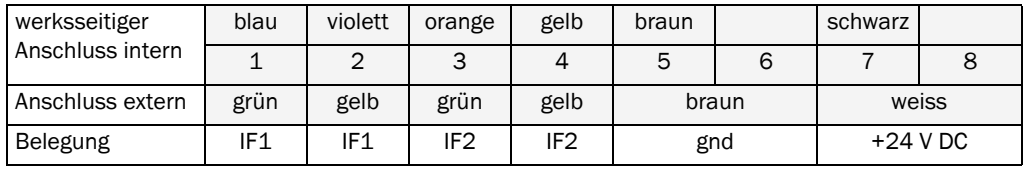

- IF1: Kommunikation zw. FLSE-Master und MCU (Interface 1)
- IF2: Kommunikation zw. FLSE-Master und FLSE Slave (Interface 2)

# Anschluss FLSE100-EXZ2/EXZ2RE Slave

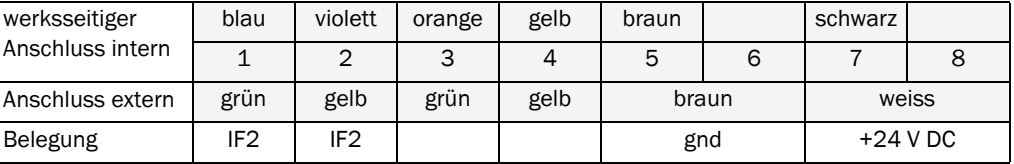

# Anschluss FLSE100-PREXZ2

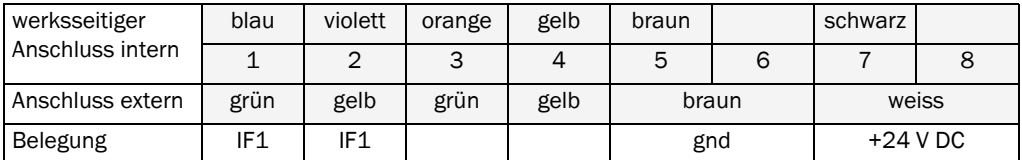

# Durchzuführende Arbeiten

‡ Bauseitiges Verbindungskabel gemäß Abb. 3.16 und 3.17 und vorhergehender Tabellen an FLSE-Master, FLSE-Slave und an MCU/MCUEX anschließen.

Hinweis Die Verbindungskabel für Verlegung in Ex-Zone müssen der vorher genannten Spezifikation entsprechen.

> ‡ Kabel für Statussignale (Betrieb/Störung, Grenzwert, Warnung, Wartung, Kontrollzyklus), Analogausgang, Analog- und Digitaleingänge entsprechend der Erfordernisse an die MCU/MCUEX anschließen.

- ‡ Spannungsversorgung an Klemmen L1, N, PE anschließen (siehe Abb. 3.12).
- ‡ Während der Installation Verkabelung auf mögliche Fehler überprüfen.

#### Verkabelung FLOWSIC100 EXZ2 / EXZ2RE

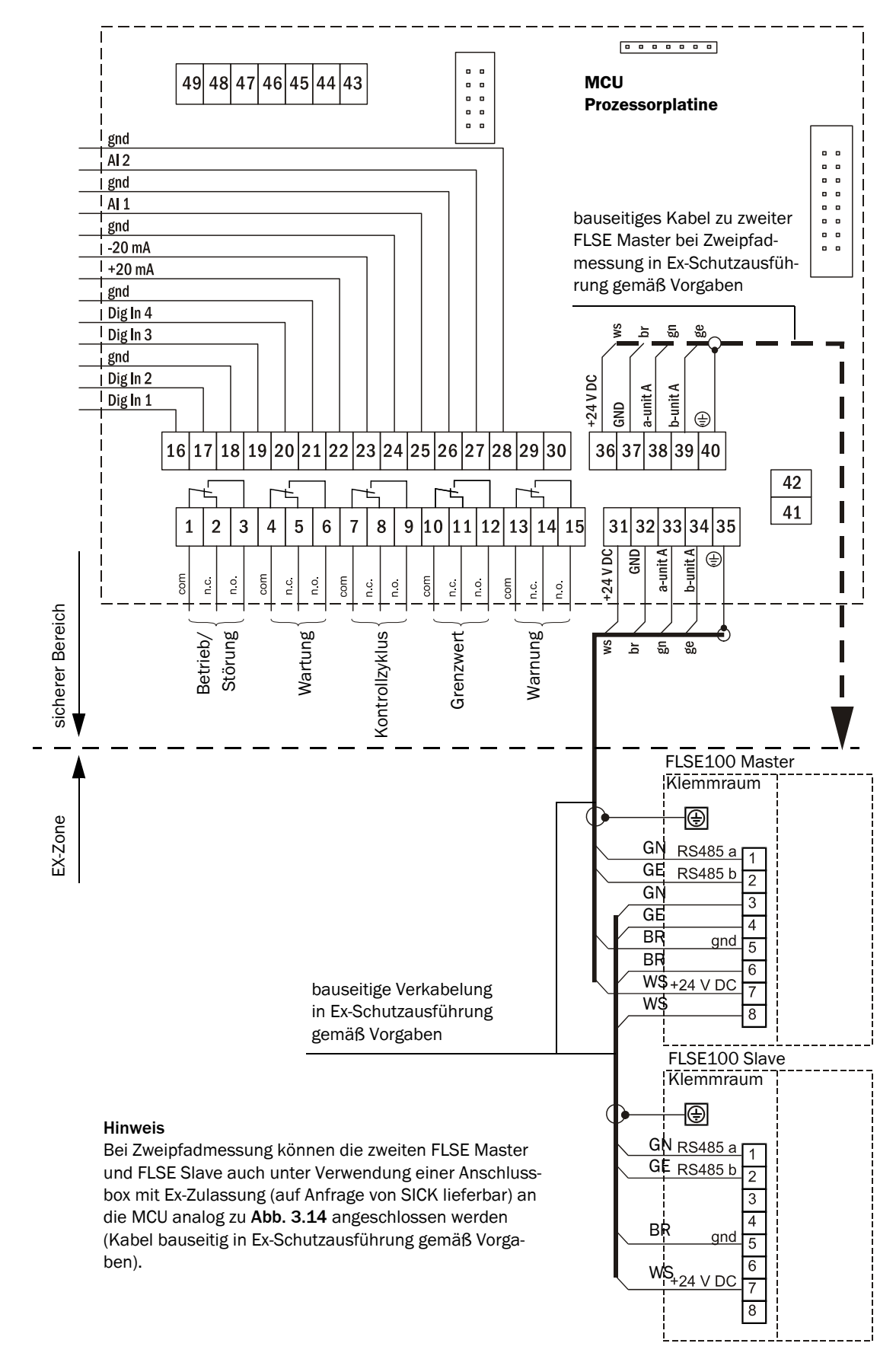

Abb. 3.16: FLOWSIC100 EX-Z2 / EX-Z2-RE

#### Verkabelung FLOWSIC100 PREXZ2

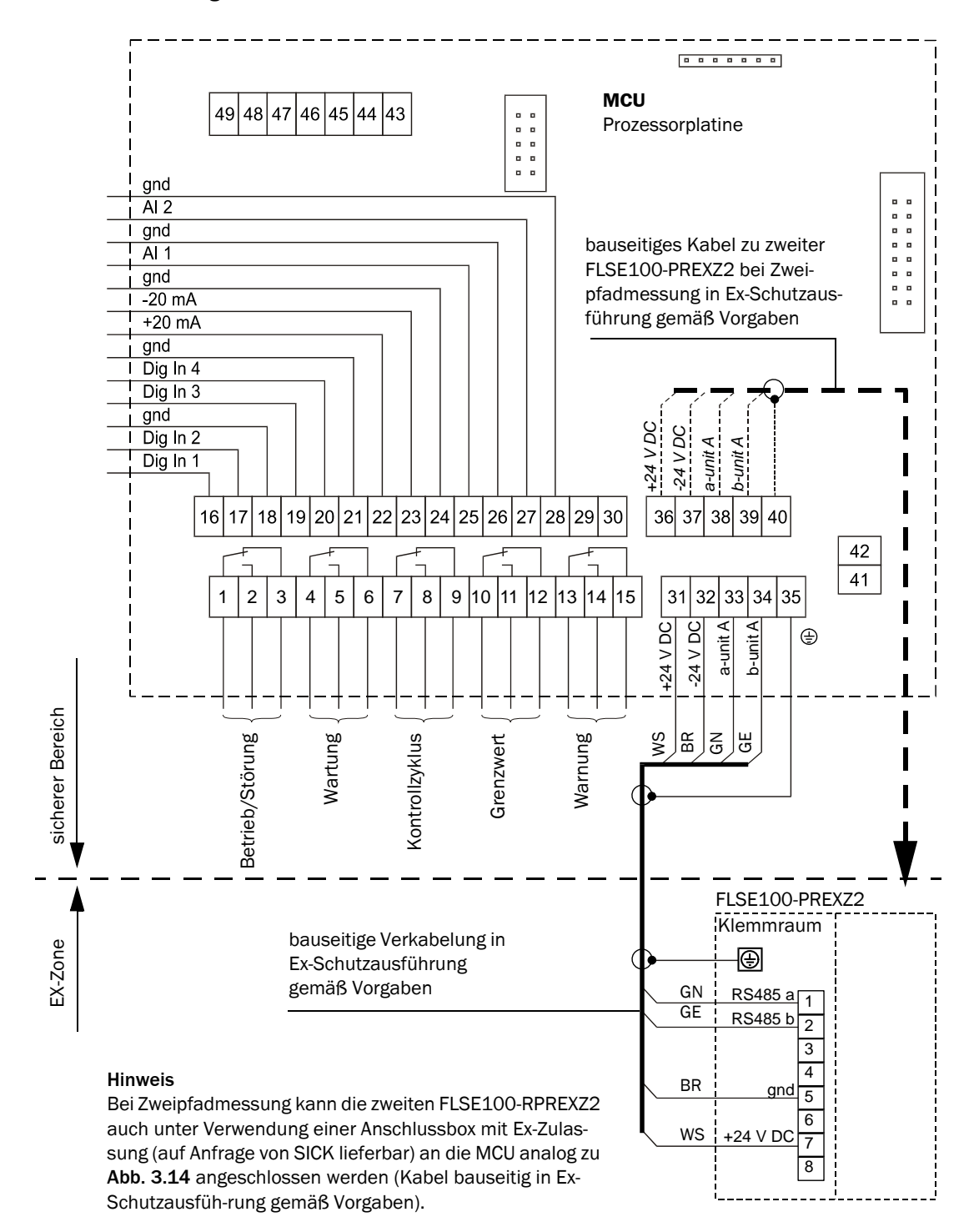

Abb. 3.17: Verkabelung FLOWSIC100 PR-EX-Z2

# 3.4.4 Einbau und Anschluss der Optionen Interface- und E/A-Modul

Diese Module sind auf die Hutschiene in der MCU aufzustecken (siehe Abb. 3.12) und mit dem Kabel mit Steckverbinder an den zugehörigen Anschluss auf der Prozessorplatine (siehe Abb. 3.13) anzuschließen.

# FLOWSIC100 PROCESS

# Gasgeschwindigkeits-Messgerät

Inbetriebnahme und Parametrierung

Grundlagen

Standard-Inbetriebnahme

Erweiterte Inbetriebnahme

Bedienung/Parametrierung über Option LC-Display
# 4 Inbetriebnahme und Parametrierung

# 4.1 Grundlagen

# 4.1.1 Allgemeine Hinweise

Die Inbetriebnahme besteht im Wesentlichen in der Eingabe der Anlagendaten (z.B. Messestrecke, Einbauwinkel), Parametrierung von Ausgabegrößen und Ansprechzeiten und ggf. Einstellung des Kontrollzyklus (siehe Abschnitt *4.2*). Ein Nullpunktabgleich ist nicht erforderlich.

Eine zusätzliche Kalibrierung der Geschwindigkeitsmessung durch Netzpunktmessung mit einem Referenzmesssystem (z.B. Staudrucksonde) ist nur dann erforderlich, wenn das Geschwindigkeitsprofil auf der Messachse nicht repräsentativ für den gesamten Querschnitt ist (siehe Abschnitt *3.1.1*). Die dabei ermittelten Regressionskoeffizienten können problemlos in das Gerät eingegeben werden (siehe Abschnitt *4.3*).

Wenn die mit dem FLOWSIC100 PROCESS bestimmte Gastemperatur zur Normierung des Volumenstroms verwendet werden soll, ist in jedem Fall eine Kalibrierung mit externem Temperatursensor notwendig (siehe Abschnitt *4.3*). Der Grund dafür ist, dass die Schallgeschwindigkeit des realen Gases unter Normbedingungen nur in den seltensten Fällen bekannt ist.

Zur Parametrierung wird das Programm SOPAS Engineeringtool (SOPAS ET) mitgeliefert. Die vorzunehmenden Einstellungen werden durch die vorhandenen Menüs sehr vereinfacht. Darüber hinaus sind weitere Funktionen (z.B. Datenspeicherung, Grafikanzeige) nutzbar.

Falls mit den Standardeinstellungen ein stabiles Messverhalten über alle Anlagenzustände nicht möglich ist (z.B. bei Geräteeinsatz am Rande oder außerhalb der Spezifikation gemäß Technischer Daten), kann eine Verbesserung durch Optimierung geräteinterner Parameter erreicht werden. Die dafür notwendigen Einstellungen dürfen nur von ausreichend qualifizierten Personen vorgenommen werden, da bei Fehleinstellungen die Funktion des Gerätes nicht gewährleistet ist. Sie sollten ausschließlich vom SICK-Service durchgeführt werden. Mögliche Einstellungen sind im Servicehandbuch aufgeführt.

# 4.1.2 Bedien- und Parametrierprogramm SOPAS ET installieren

# Voraussetzungen für Parametrierung mittels Bedien- und Parametrierprogramm

- Laptop/PC mit:
	- Prozessor: Pentium III (oder vergleichbarer Typ)
	- VGA-Grafikkarte
	- USB-Schnittstelle (alternativ RS232 über Adapter)
	- Arbeitsspeicher (RAM): mindestens 256 MB
	- Betriebssystem: MS-Windows 98SE/ME/2000/XP/Vista (kein Windows 95/98/NT)
- USB-Interfacekabel für die Verbindung von Laptop/PC und FLOWSIC100 PROCESS (MCU).
- Das Bedien- und Parametrierprogramm und USB-Treiber (Lieferumfang) müssen auf dem Laptop/PC installiert sein.
- Die Spannungsversorgung muss zugeschaltet sein.

# Programm SOPAS ET installieren

‡ Mitgelieferte CD in das Laufwerk am PC einlegen, Sprache auswählen, "Software" wählen und den Anweisungen folgen.

# USB-Treiber installieren

Zur Kommunikation zwischen Bedien- und Parametrierprogramm SOPAS ET und Messsystem über die USB-Schnittstelle ist spezieller Softwaretreiber erforderlich. Dieser muss auf dem Laptop/PC vom Administrator in folgender Weise installiert werden:

- ‡ USB-Interfacekabel mit PC und MCU verbinden. Auf dem Bildschirm erscheint die Meldung, dass eine neue Hardware gefunden wurde.
- ‡ Mitgelieferte CD in das Laufwerk am PC einlegen und den Installationsanweisungen folgen (siehe Abb. 4.1).
- Hinweis Zur Installation des USB-Treibers sind Administrator-Rechte erforderlich.

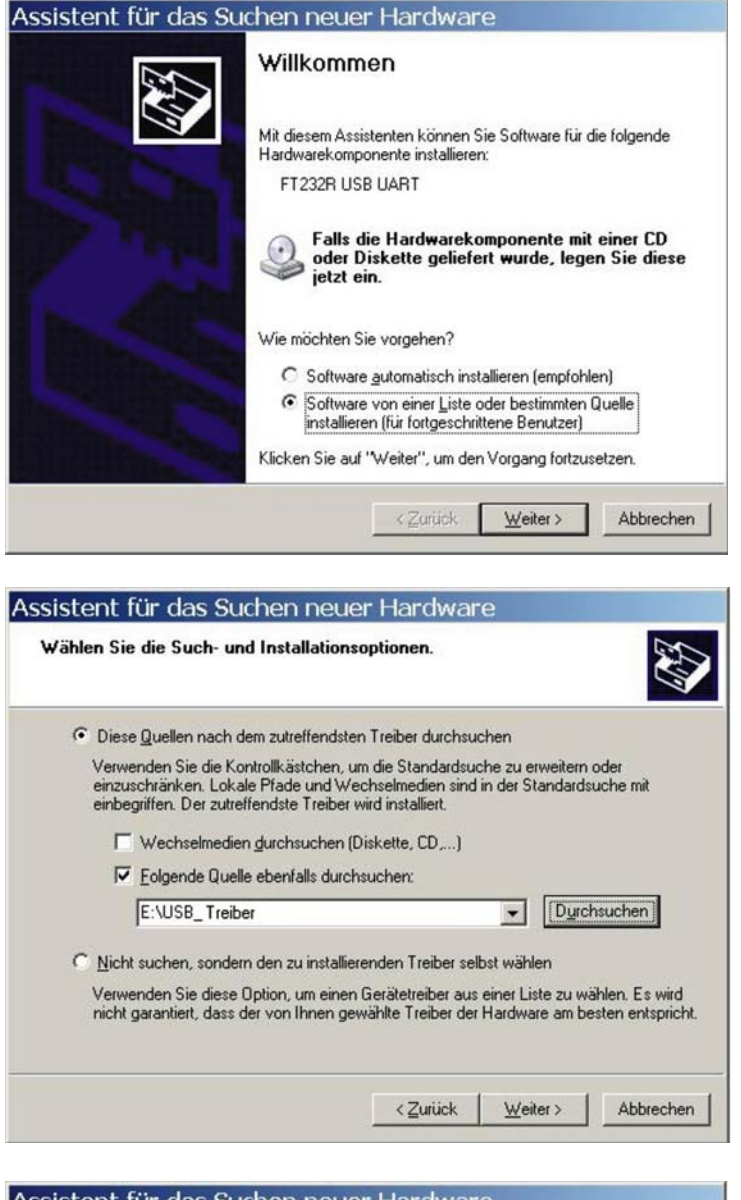

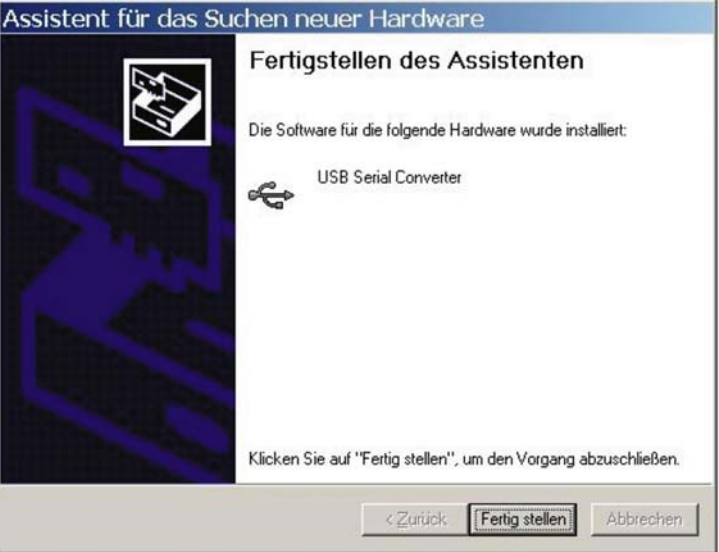

Abb. 4.1: USB-Treiber installalieren

#### 4.1.3 Verbindung zum Gerät herstellen

- ‡ USB-Kabel an Steuereinheit MCU (siehe Abb. 3.13) und Laptop/PC anschließen.
- $\ddagger$  Im Startmenü "SICK\SOPAS" das Programm starten.
- ‡ Auf dem Bildschirm erscheint der Startdialog (kann für die weitere Programmnutzung deaktiviert werden).

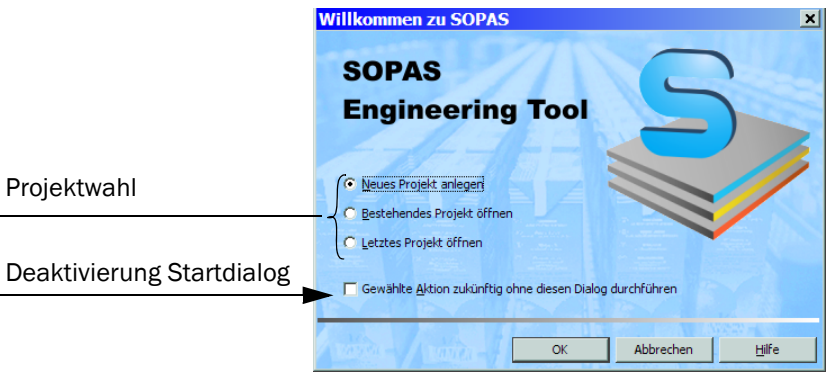

Abb. 4.2: Startdialog

Nach Bestätigung mit "OK" erscheint das folgende Startmenü.

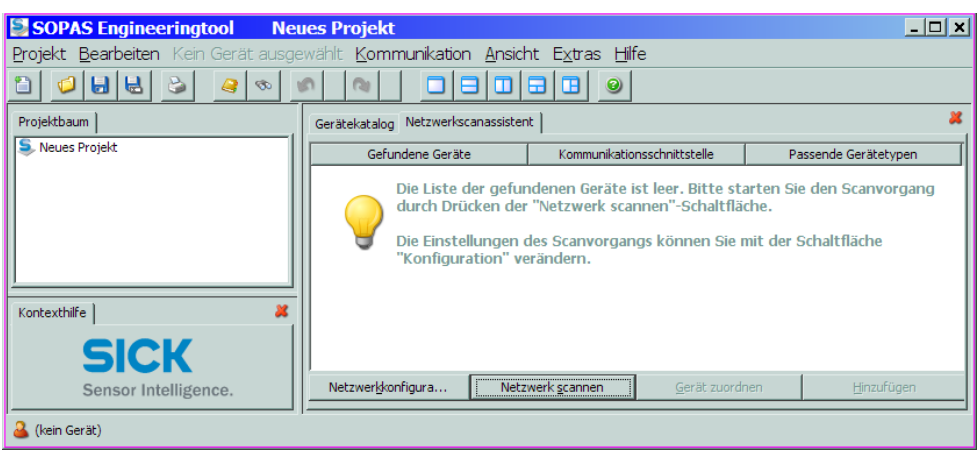

Abb. 4.3: Startmenü

 $\ddagger$  Button "Konfiguration" betätigen, Schnittstelle wählen, Button "Erweitert" betätigen und gemäß Abb. 4.4 konfigurieren (Einstellungen sind nur beim ersten Verbindungsaufbau zum FLOWSIC100 PROCESS vorzunehmen).

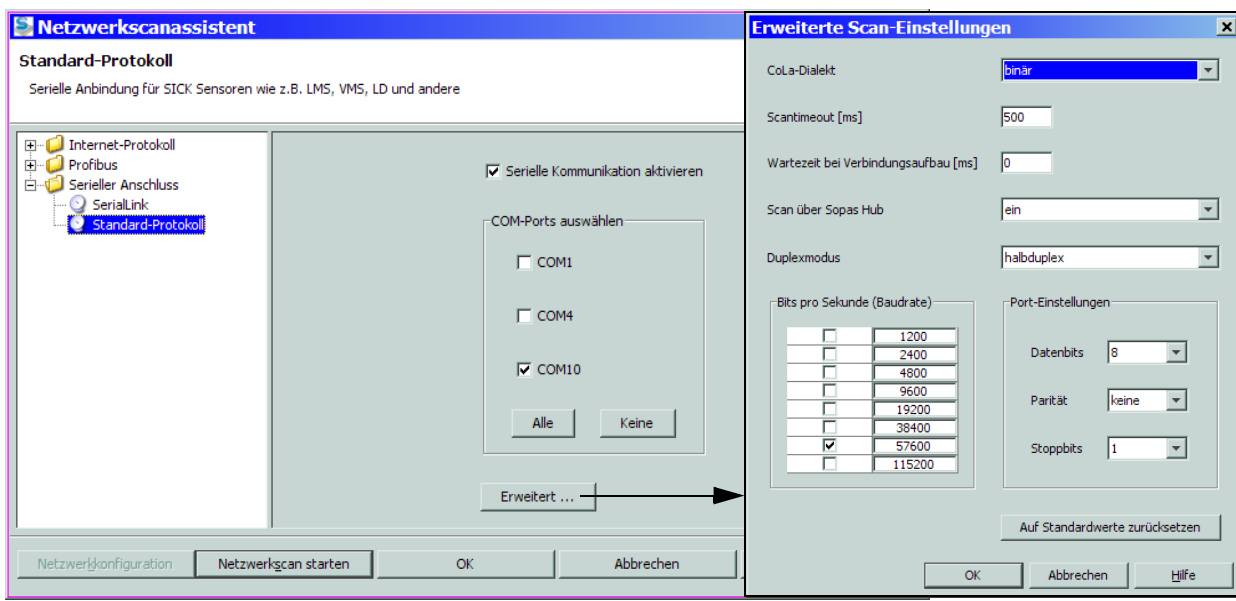

Abb. 4.4: Auswahl und Konfiguration der Schnittstelle

 $\ddagger$  Button "Netzwerkscan starten" (Fenster "Netzwerkscanassistent), es erscheint das folgende Menü.

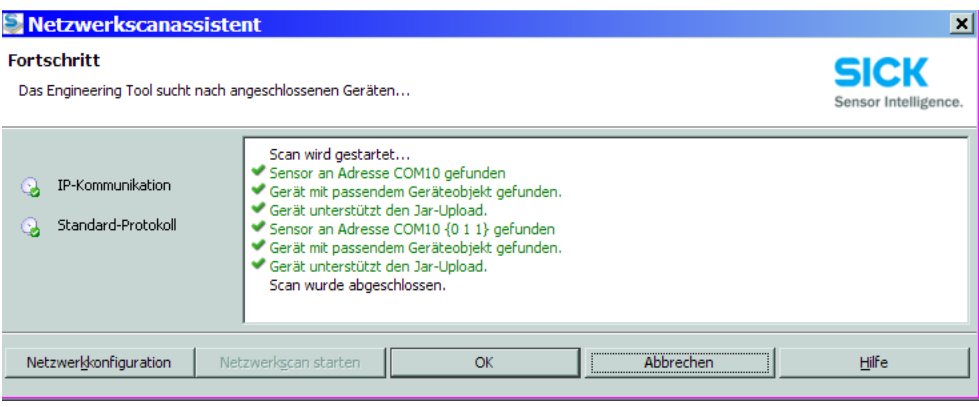

Wenn kein Gerät gefunden wurde, erscheint die folgende Meldung (dann SICK Service kontaktieren):

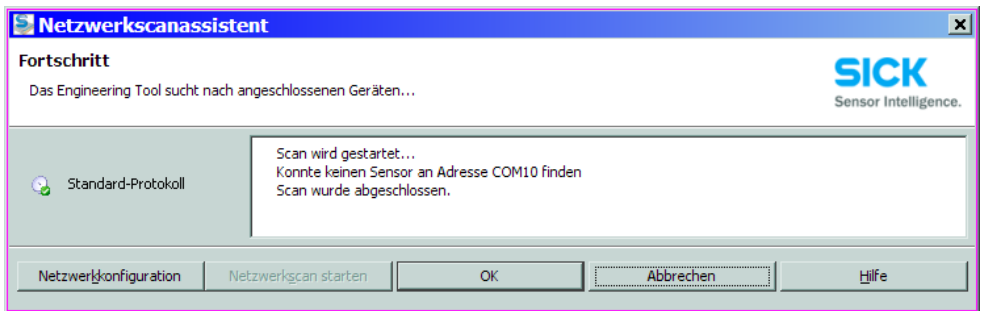

Abb. 4.5: Suche nach angeschlossenen Geräten

#### 4.1.4 Hinweise zur Programmbenutzung

#### Geräteauswahl

Die benötigten Geräte aus den im Fenster "Scanassistent" angezeigten auswählen und in das Fenster "Projektbaum" bewegen (per Maus mit Drag-and-drop oder Doppelklick oder Button "Hinzufügen" betätigen).

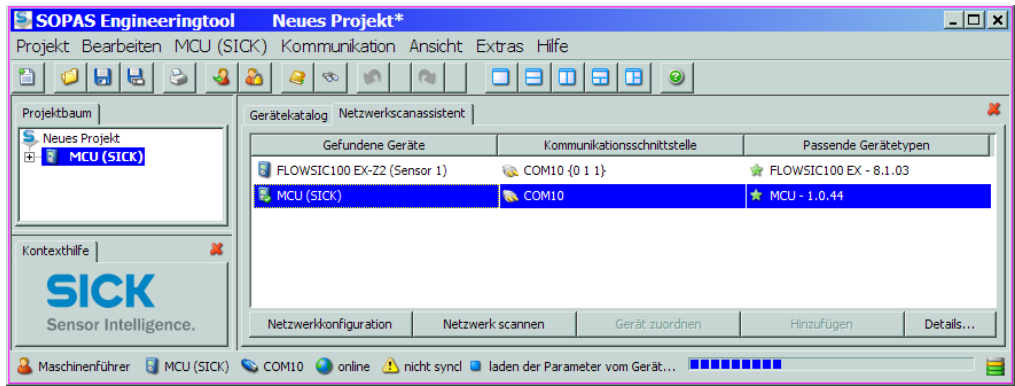

Abb. 4.6: Benötigte Geräte auswählen

#### Passwort

Bestimmte Gerätefunktionen sind erst nach Eingabe eines Passwortes zugänglich (siehe Abb. 4.7). Die Zugriffsrechte werden in 3 Stufen vergeben:

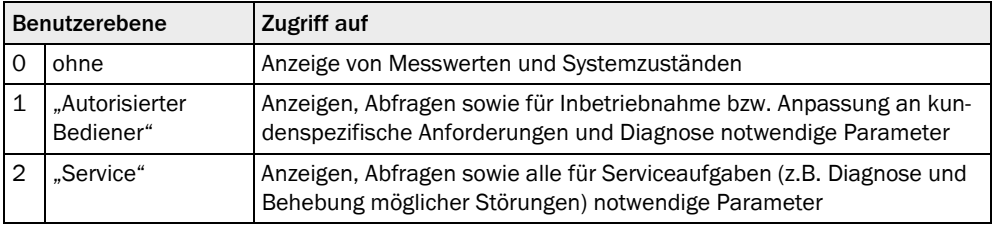

Das Passwort Ebene 1 ist im Anhang beigefügt.

# Sprachauswahl

Im Menü "Extras / Optionen / Lokalisierung" kann die gewünschte Sprache festgelegt werden (siehe Abb. 4.7). Zur Übernahme der Einstellung muss das Programm anschließend neu gestartet werden.

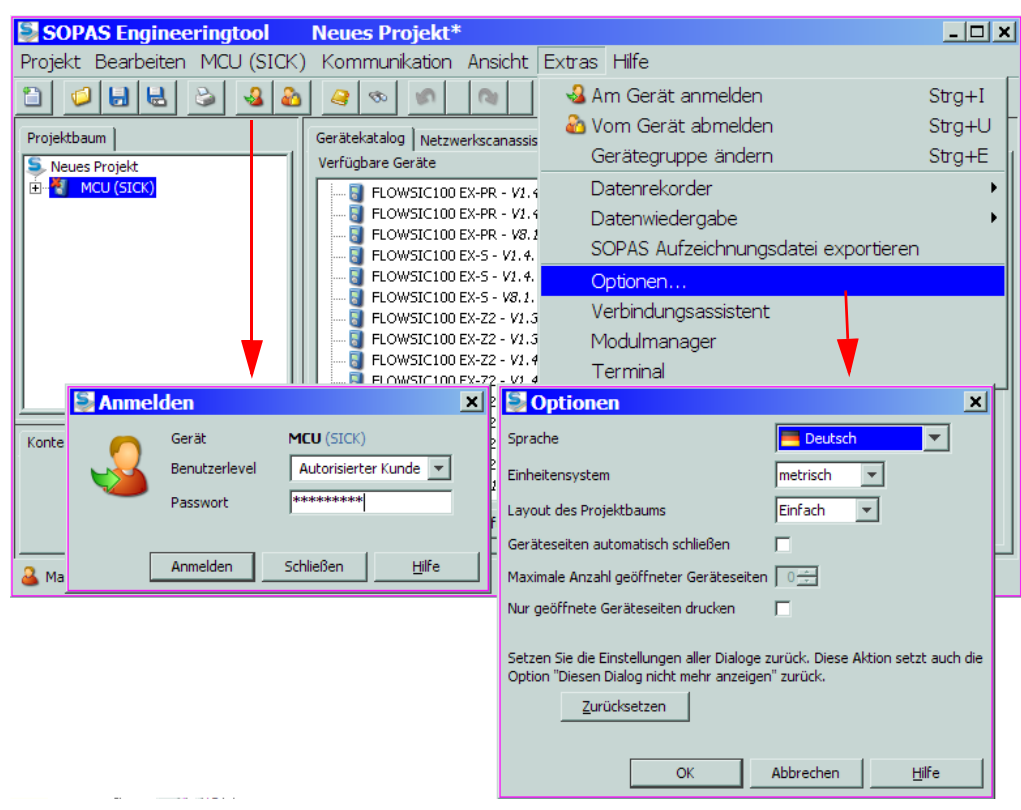

Abb. 4.7: Passworteingabe und Sprachauswahl

# 4.1.5 Online-Hilfe

Die einzelnen Menüs und Einstellmöglichkeiten sind ausführlich in der Online-Hilfe beschrieben und werden deshalb hier nicht näher erläutert.

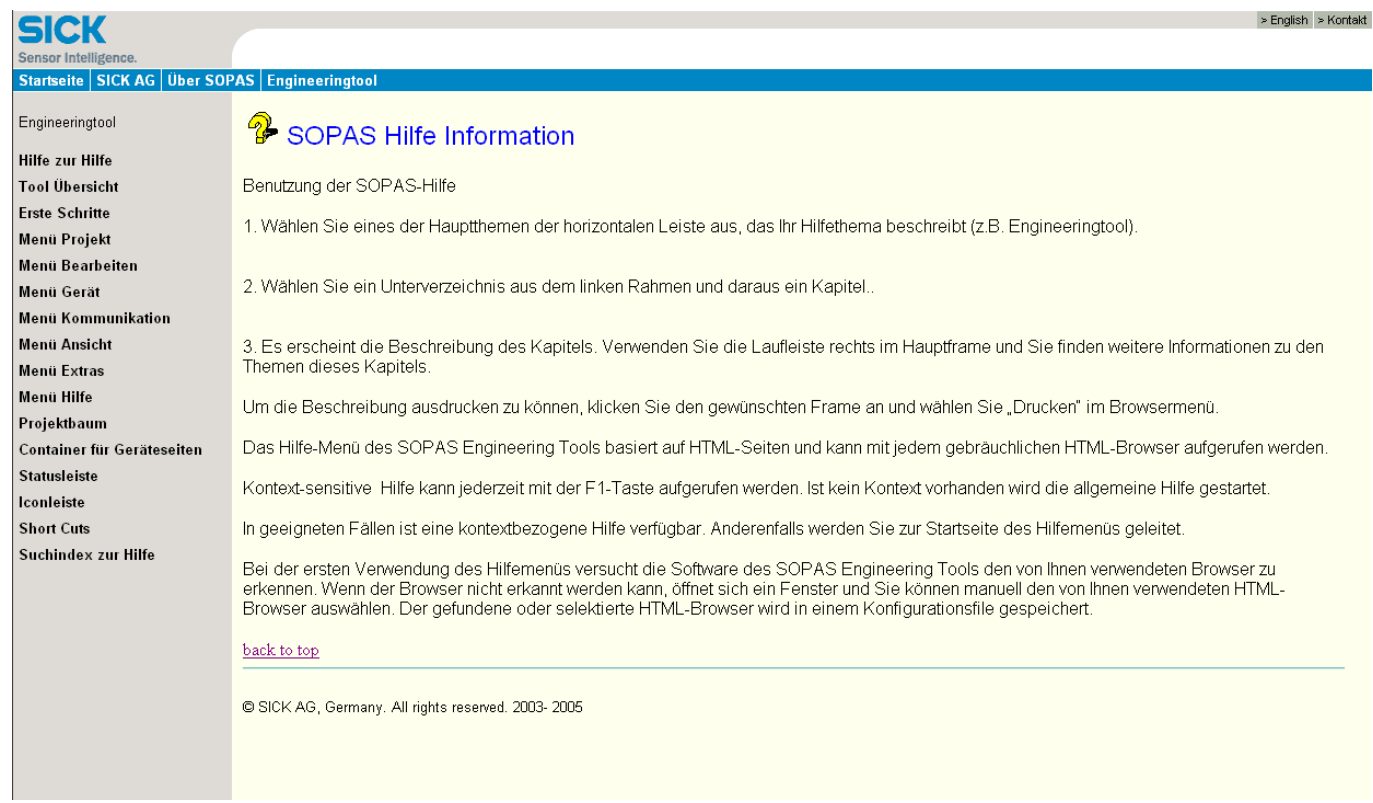

Abb. 4.8: Online-Hilfe

# 4.2 Standard-Inbetriebnahme

Einstellungen für Kalibrierung siehe Abschnitt *4.3*

In diesem Abschnitt werden alle für die Gerätefunktion unbedingt notwendigen Einstellungen beschrieben. Dazu zählen die Eingabe der Anlagendaten (Messstrecke, Einbauwinkel) und die Einstellung von Ansprechzeiten, Kontrollzyklus und Standard-Analogausgang.

Hinweis Solange wie die Anlagendaten nicht vollständig eingegeben sind, wird die Fehlermeldung "Error Parameter" ausgegeben.

> Zur Parametrierung ist das Passwort Ebene 1 einzugeben (siehe Abb. 4.7) und das Messsystem in den Zustand "Wartung" zu setzen. Dazu ist im Fenster "Netzwerkscanassistent", die Gerätedatei FLOWSIC100 EX - zu wählen und in das Fenster "Projektbaum" zu ziehen. Anschließend ist in das Verzeichnis "Wartung" zu wechseln. Dort ist das Kontrollkästchen "Wartung setzen" zu aktivieren und die Schaltfläche "Zustand setzen" zu betätigen; siehe Abb. 4.9.

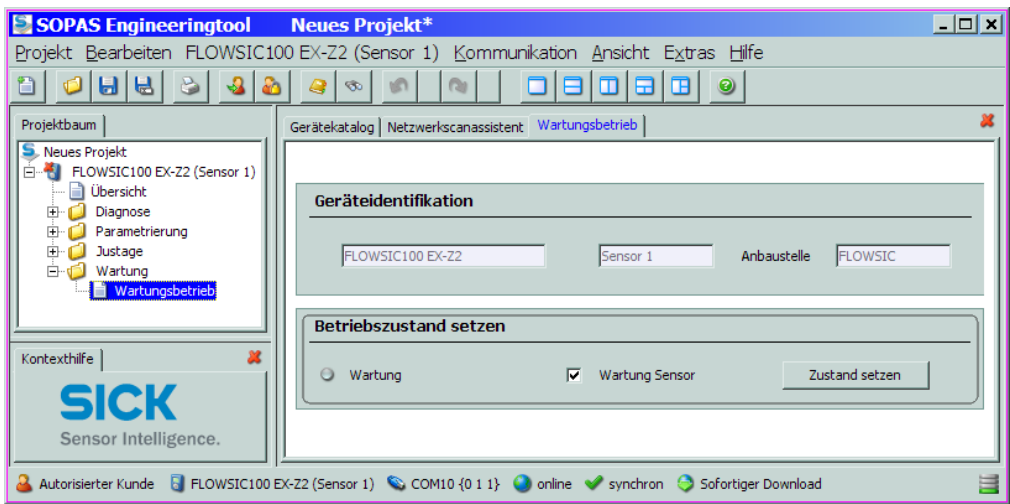

Abb. 4.9: Setzen Wartungszustand

# 4.2.1 Eingabe der Anlagendaten

Grundvoraussetzung für jede Messung ist die Auswahl des anzuwendenden Einheitensystems (SI- bzw. US-Norm) und die Eingabe der Installationsparameter (Messstrecke, Einbauwinkel, Querschnittsfläche). Zur Einstellung ist in das Untermenü "Installationsparameter" zu wechseln (siehe Abb. 4.10). Die eingegebenen Parameter werden beim Wechsel von "Wartung" in "Messung" in das Messsystem übernommen.

Hinweis Eingestellte Installationsparameter werden bei Wechsel des Einheitensystems automatisch umgerechnet.

Für die einzugebenden Installationsparameter gilt:

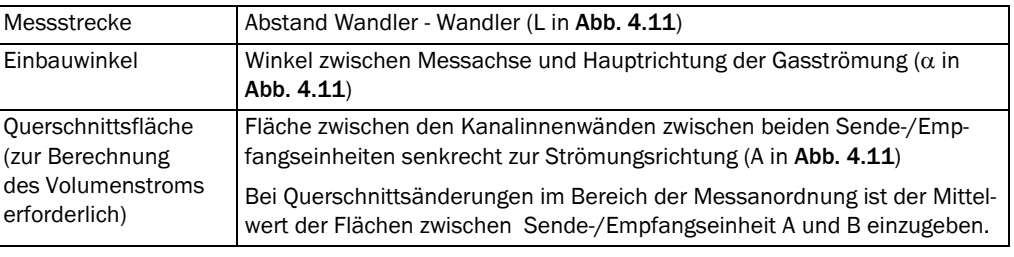

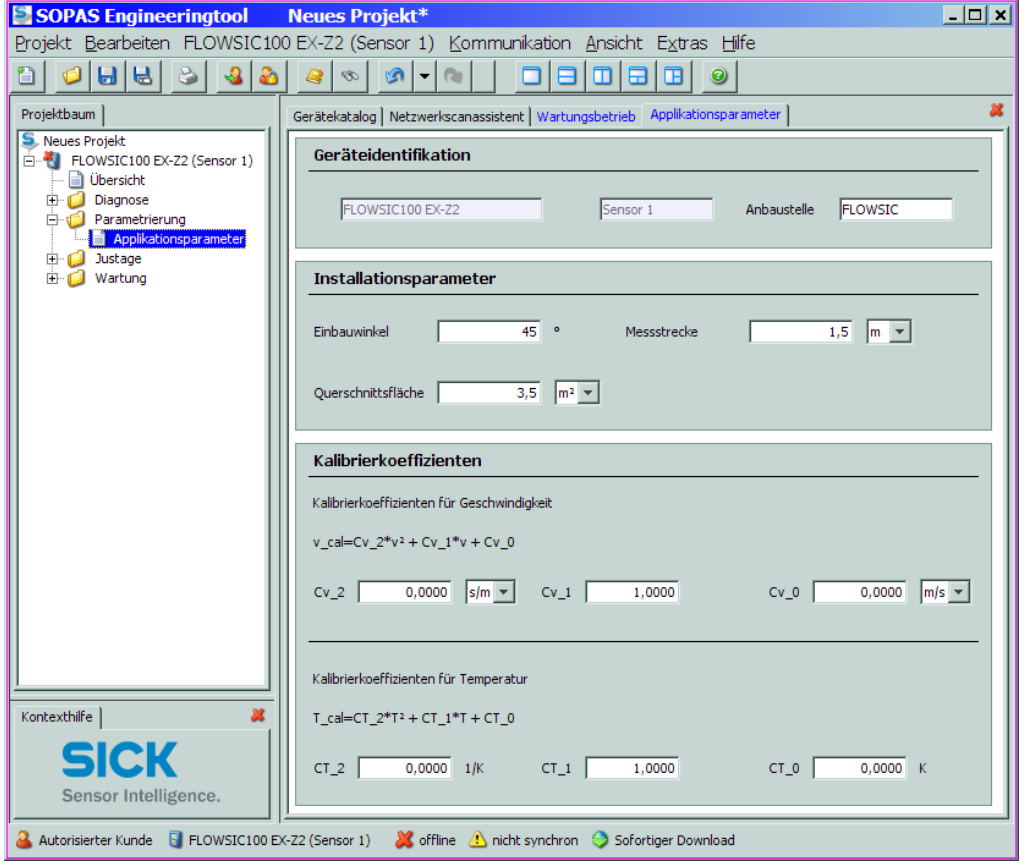

Eingabe der Kalibrierkoeffizienten siehe Abschn. *4.3*

Abb. 4.10: Untermenü "Installationsparameter" (Beispiel für Einstellungen)

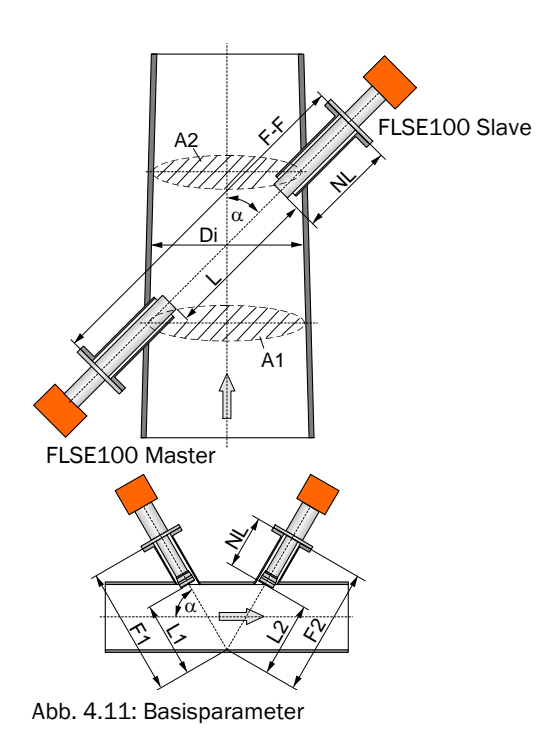

# Querschnittsfläche:

Kreisrunde Kanäle: Rechteckige Kanäle

$$
A \frac{\pi}{4} \cdot Di^2 \qquad A = a \cdot b
$$

Querschnittsänderungen

$$
A = \frac{A1 + A2}{2}
$$

Länge der Messstrecke:

 $L = FF - 2 \cdot NL$ 

 $FF = F1 + F2$ L = L1 + L2 =  $(F1 + F2) - 2 \cdot NL$ 

Hinweis Bei kleinen Kanalabmessungen < 0,5 m (kurze Messstrecken) ist bei Ermittlung der Messstrecke L die Dicke der eingesetzten Dichtungen zu berücksichtigen.

## 4.2.2 Kontrollzyklus festlegen

# Grundeinstellungen

- $\ddagger$  Im Fenster "Netzwerkscanassistent" den Typ MCU wählen und in das Fenster "Projektbaum" bewegen (sofern noch nicht erfolgt).
- ‡ Passwort Ebene 1 eingeben und Messsystem in den Zustand Wartung setzen (siehe Abschnitt *4.2*)

Die Ausgabe des Kontrollzyklus ist im Menü "Justage/Funktionskontrolle automatisch" festzulegen (siehe Abb. 4.12). Die Funktionskontrolle lässt sich auch manuell starten.

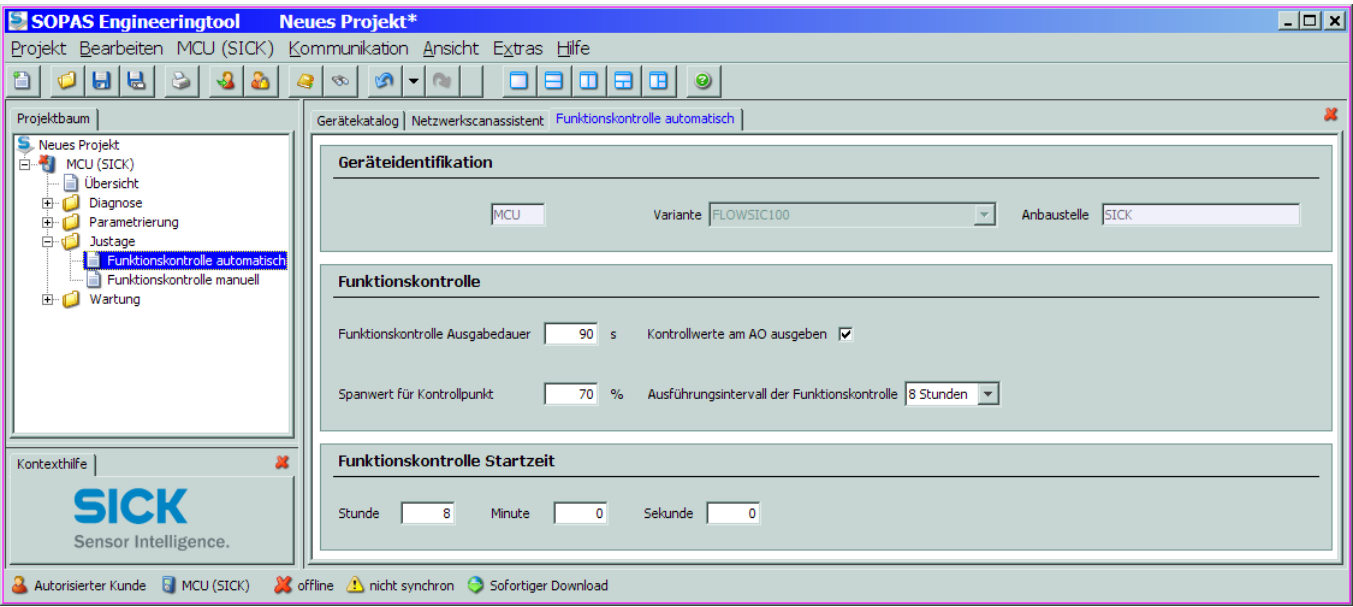

Abb. 4.12: Menü "Justage/Funktionskontrolle automatisch"

| Fenster                                             | Parameter                              | <b>Bemerkung</b>                                                                   |  |
|-----------------------------------------------------|----------------------------------------|------------------------------------------------------------------------------------|--|
| Funktionskontrolle<br>Ausgabedauer                  | Wert in Sekunden                       | Ausgabedauer des Kontrollwertes                                                    |  |
| Kontrollwerte am AO<br>ausgeben                     | inaktiv                                | Für die Dauer des Kontrollzyklusses wird<br>der zuletzt gemessene Wert ausgegeben. |  |
|                                                     | aktiv                                  | Kontrollzyklus wird auf den Analogaus-<br>gang ausgegeben.                         |  |
| Ausführungsintervall<br>der Funktionskon-<br>trolle | Zeit zwischen zwei Kontrollzy-<br>klen | siehe Abschnitt 2.6                                                                |  |
| Funktionskontrolle<br>Startzeit                     | Stunde                                 | Festlegung eines Startzeitpunktes in<br>Stunden, Minuten und Sekunden              |  |
|                                                     | Minute                                 |                                                                                    |  |
|                                                     | Sekunde                                |                                                                                    |  |

# 4.2.3 Analogausgang parametrieren

Zur Einstellung des Analogausganges ist in das Untermenü "Parametrierung / I/O Konfiguration / Ausgangsparameter FLOWSIC100" zu wechseln (siehe Abb. 4.13).

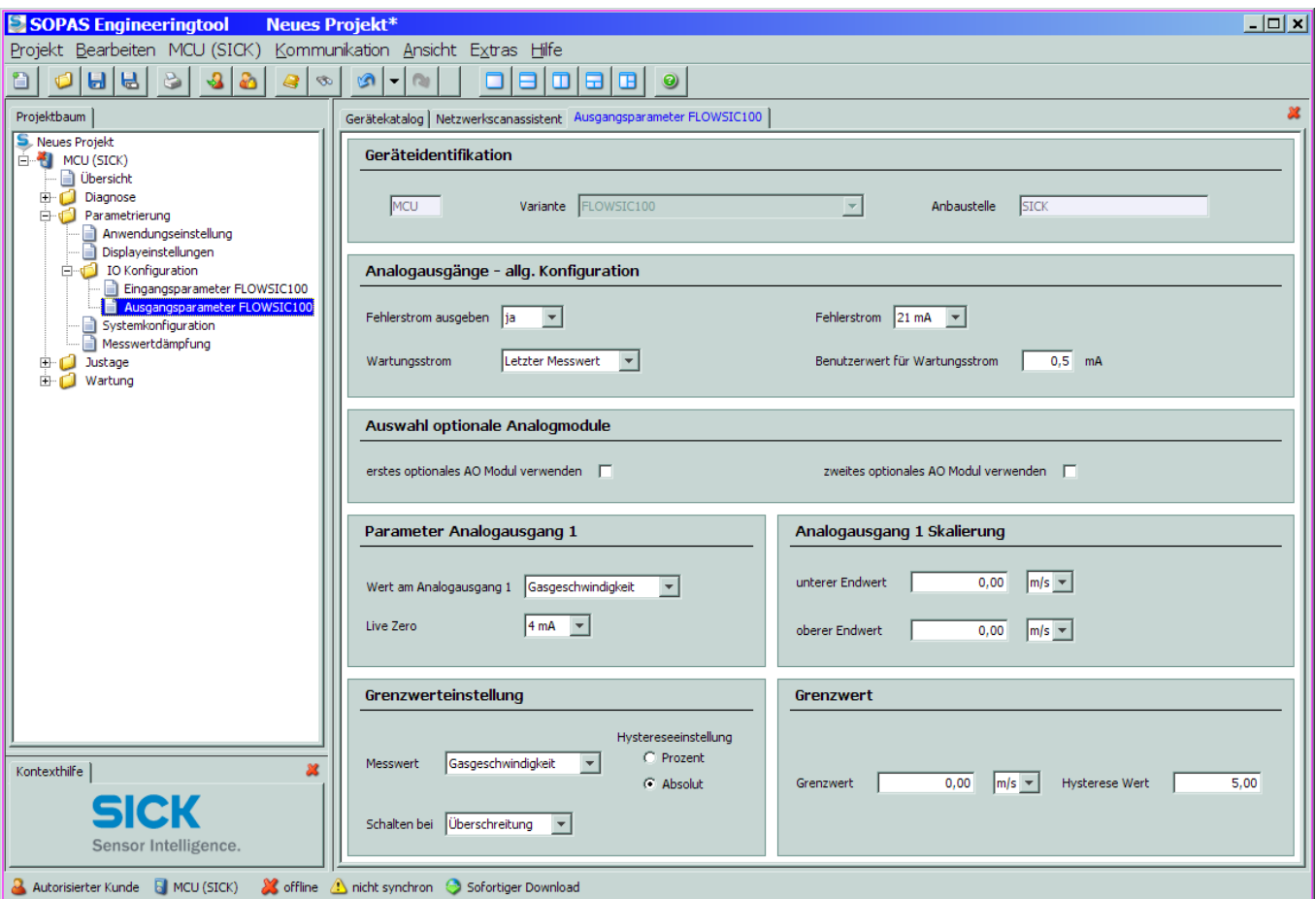

Abb. 4.13: Untermenü "Ausgangsparameter FLOWSIC100"

| Feld                                         |                                               | <b>Parameter</b>                        | <b>Bemerkung</b>                                                                                                    |
|----------------------------------------------|-----------------------------------------------|-----------------------------------------|----------------------------------------------------------------------------------------------------|
| Analogaus-<br>gänge - allg.<br>Konfiguration | Fehlerstrom<br>ausgeben                       | ia                                      | Der Fehlerstrom wird ausgegeben.                                                                                    |
|                                              |                                               | nein                                    | Der Fehlerstrom wird nicht ausgegeben.                                                                              |
|                                              | Fehlerstrom                                   | Wert < Live Zero (LZ)<br>oder $> 20$ mA | Im Zustand "Störung" (Fehlerfall) auszugebender mA-Wert (Größe<br>ist abhängig vom angeschlossenen Auswertesystem). |
|                                              | Wartungsstrom                                 | <b>Benutzerwert</b>                     | Während "Wartung" wird ein zu definierender Wert ausgegeben                                                         |
|                                              |                                               | letzter Messwert                        | Während "Wartung" wird der zuletzt gemessene Wert ausgegeben                                                        |
|                                              |                                               | Messwertausgabe                         | Während "Wartung" wird der aktuelle Messwert ausgegeben.                                                            |
|                                              | Benutzerwert für<br>Wartungsstrom             | Wert möglichst $\neq$ LZ                | Im Zustand "Wartung" auszugebender mA-Wert                                                                          |
| Auswahl<br>optionale<br>Analogmo-<br>dule    | erstes optiona-<br>les AO Modul<br>verwenden  | inaktiv                                 | keine Wirkung                                                                                                    |
|                                              | zweites optiona-<br>les AO Modul<br>verwenden | aktiv                                   | Es werden zusätzliche Felder zur Parametrierung optionaler Module<br>geöffnet (siehe Abschn. 4.3.3)                 |

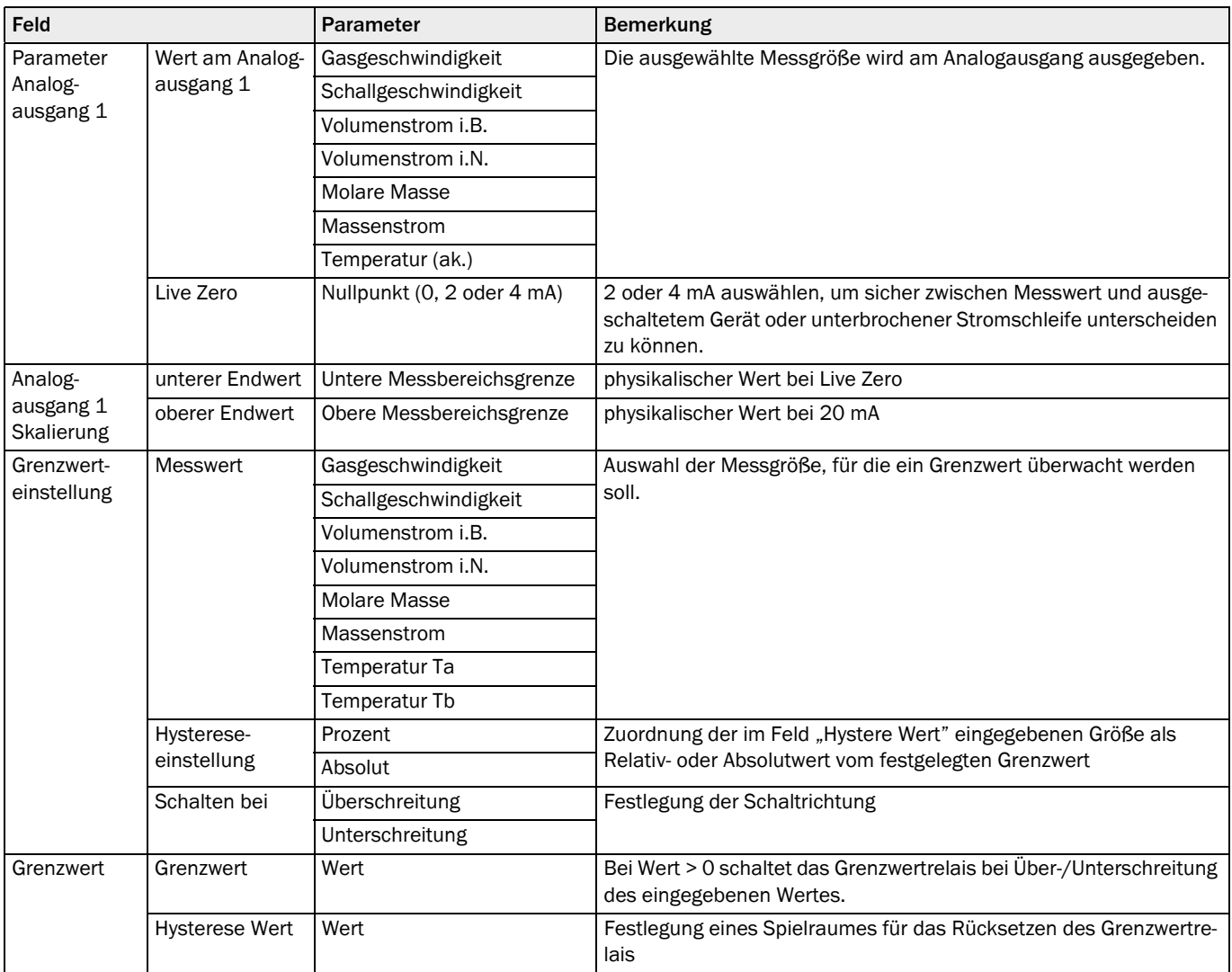

# 4.2.4 Analogeingänge parametrieren

Zur Einstellung der Analogeingänge ist in das Untermenü "Parametrierung / I/O Konfiguration / Eingangsparameter FLOWSIC100" zu wechseln (siehe Abb. 4.14).

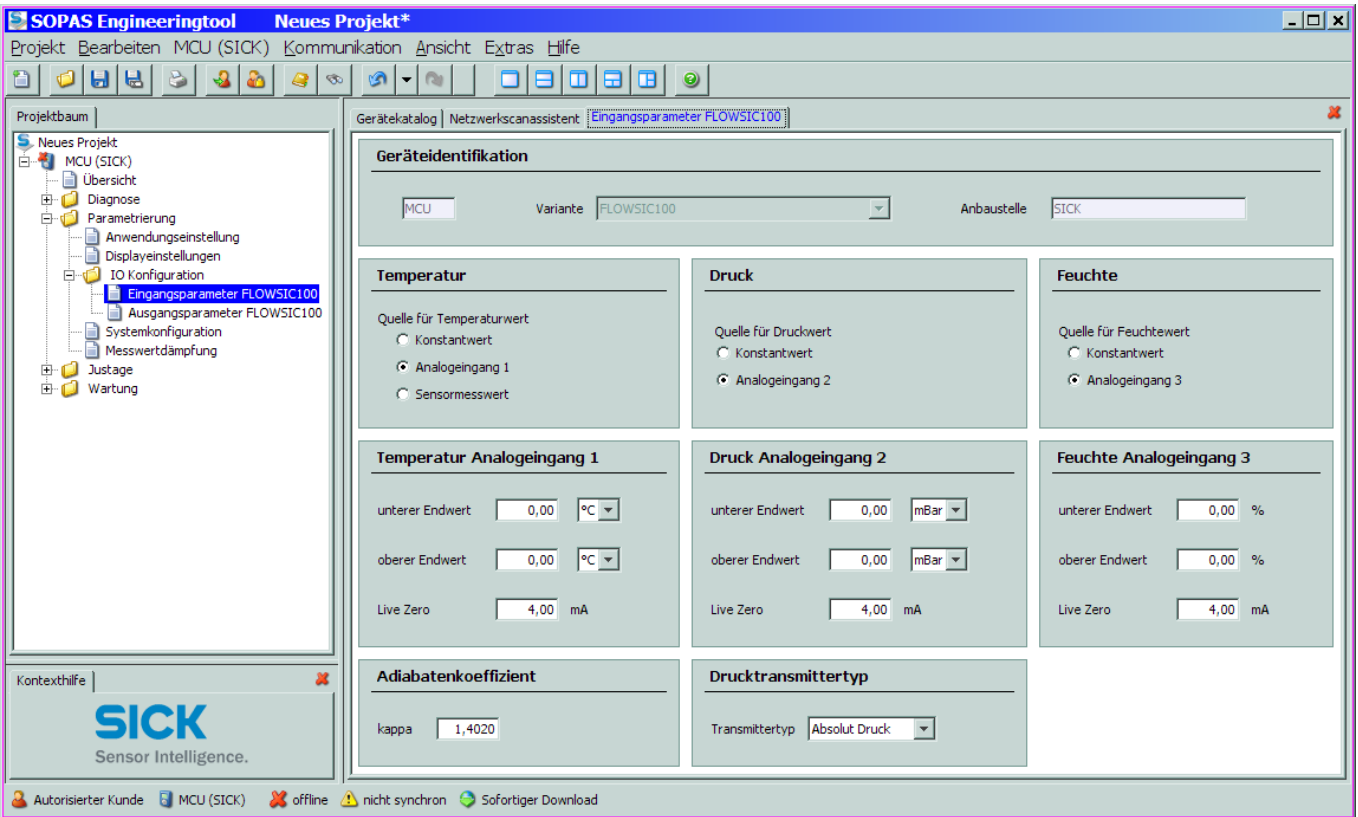

Abb. 4.14: Untermenü "Eingangsparameter FLOWSIC100"

| Feld                 | Parameter       | <b>Bemerkung</b>                                                                                                    |
|----------------------|-----------------|----------------------------------------------------------------------------------------------------|
| Temperatur           | Konstantwert    | Für die Normierung wird ein Festwert verwendet.                                                                                                    |
|                      | Analogeingang 1 | Für die Normierung wird der Wert eines an der Analogeingang 1 (Stan-<br>dard-Lieferumfang) angeschlossenen externen Sensors verwendet.<br>Bei Aktivierung dieses Feldes erscheint unter dem Feld "Temperatur" das<br>Eingabefeld für die Parametrierung des Eingangsbereiches.        |
|                      | Sensormesswert  | Für die Normierung wird der Wert des intergrierten Temperatursensors<br>verwendet.                                                                                                    |
| <b>Druck</b>         | Konstantwert    | Festwert                                                                                                    |
|                      | Analogeingang 2 | Für die Normierung wird der Wert eines an der Analogeingang 2 (Stan-<br>dard-Lieferumfang) angeschlossenen externen Sensors verwendet.<br>Bei Aktivierung dieses Feldes erscheint unter dem Feld "Druck" das Einga-<br>befeld für die Parametrierung des Eingangsbereiches.           |
| Feuchte              | Konstantwert    | <b>Festwert</b>                                                                                                    |
|                      | Analogeingang 3 | Für die Normierung wird der Wert eines an der Analogeingang 3 (optiona-<br>les Modul erforderlich) angeschlossenen externen Sensors verwendet.<br>Bei Aktivierung dieses Feldes erscheint unter dem Feld "Feuchte" das Ein-<br>gabefeld für die Parametrierung des Eingangsbereiches. |
| Temperaturersatzwert | Wert in °C      | Eingabe eines für die Normierung erforderlichen Wertes                                                                                                    |
|                      | Wert in K       |                                                                                                    |
| Druckersatzwert      | Wert in mbar    |                                                                                                    |
| Feuchteersatzwert    | Wert in %       |                                                                                                    |

# 4.2.5 Dämpfungszeit einstellen

Die Dämpfungszeit kann im MCU-Untermenü "Parametrierung / Messwertdämpfung" eingestellt werden (siehe Abb. 4.15).

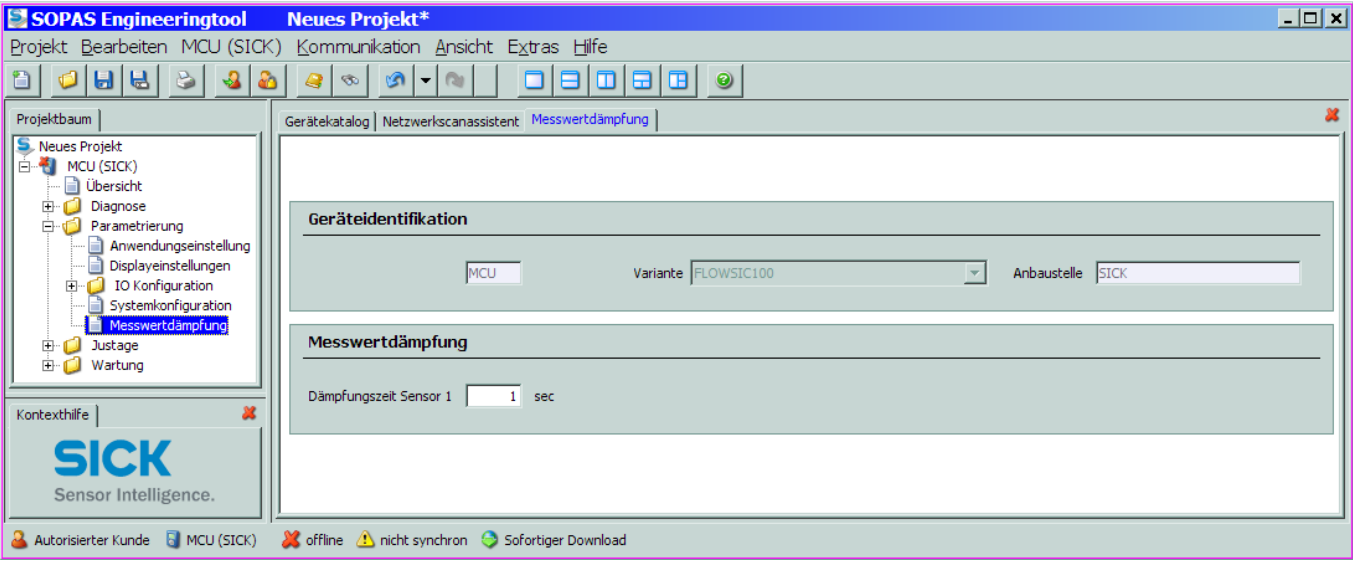

Abb. 4.15: Untermenü "Messwertdämpfung"

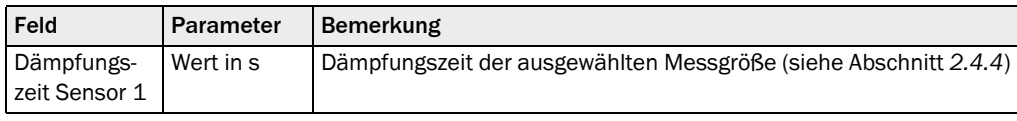

# 4.2.6 Datensicherung

Alle für Messwerterfassung, -verarbeitung und Ein-/Ausgabe wesentlichen Parameter sowie aktuelle Messwerte können gespeichert und ausgedruckt werden. Damit können eingestellte Geräteparameter bei Bedarf (z.B. nach einer Aktualisierung der Firmware) problemlos neu eingegeben oder Gerätedaten und -zustände für Diagnosezwecke registriert werden.

Es gibt es gibt folgende Möglichkeiten.

- Speicherung als Projekt Diese Speicherart ermöglicht, außer Geräteparametern auch Datenmitschnitte zu sichern.
- Speicherung als Protokoll

Im Parameterprotokoll werden Gerätedaten und -parameter erfasst. Zur Analyse der Gerätefunktion und Erkennung möglicher Störungen kann ein Diagnoseprotokoll erstellt werden.

# Speicherung als Projekt

‡ Gerät auswählen, Menü "Projekt / Projekt speichern" aufrufen und Zielverzeichnis und Dateiname festlegen.

Der Name der zu speichernden Datei kann beliebig gewählt werden. Günstig ist es, einen Bezug zur betreffenden Messstelle herzustellen (Name des Unternehmens, Bezeichnung der Anlage).

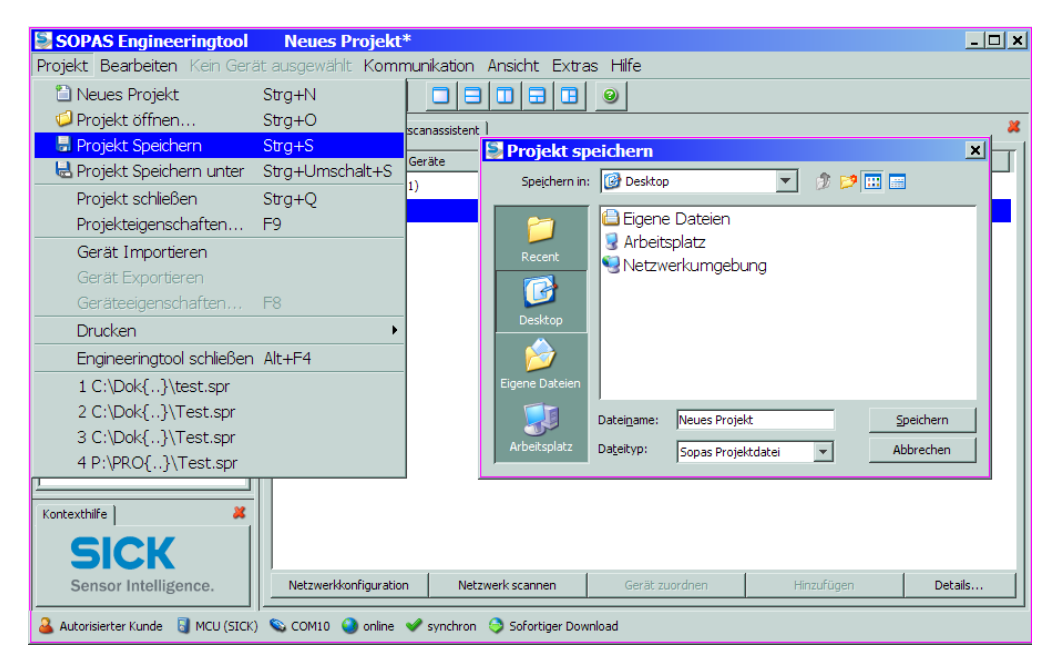

#### Abb. 4.16: Menü "Projekt / Projekt Speichern"

Hinweis Die Daten der FLSE100 und der MCU müssen getrennt abgespeichert werden, da ansonsten bei einem eventuellen Systemabsturz die Einstellungen der MCU verloren gehen.

Beschreibung siehe **Servicehandbuch** 

# Speicherung als Protokoll

 $\ddagger$  Gerät auswählen, Menü "Diagnose / Protokolle" aufrufen und die Schaltfläche für die gewünschte Registrierungsart betätigen.

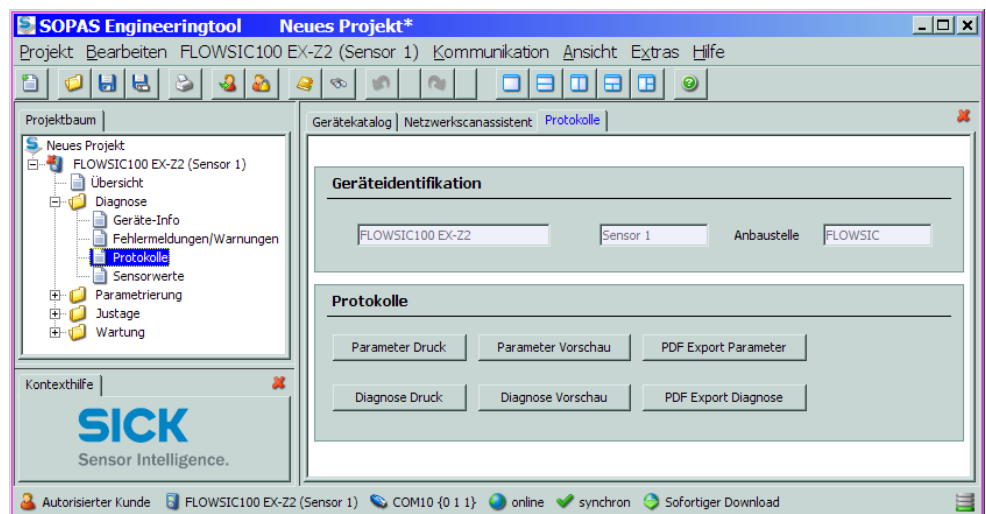

Abb. 4.17: Menü "Diagnose / Protokolle"

Für den Export in eine pdf-Datei sind Dateiname und Speicherort festzulegen.

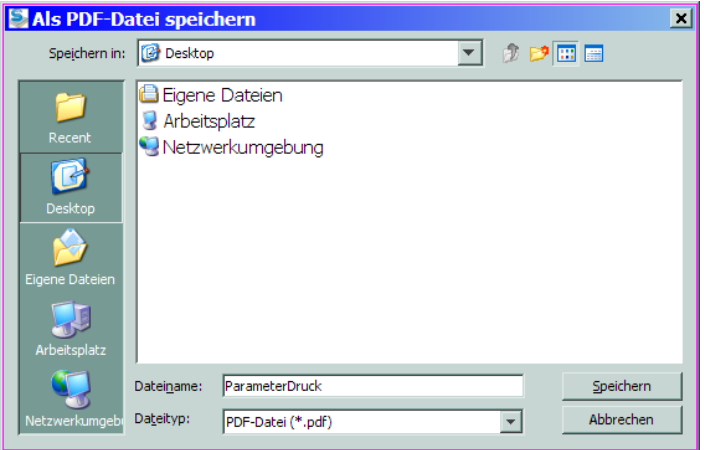

Abb. 4.18: Festlegen von Dateinamen und Speicherort

# Beispiel für Parameterprotokoll

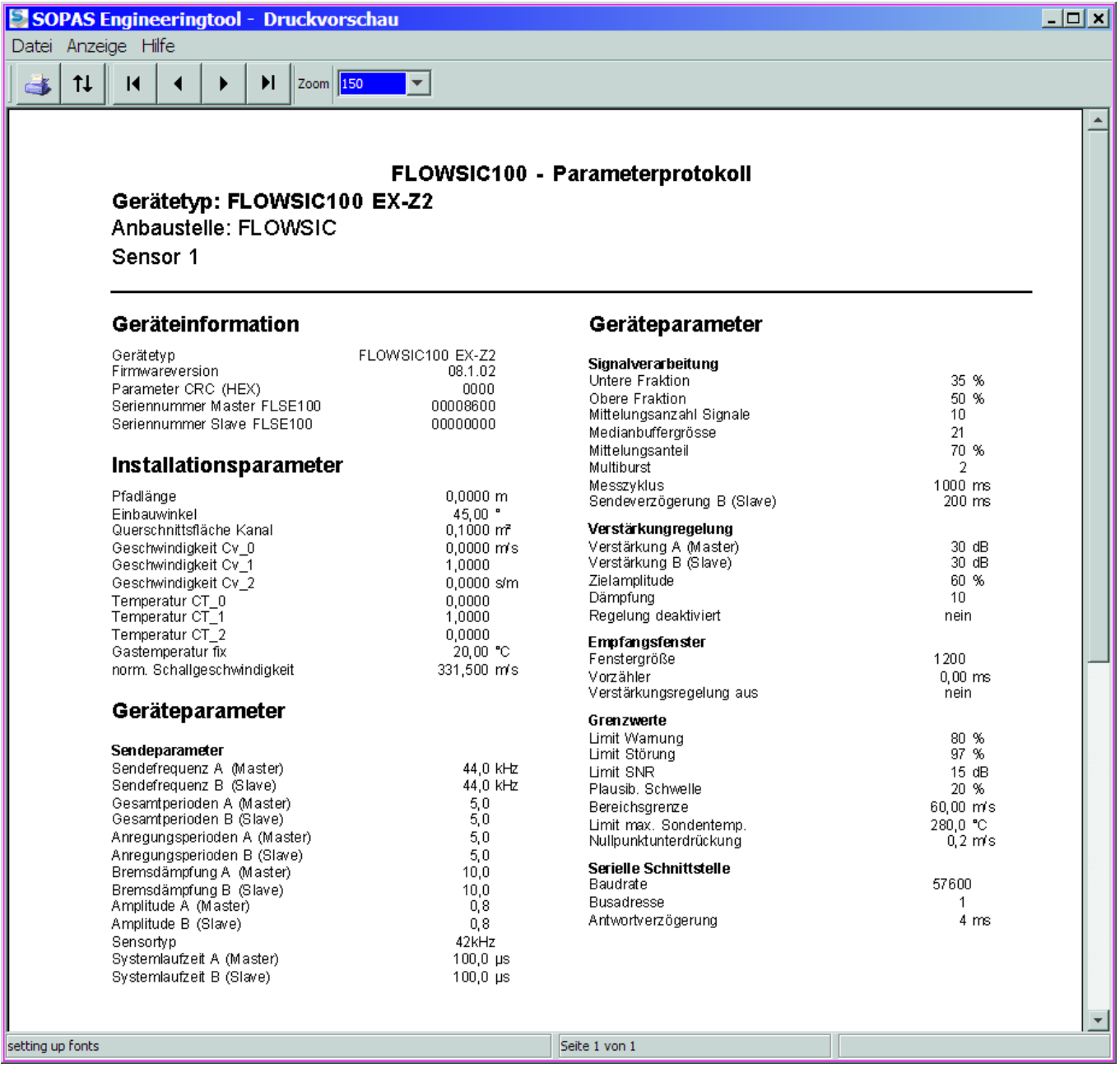

Abb. 4.19: Parameterprotokoll FLOWSIC100 EX-Z2 (Beispiel)

# 4.2.7 Normalen Messbetrieb starten

Durch Deaktivieren des Wartungszustandes (Kontrollkästchen im Feld "Betriebsmodi/Aktionen" deaktivieren; siehe Abschn. *4.2*) wird der normale Messbetrieb gestartet. Die Standard-Inbetriebnahme ist damit abgeschlossen.

# 4.2.8 Signalform überprüfen

Durch Überprüfung der Signalform ist eine Aussage über die Qualität der empfangenen Ultraschallsignale möglich. Zur Darstellung auf dem Bildschirm ist im Fenster "Projektbaum" der eingesetzte Typ FLOWSIC100 PROCESS auszuwählen und im Betriebsmodus "Messung" das Menü "Diagnose/Sensorwerte" auszuwählen. Im Feld "Signaldarstellung" werden die Ultraschallsignale beider Wandler abwechselnd als Rohsignal und als Hüllkurve dargestellt.

Durch Setzen der Funktion "Ansicht Hüllkurve" sind die Hüllkurven beider Wandler sichtbar. Die Signalverläufe sollten typabhängig den Darstellungen in Abb. 4.20 bis Abb. 4.23 entsprechen.

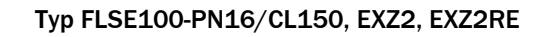

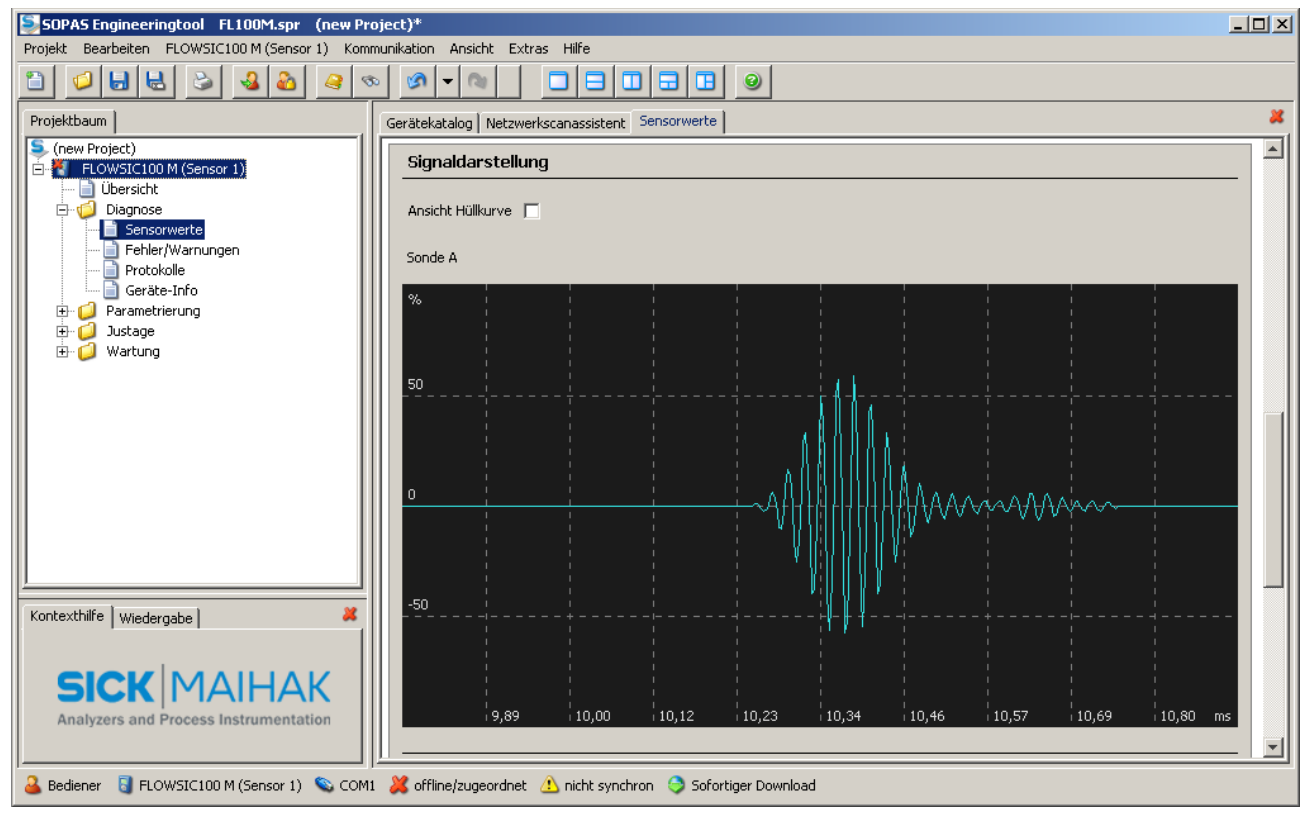

Abb. 4.20: Burstform HF-Signal (Rohsignal)

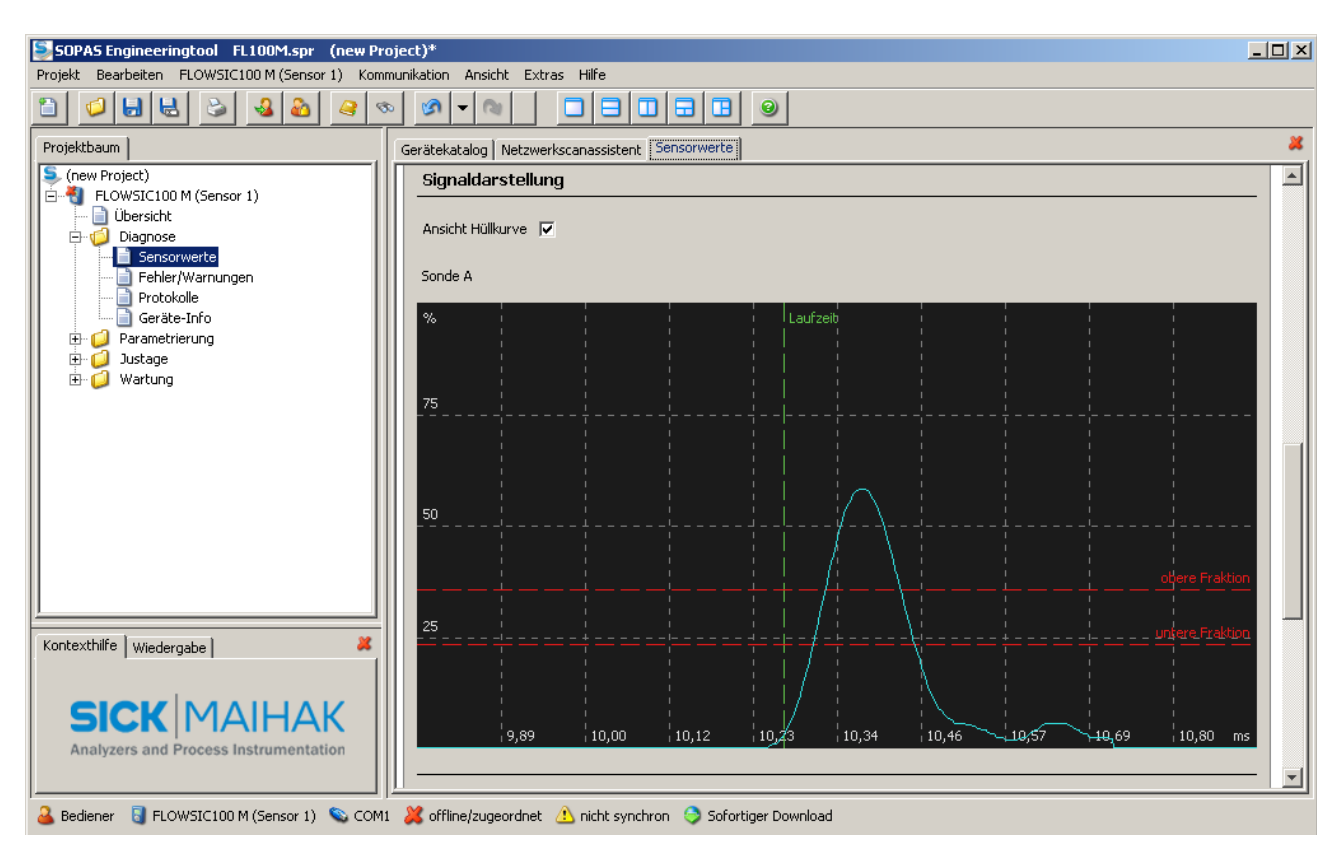

Abb. 4.21: Burstform demoduliertes Signal (Hüllkurve)

# Typ FLSE100-PREXZ2

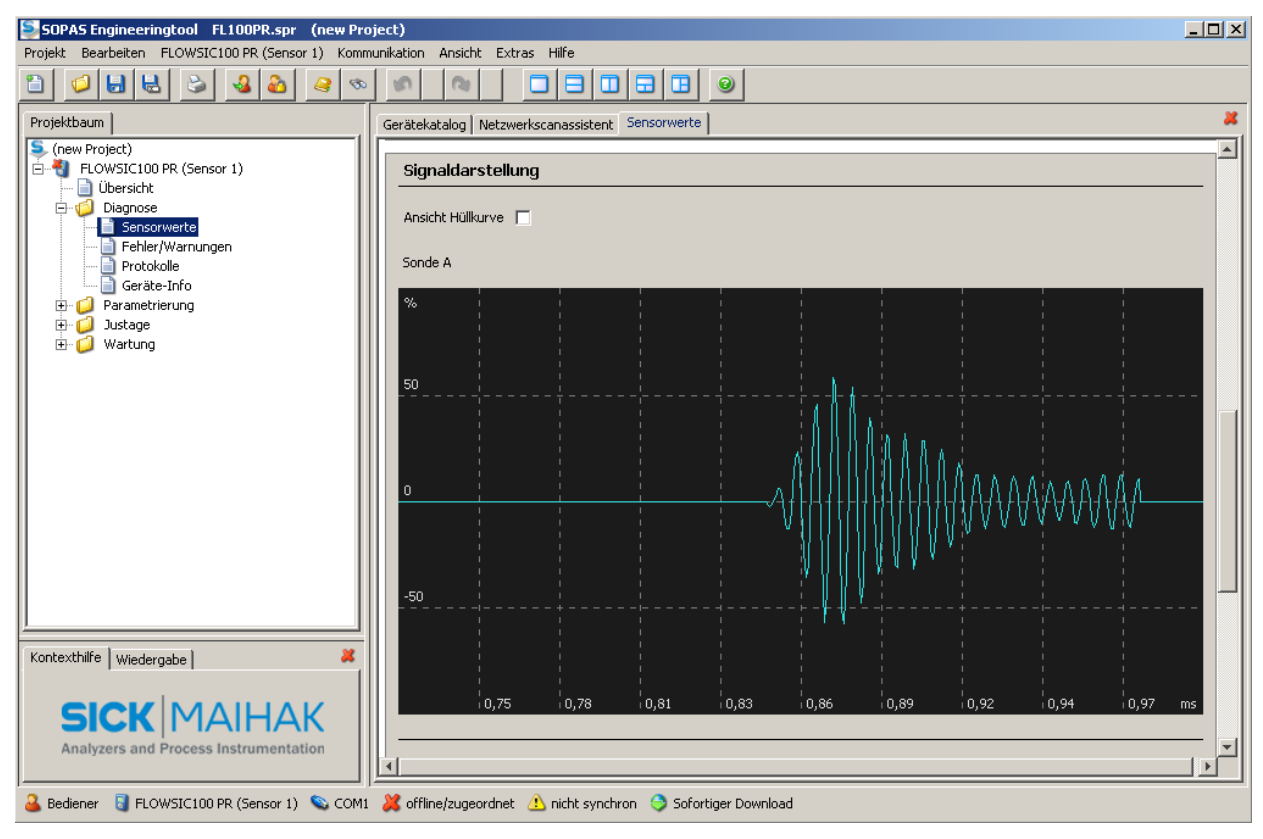

Abb. 4.22: Burstform HF-Signal (Rohsignal)

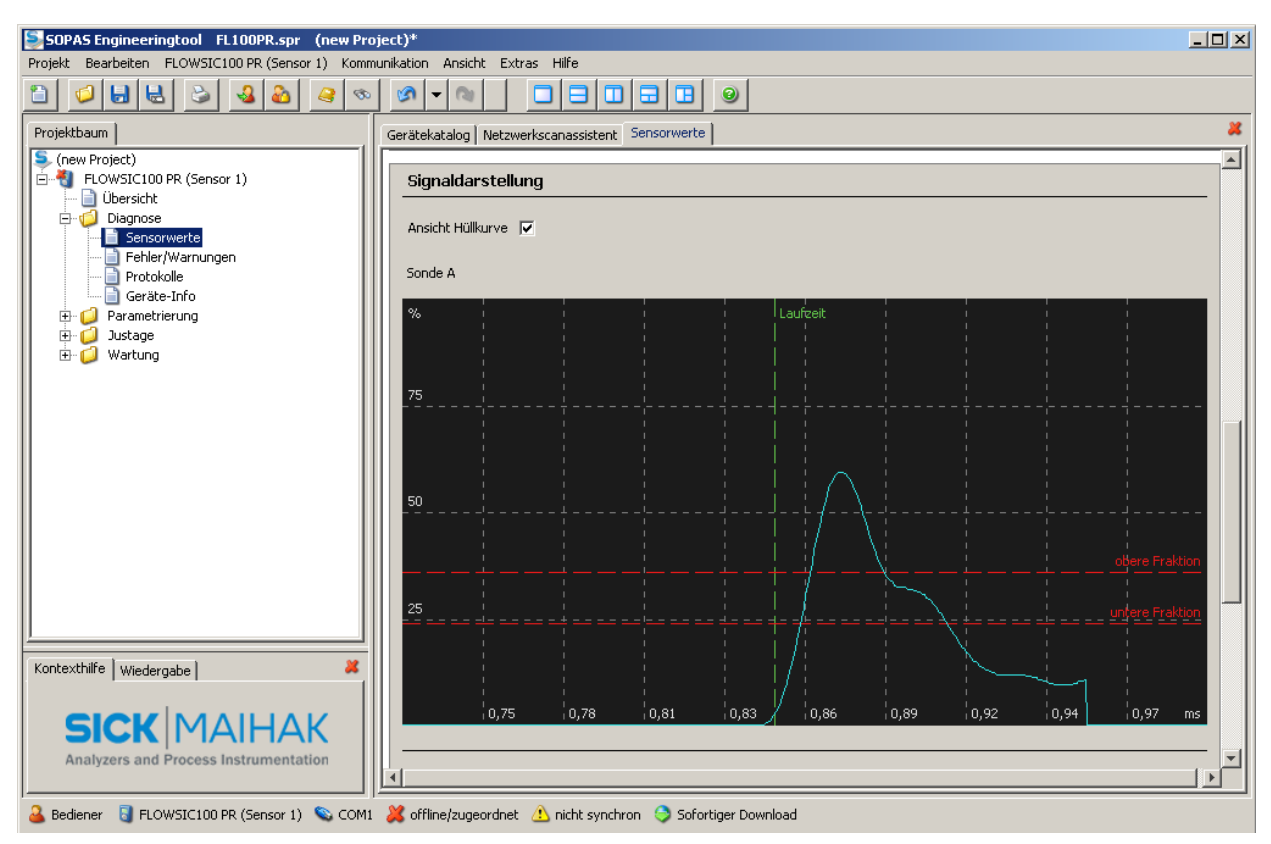

Abb. 4.23: Burstform demoduliertes Signal (Hüllkurve)

# 4.3 Erweiterte Inbetriebnahme

# 4.3.1 Anwendungseinstellung ändern

Siehe Abschn. *2.2.2* Das FLOWSIC100 PROCESS bietet die Möglichkeit, auf zwei Messpfaden gleichzeitig zu messen und daraus einen gemeinsamen Messwert zu berechnen und auszugeben. Dafür sind je Messpfad 2 Sende-/Empfangseinheiten oder je eine Messlanze erforderlich (Installation siehe Kapitel 3). Die notwendigen Einstellungen werden im Normalfall werksseitig vorgenommen. Falls das nicht der Fall sein sollte (z.B. bei Nachrüstung vorhandener Geräte), sind folgende Schritte auszuführen:

Einstellung über Option LC-Display siehe Abschn. *4.4.4*

- ‡ Im Fenster "Projektbaum" den Typ MCU auswählen, Passwort Ebene 1 eingeben und Messsystem in den Zustand "Wartung" setzen (siehe Abschn. 4.2).
- $\ddagger$  In das Untermenü "Parametrierung / Anwendungseinstellung" wechseln.

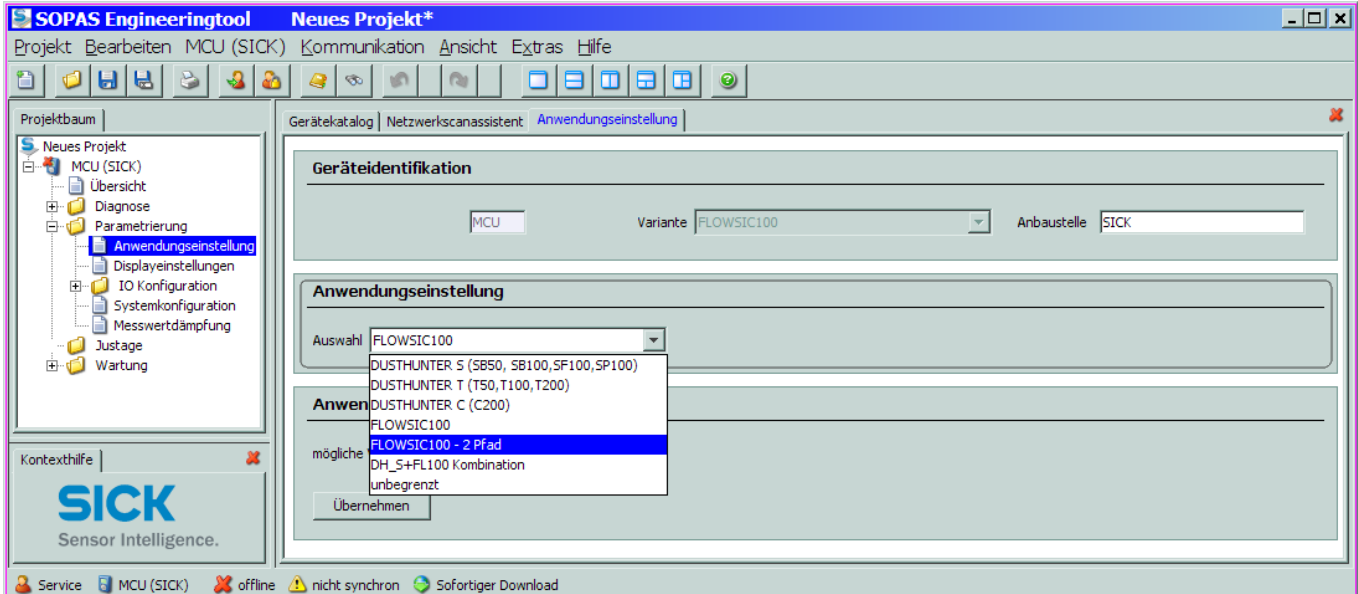

Abb. 4.24: Untermenü "Parametrierung / Anwendungseinstellung"

- $\ddagger$  Im Fenster "Anwendungseinstellung / Auswahl" "FLOWSIC100 2 Pfad" auswählen.
- ‡ Das Programm SOPAS ET schließen und die MCU kurzzeitig vom Netz trennen.
- ‡ Falls weitere Parametrierungen erforderlich sein sollten, das Messsystem wieder mit dem Programm SOPAS ET verbinden.
- Hinweis Standardmäßig gehen die Werte jedes Messpfades mit gleicher Wichtung in die Berechnung des Ausgabewertes ein (Änderung der Wichtung siehe Servicehandbuch).

verfügbar

zusätzlich max. 8 AO

#### Gasgeschwindigkeits-Messgerät

#### 4.3.2 Optionale Analogmodule parametrieren

## Modul Analogausgang

Die Grundeinstellungen (Feld "Analogausgänge - allg. Konfiguration") gelten für alle zusätzlichen Analogausgänge in gleicher Weise.

Zur Parametrierung sind folgende Schritte auszuführen:

- ‡ Im Fenster "Projektbaum" den Typ MCU auswählen, Passwort Ebene 1 eingeben und Messsystem in den Zustand "Wartung" setzen (siehe Abschn. 4.2).
- $\ddagger$  In das Untermenü "Parametrierung / I/O Konfiguration / Ausgangsparameter FLOWSIC100" wechseln (siehe Abb. 4.25).
- ‡ Das Feld "Auswahl optionale Module / "erstes optionales Modul benutzen" aktivieren. Es öffnen sich die Felder "Parameter Analogausgang 2" und "Parameter Analogausgang 3".
- ‡ Die optionalen Analogausgänge entsprechend der Erfordernisse gemäß Abschn. *4.2.3* parametrieren.

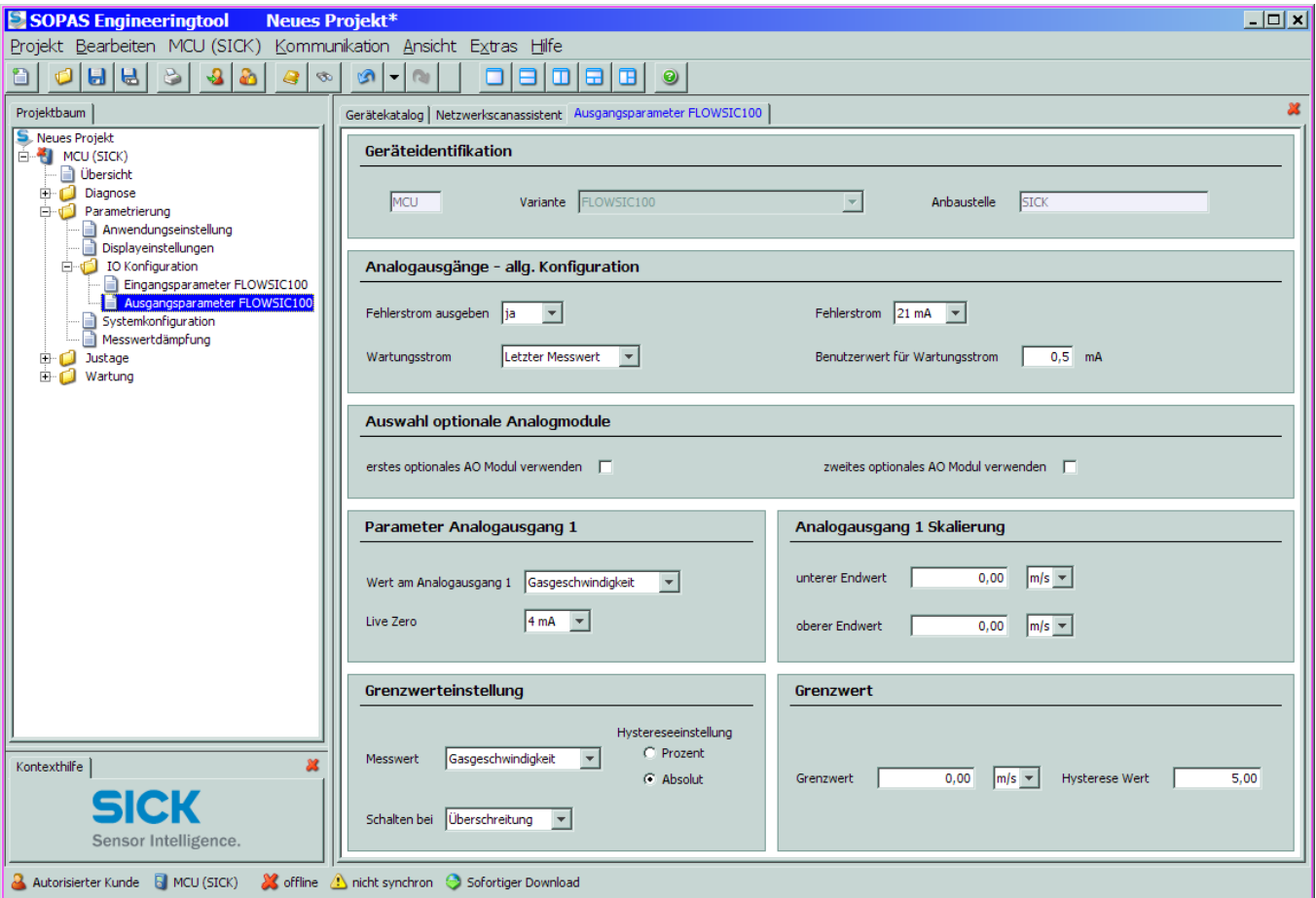

Abb. 4.25: Parametrierung optionaler Analogausgänge

 $\ddagger$  Falls weitere Analogausgänge parametriert werden sollen, das Feld "Auswahl optionale Module / "zweites optionales Modul benutzen" aktivieren.

Es öffnen sich die Felder "Parameter Analogausgang 4" und "Parameter Analogausgang 5".

‡ Zur Parametrierung weiterer Analogausgänge in gleicher Weise fortfahren.

#### 4.3.3 Interface-Module parametrieren

Für Auswahl und Einstellung der optional verfügbaren Interface-Module Profibus DP und Ethernet sind folgende Schritte notwendig:

- ‡ Im Fenster "Projektbaum" den Typ MCU auswählen, Passwort Ebene 1 einzugeben und Messsystem in den Zustand "Wartung" setzen (siehe Abschn. 4.2).
- $\ddagger$  In das Untermenü "Parametrierung / Systemkonfiguration" wechseln (siehe Abb. 4.26). Im Feld "Interfacemodul" wird das installierte Interface-Modul angezeigt.
- ‡ Das gewünschte Interfacemodul entsprechend der Erfordernisse konfigurieren.

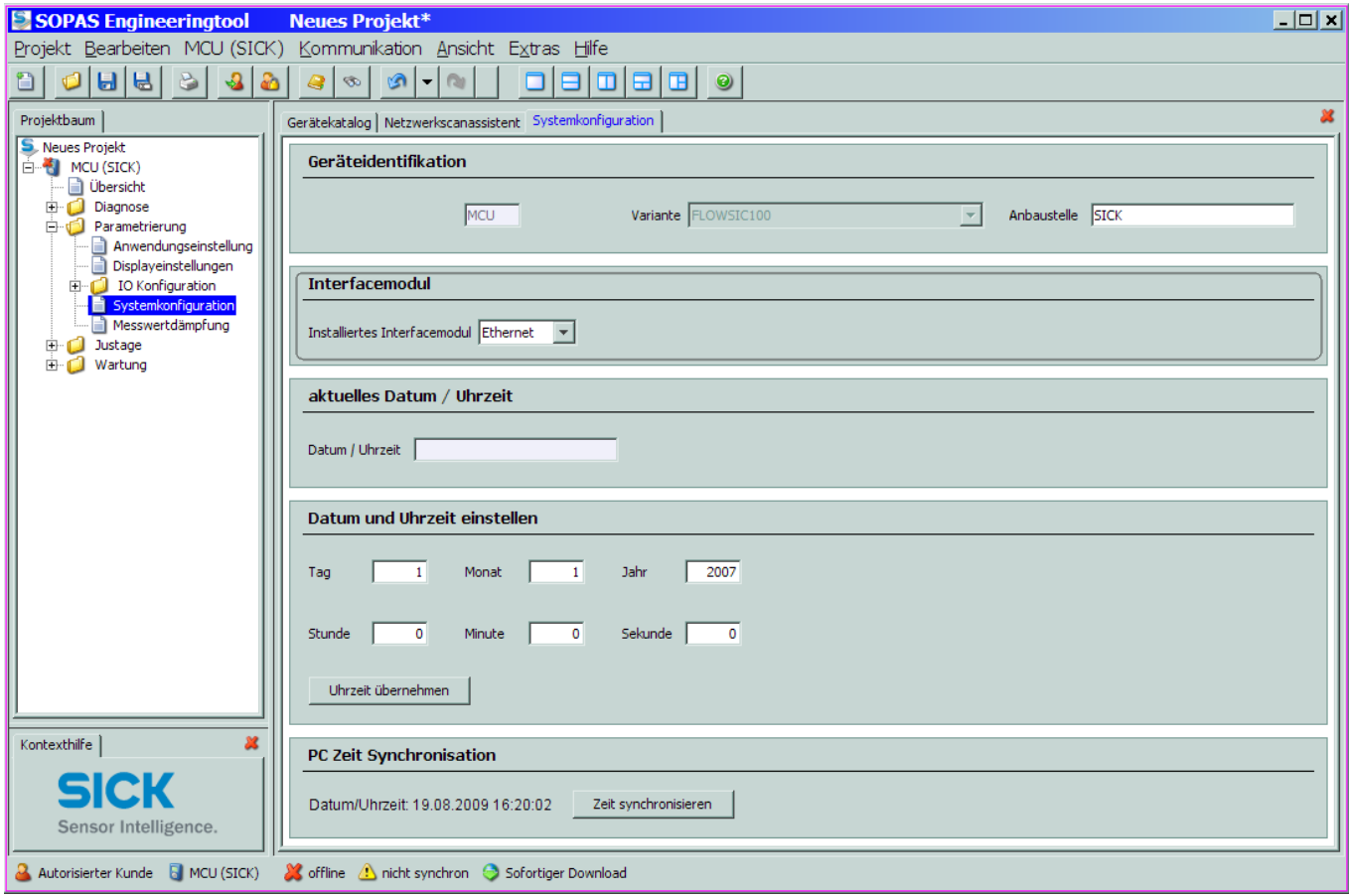

Abb. 4.26: Untermenü "Parametrierung / Systemkonfiguration"

Hinweis Bei Einsatz des Moduls Profibus DP können zwei der acht Messwerte jeder Messeinheit für die zyklische Übertragung ausgewählt werden. GSD Datei und Messwertbelegung sind auf Nachfrage verfügbar.

#### Dem Ethernet-Modul eine neue IP-Adresse zuweisen

Eine vom Kunden vorgegebene IP-Adresse wird werksseitig eingegeben wenn diese bei der Gerätebestellung vorhanden ist.

Falls nicht, wird die Standardadresse **192.168.0.10** eingetragen.

Zur Änderung sind folgende Schritte notwendig:

- $\ddagger$  In das Verzeichnis "Parametrierung / IO Konfiguration / Interfacemodul" wechseln.
- ‡ Im Feld "Ethernet Konfiguration" die gewünschte Netzwerkkonfiguration einstellen und im Feld "Erweiterungsmodul Informationen" die Schaltfläche "Neu starten" betätigen.

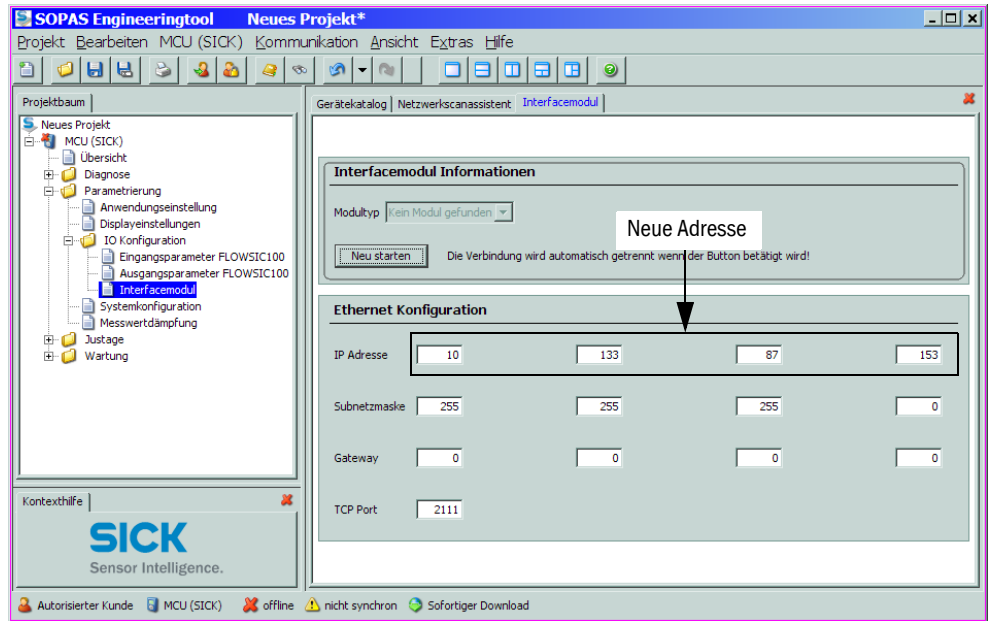

Abb. 4.27: Verzeichnis "Parametrierung / IO Konfiguration / Interfacemodul"

#### Neue IP-Adresse mittels Programm SOPAS ET zuweisen

 $\ddagger$  Die Registerkarte "Netzwerkscanassistent" wählen und die Schaltfläche "Netzwerkkonfiguration" betätigen.

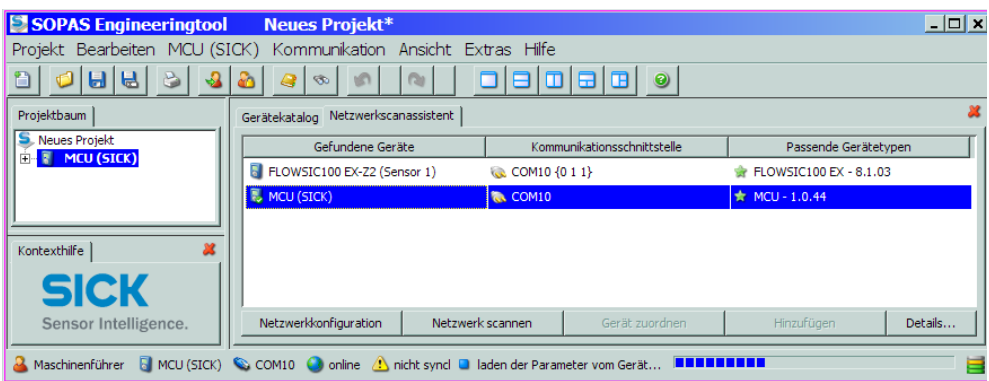

Abb. 4.28: Registerkarte "Netzwerkscanassistent"

 $\ddagger$  Das Verzeichnis "IP-Kommunikation" wählen, das Eingabefeld "IP-Kommunikation aktivieren" auf aktiv setzen und die Schaltfläche "Hinzufügen" betätigen.

# Die im Verzeichnis "Parametrierung / IO Konfiguration / serielles Erweiterungsmodul" eingestellte neue IP-Adresse eingeben und mit "OK" bestätigen.

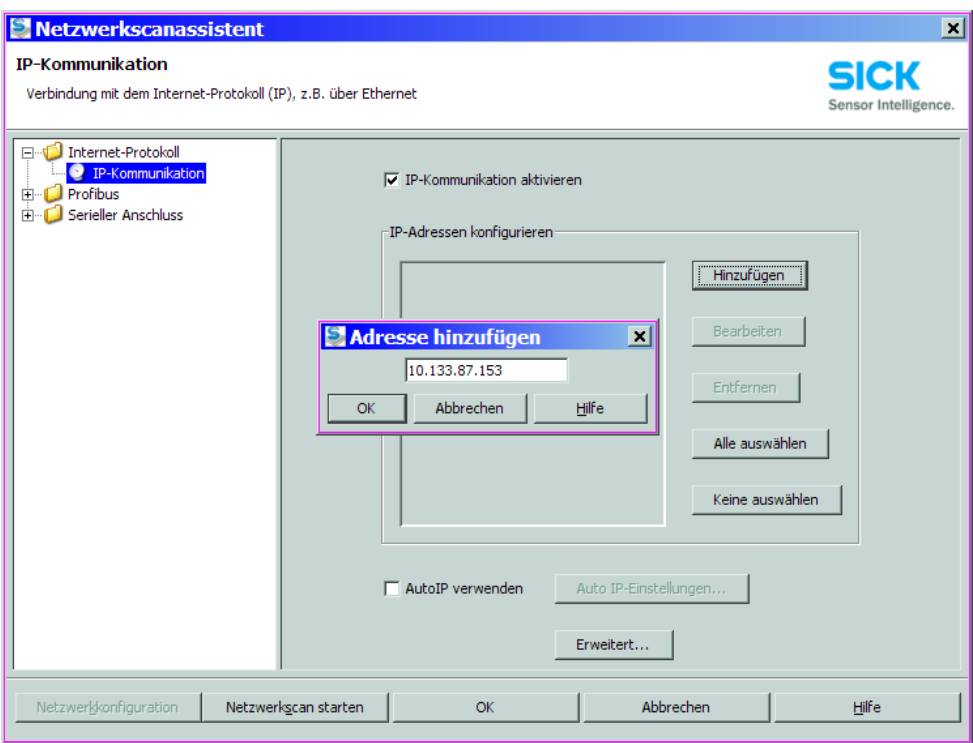

Abb. 4.29: Eingabe IP-Adresse (Beispiel)

- $\ddagger$  Im Verzeichnis "IP-Kommunikation" die Schaltfläche "Erweitert" betätigen.
- $\ddagger$  Im Dialog "Erweiterte Scaneinstellungen" im Bereich "TCP-Port(s) auswählen" das Eingabefeld "Benutzerdefiniert" aktivieren.
- $\ddagger$  Die Portadresse "2111" eingeben und mit "OK" bestätigen (alle anderen Einstellung sind Werkseinstellungen gemäß Abb. 4.30).

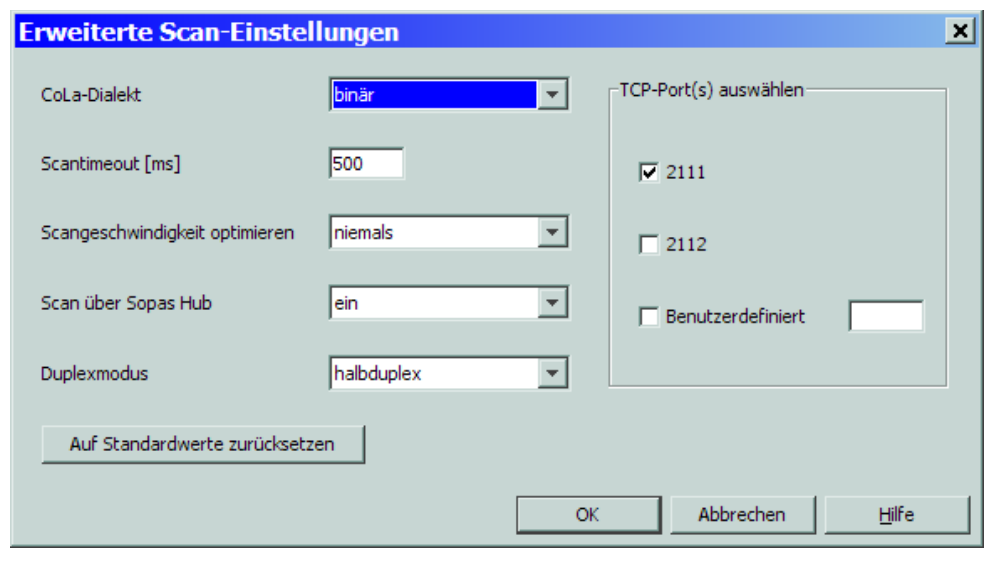

Abb. 4.30: TCP-Port festlegen

Hinweis Nur das benötigte TCP-Port aktivieren.

 $\ddagger$  Die Registerkarte "Netzwerkscanassistent" wählen, die Schaltfläche "Netzwerk scannen" betätigen und prüfen, ob die eingestellte Adresse angezeigt wird.

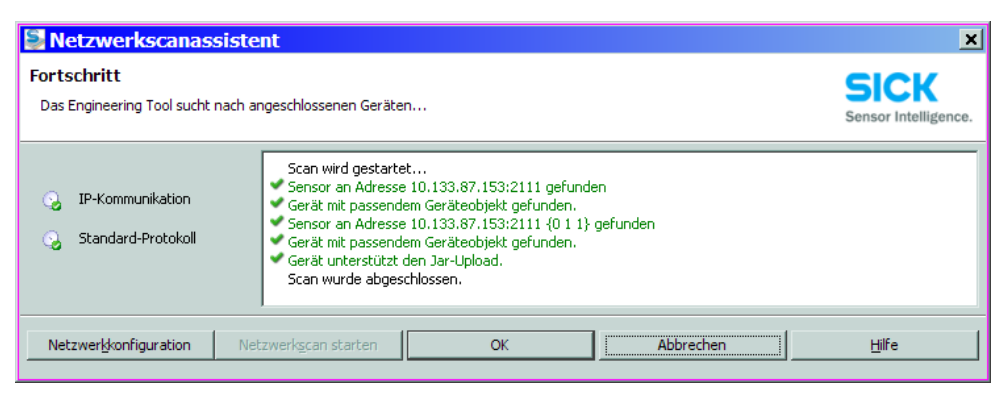

Abb. 4.31: Scan mit Ethernet (Beispiel)

Hinweis Bei Kommunikation über Ethernet können Störungen in der Datenübertragung auftreten, die nicht vom Messsystem verursacht sind.

> Bei ausschließlicher Übertragung der Messwerte über Ethernet und Nutzung zur Steuerung von Prozessen sind u.U. Störungen im Anlagenbetrieb möglich, für die der Hersteller des FLOWSIC100 PROCESS nicht verantwortlich ist.

> Durch Vergrößerung des Wertes im Feld "Scantimeout" von 500 ms auf 3000 ms können Kommunikationsprobleme minimiert werden.

#### 4.3.4 Kalibrierung Geschwindigkeits- und Temperaturmessung

siehe auch Abschnitt *2.4* In diesem Abschnitt werden die für eine Kalibrierung von Gasgeschwindigkeits- und Temperaturmessung und Ausgabe des Volumenstroms im Normzustand notwendigen Eingaben beschrieben. Das Messsystem muss sich im Zustand "Wartung" befinden und das Passwort Ebene 1 eingegeben sein. Zur Eingabe ist im Register "Gerätekatalog", Feld "Verfügbare Geräte" der Typ FLOWSIC100 PROCESS zu wählen (siehe Abb. 4.6) und in das Untermenü "Anlagenparameter" zu wechseln.

#### Eingabe von Kalibrierkoeffizienten für Gasgeschwindigkeitsmessung

Die als Ergebnis einer Netzpunktmessung mit Referenzmesssystem ermittelten Kalibrierkoeffizienten sind im Feld "Kalibrierkoeffizienten / Kalibrierkoeffizienten für Geschwindigkeit" bei Cv\_2 (quadr.), Cv\_1 (linear) und Cv\_0 (absolut) einzugeben.

Die Standardeinstellung ab Werk ist Cv\_2 = 0, Cv\_1 = 1, Cv\_0 = 0.

#### Kalibrierung Temperaturmessung

Die Genauigkeit der akustischen Temperaturmessung mit dem FLOWSIC100 PROCESS ist quadratisch von Messstrecke und Schallgeschwindigkeit des realen Gases unter Normbedingungen abhängig (siehe Abschnitt *2.2.3*). Eine genaue akustische Temperaturmessung ist nur möglich, wenn die Schallgeschwindigkeit des realen Gases bei einer Bezugstemperatur konstant bleibt. Da das in den meisten Fällen nicht so ist, muss die geräteinterne Temperaturbestimmung bei Verwendung zur Normierung des Volumenstroms unbedingt kalibriert werden.

Hinweis Die Schallgeschwindigkeit ist in der Benutzerebene "Service" parametrierbar (siehe Servicehandbuch). Werksseitig ist sie auf 331,5 m/s eingestellt.

> Zur Kalibrierung sind die Wertepaare von separat bestimmter Gastemperatur (z.B. mit PT100 - Fühler) und Anzeige am LC-Display bei mindestens zwei verschiedenen Gastemperaturen zu bestimmen. Die ermittelten Werte sind in absolute Temperaturen umzurechnen (273,15K hinzu addieren). Die Koeffizienten können dann durch eine Regressionsrechnung ermittelt werden (bei 2 verschiedenen Werten durch lineare, bei mehreren Wertepaaren auch durch quadratische Regression). Die Eingabe von CT\_2 , CT\_1 und CT\_0 erfolgt im Feld "Kalibrierkoeffizienten / Kalibrierkoeffizienten für Temperatur".

Die Standardeinstellung ab Werk ist CT\_2 = 0, CT\_1 = 1, CT\_0 = 0.

#### Beispiel:

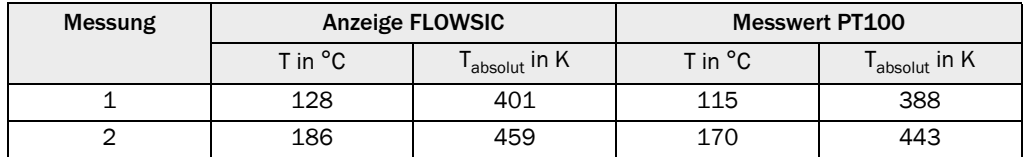

 $T_{KAL}$  =  $CT_1 \cdot T_{FLOWSIC} + CT_0$ 

$$
CT_{-}1 = \frac{T2_{\text{PT100}} - T1_{\text{PT100}}}{T2_{\text{FLOWSIC}} - T1_{\text{FLOWSIC}}}
$$
\n
$$
CT_{-}0 = \frac{1}{2} \cdot (T2_{\text{PT100}} + T1_{\text{PT100}} - CT_{-}1 \cdot (T2_{\text{FLOWSIC}} + T1_{\text{FLOWSIC}}))
$$
\n
$$
CT_{-}1 = 0.9483
$$
\n
$$
CT_{-}0 = 7.7310
$$

# 4.4 Bedienung/Parametrierung über Option LC-Display

# 4.4.1 Allgemeine Hinweise zur Nutzung

Die Anzeige- und Bedienoberfläche des LC-Displays enthält die in Abb. 4.32 dargestellten Funktionselemente.

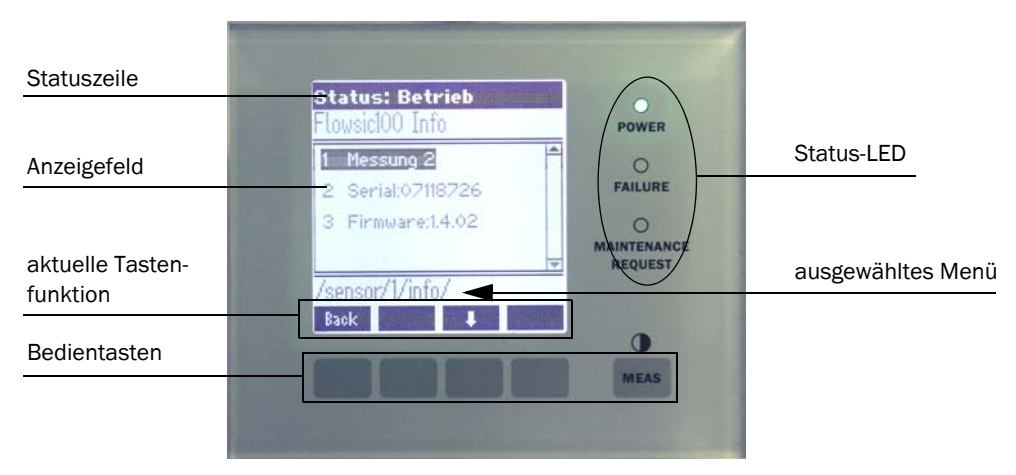

Abb. 4.32: FunktionselementeLC-Display

#### Tastenfunktionen

Die jeweilige Funktion hängt vom aktuell ausgewählten Menü ab. Es ist nur die über einer Taste angezeigte Funktion verfügbar.

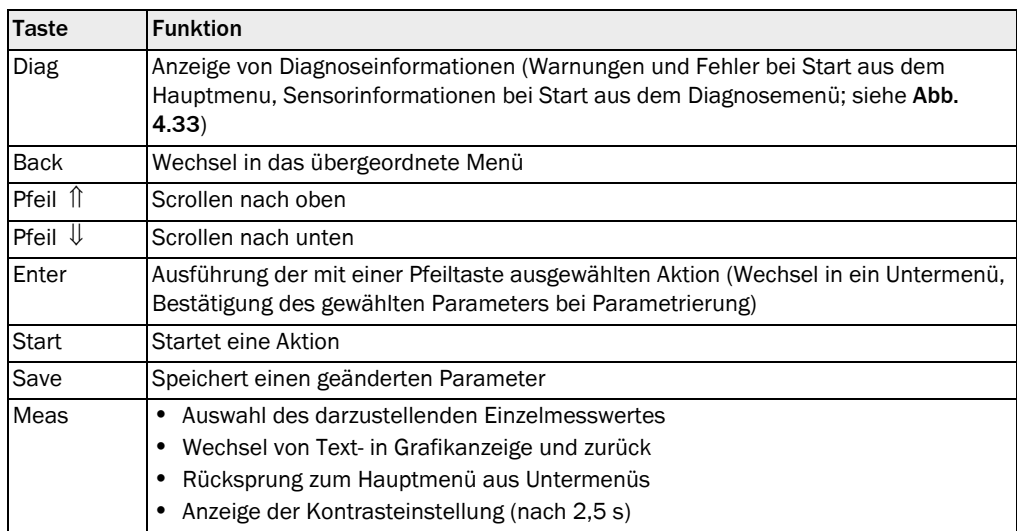

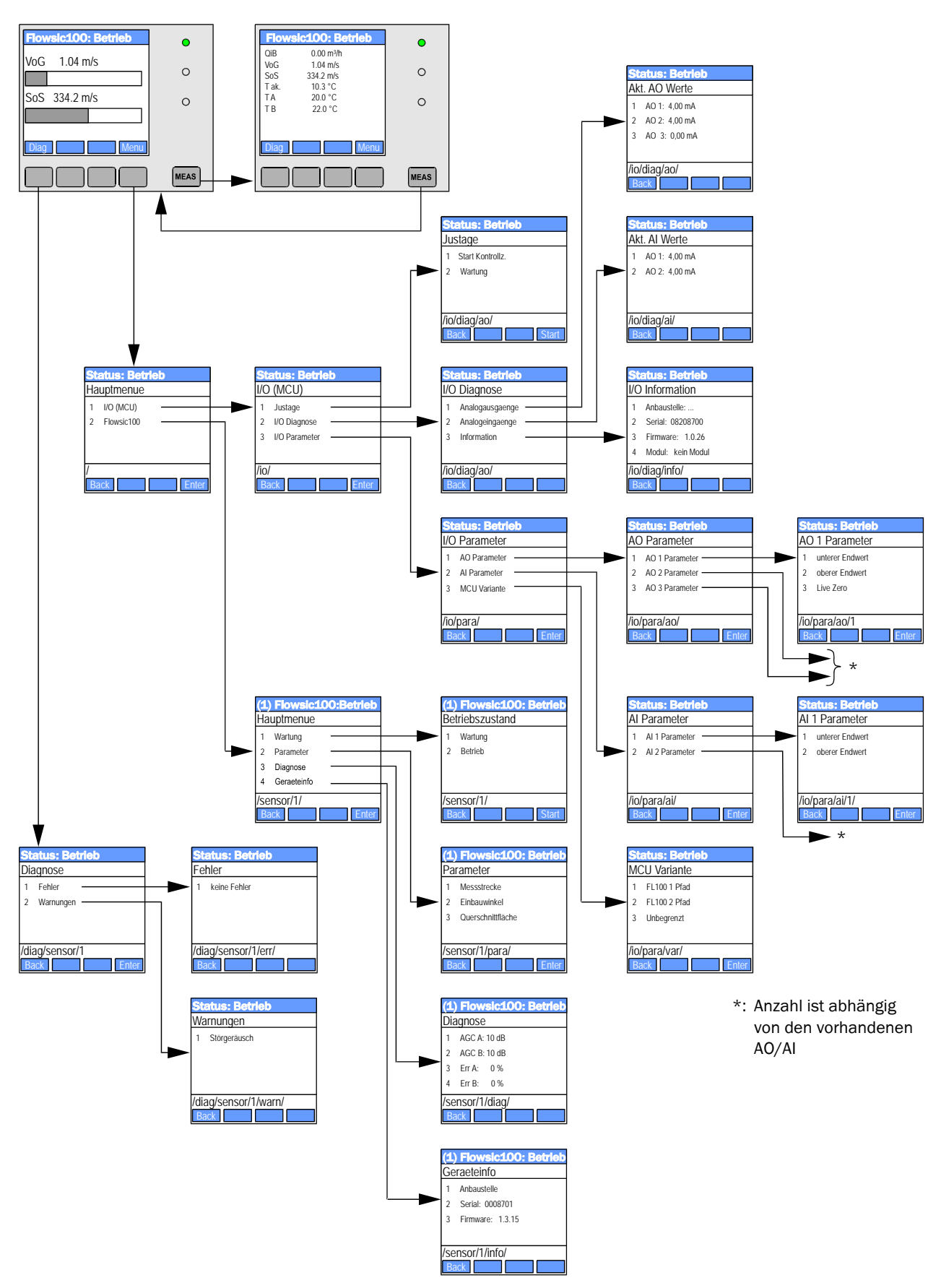

4.4.2 Menüstruktur

Abb. 4.33: Menüstruktur LC-Display

# 4.4.3 Parametrierung

Parameter für Ein-/Ausgaben (Analogeingang, -ausgang) oder Geräteinstallation (Messstrecke, Einbauwinkel, Kanalquerschnitt) können in folgender Weise geändert werden:

 $\ddagger$  Das betreffende Untermenü aufrufen, die Zeile "unterer Endwert" bzw. "oberer Endwert" wählen und mit "Enter" bestätigen.

Der gültige Wertebereich wird in "Min" und "Max" angezeigt

- $\ddagger$  Das Default-Passwort "1234" mit den Tasten "^" (scrollt von 0 bis 9) und/oder " $\rightarrow$ " (bewegt den Cursor nach rechts) eingeben.
- $\ddagger$  Den gewünschten Wert für "Min" bzw. "Max" mit den Tasten "^" und/oder " $\rightarrow$ " auswählen und mit "Save" bestätigen

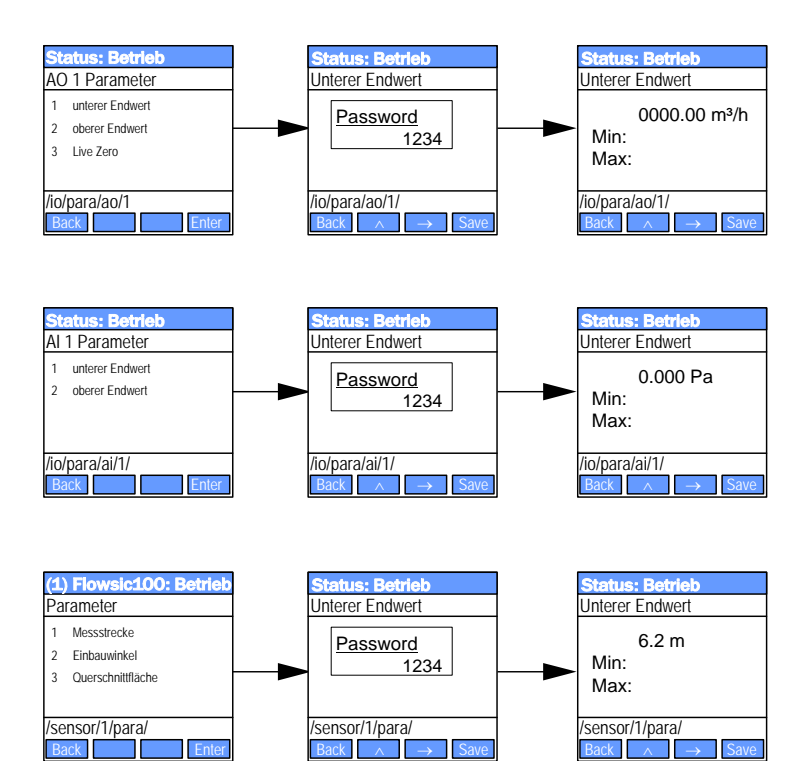

Der gewählte Wert wird in das Gerät geschrieben.

Abb. 4.34: Menustruktur für Parametrierung

#### 4.4.4 Anwendungseinstellung ändern

- $\ddagger$  Im Menü "I/O (MCU)" das Untermenü "I/O Parameter" aufrufen, die Zeile "MCU Variante" wählen und mit "Enter" bestätigen.
- ‡ Im Untermenü "MCU-Variante" die Zeile "FL100 2 Pfad" wählen und mit "Enter" bestätigen.

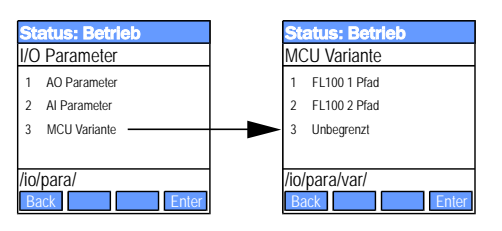

Abb. 4.35: Menüstruktur für Auswahl Zweipfadmessung

# 4.4.5 Displayeinstellungen mittels SOPAS ET ändern

Zur Änderung der werksseitigen Einstellungen ist im Fenster "Projektbaum" der Typ MCU auszuwählen, Passwort Ebene 1 einzugeben und das Menü "Parametrierung/Displayeinstellungen" aufzurufen.

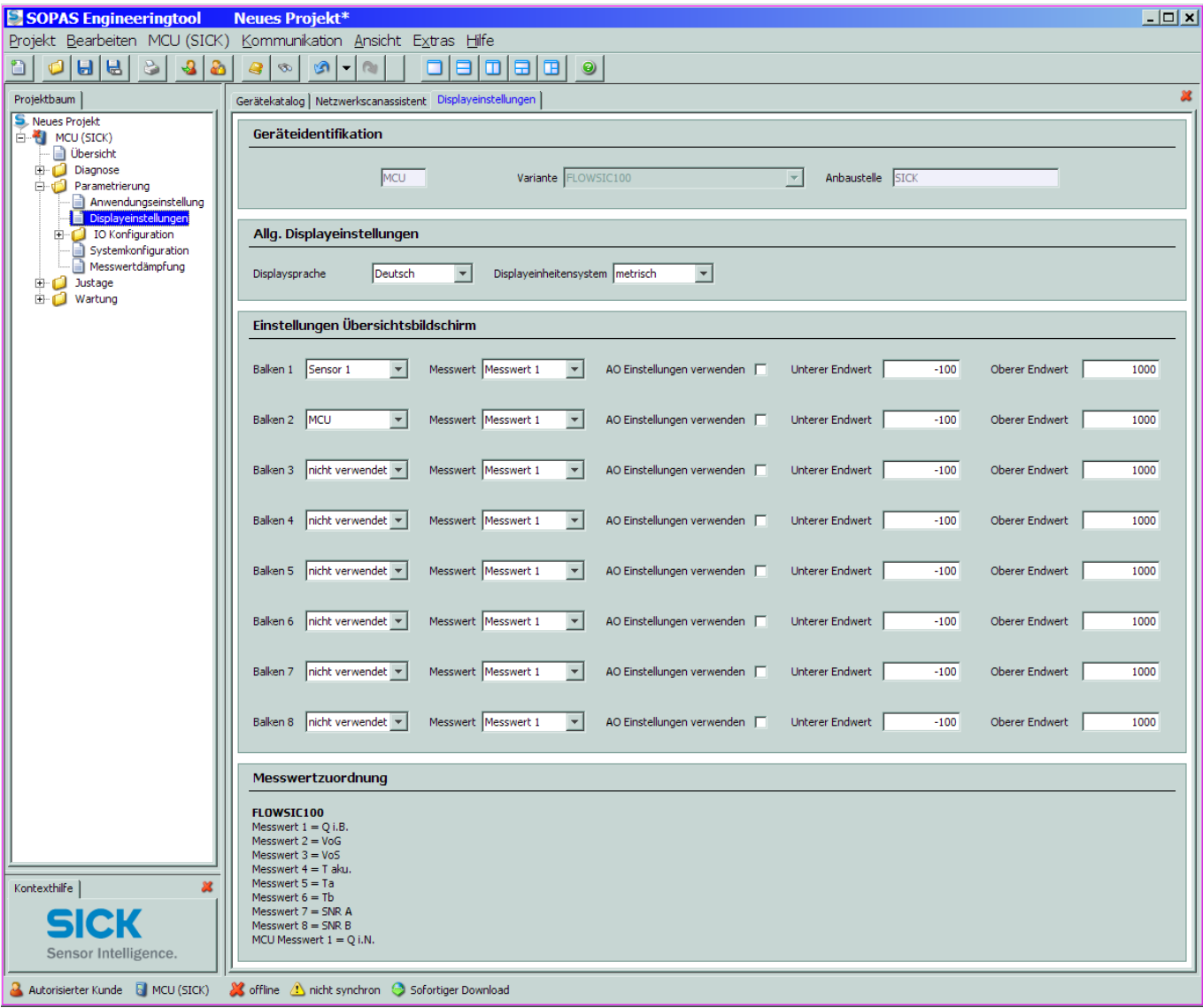

Abb. 4.36: Menü "Parametrierung/Displayeinstellungen"

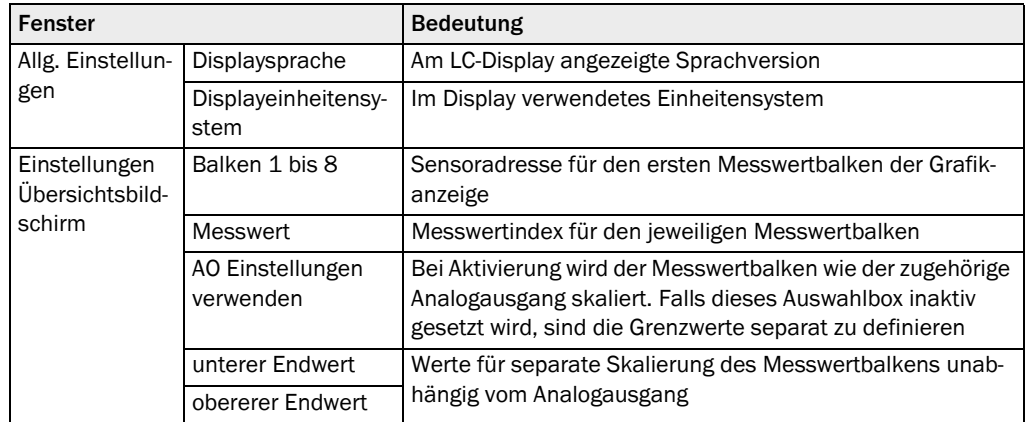

# FLOWSIC100 PROCESS

# Gasgeschwindigkeits-Messgerät

Wartung

Allgemeine Hinweise

Wartung der Sende-/Empfangseinheiten

# 5 Wartung

# 5.1 Allgemeine Hinweise

# Instandhaltungsstrategie

Das FLOWSIC100 PROCESS benötigt wie jedes elektronische Messsystem planmäßige Pflege. Regelmäßige Kontrollen und der vorbeugende Austausch von Verbrauchsteilen können die Systemstandzeit erheblich verlängern und sichern entscheidend die Zuverlässigkeit der Messung. Bedingt durch Messprinzip und Systemaufbau benötigt das FLOWSIC100 PRO-CESS trotz des üblicherweise rauen Feldeinsatzes nur einen geringen Wartungsaufwand.

# Wartungsarbeiten

Die durchzuführenden Arbeiten beschränken sich auf die Wartung der Sende-/Empfangseinheiten.

Vor der Ausführung von Wartungsarbeiten ist das FLOWSIC100 PROCESS in den Zustand "Wartung" setzen. Das kann mittels eines externen Wartungsschalters (Anschluss an Digitaleingang 1) oder Nutzung des Bedien- und Parametrierprogramms SOPAS Engineeringtool (SOPAS ET) erfolgen.

Nach Abschluss der Arbeiten ist wieder von "Wartung" in "Messung" zu wechseln.

Hinweis Wenn der Zustand "Wartung" über das Programm "SOPAS ET" gesetzt wurde, kann das Rücksetzen auch nur mit diesem Programm erfolgen.

# Wartungsintervalle

Das Wartungsintervall hängt von den konkreten Anlagenparametern wie Fahrweise, Gaszusammensetzung, -temperatur und -feuchte sowie den Umgebungsbedingungen ab, daher können bei ungünstigen Bedingungen auch kürzere Wartungsintervalle erforderlich sein.

Die jeweils durchzuführenden Arbeiten und deren Ausführung sind vom Betreiber in einem Wartungshandbuch zu dokumentieren.

# Wartungsvertrag

Turnusmäßige Wartungsarbeiten können vom Anlagenbetreiber durchgeführt werden. Hierfür darf nur qualifiziertes Personal nach Kapitel 1 beauftragt werden. Auf Wunsch können sämtliche Wartungsarbeiten auch vom SICK-Service oder von autorisierten Servicestützpunkten übernommen werden. SICK bietet kostengünstige Wartungs- und Reparaturverträge an. Im Rahmen dieser Vereinbarungen übernimmt SICK alle Wartungs- und Instandhaltungsarbeiten, Reparaturen werden von Spezialisten soweit möglich vor Ort durchgeführt.

# 5.2 Wartung der Sende-/Empfangseinheiten

Die Sende-/Empfangseinheiten müssen in regelmäßigen Intervallen gereinigt werden und auf Korrosion und Beschädigung überprüft werden. Dazu müssen die Sende-/Empfangseinheiten aus den Flanschen bzw. Stutzen mit Rohr ausgebaut werden.

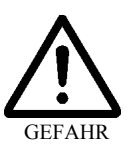

#### Warnung

- ‡ Bei allen Arbeiten die einschlägigen Sicherheitsbestimmungen sowie die Sicherheitshinweise in Abschnitt *1.3* (insbesondere Abschnitt *1.3.3*) beachten.
- ‡ Ex-Schutzforderungen unbedingt beachten und einhalten.
- Geeignete Schutzmaßnahmen gegen mögliche Gefahren ergreifen.
- Wartungsarbeiten erst ausführen, wenn heiße Teile ausreichend abgekühlt sind.

#### Benötigte Werkzeuge und Hilfsmittel:

- Schlüssel für Innensechskantschrauben S5
- Maulschlüssel SW 24
- Schraubendreher
- Evtl. Blindverschluss für Flansch mit Rohr
- Pinsel, Reinigungstuch, Reinigungsalkohol

#### 5.2.1 Sende-/Empfangseinheiten ausbauen

#### Nicht-wechselfähige Sende-/Empfangseinheiten

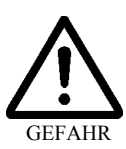

# Warnung

‡ Bei Anlagen mit erhöhtem Gefahrpotenzial (toxische, aggressive, explosive Gase, Gesundheitsgefährdung, höherer Druck, hohe Temperaturen) die Sende-/Empfangseinheit nur bei Anlagenstillstand aus- und einbauen.

Beim Ausbau der Sende-/Empfangseinheit aus dem Stutzen entweicht eine geringe Menge an Messgas unkontrolliert in die Umgebung.

- ‡ Besondere Schutzmaßnahmen bei toxischen, aggressiven, explosiven, gesundheitsgefährdenden und/oder heißen Gasen ergreifen (Gefahr ernsthafter Verletzungen)!
- ‡ Schrauben am Flansch der Sende-/Empfangseinheit lösen.
- ‡ Sende-/Empfangseinheit vorsichtig herausziehen und an geeigneter Stelle ablegen.
- ‡ Stutzen mit Blindflansch (optional lieferbar) verschließen.

# Wechselfähige Sende-/Empfangseinheiten FLSE100-EXZ2RE:

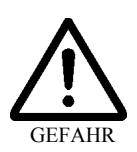

#### Warnung

- ‡ Die zulässigen Betriebsparameter gemäß Diagrammen in Abschn. *2.3.1* beachten und einhalten.
- Kugelhahn nach dem Ausbau der Sende-/Empfangseinheit mit Blindflansch verschließen.
Die einzelnen Schritte sind im Prinzip in umgekehrter Reihenfolge zu den in Abb. 3.11 dargestellten auszuführen.

- ‡ Splinte an den Führungsstangen entfernen (10) und Befestigungsmuttern lösen (9).
- ‡ Sende-/Empfangseinheit langsam bis zum Anschlag zurückziehen, dabei gut festhalten.
- ‡ Kugelhahn DN 50 schließen (8).
- ‡ Über Kugelhahn DN 12 Druckausgleich herstellen.
- ‡ Befestigungsmuttern anschrauben (7) und Splinte in die Führungsstangen einsetzen (6).
- ‡ Befestigungsschrauben lösen (5) und Sende-/Empfangseinheit mit Dichtung vom Kugelhahn DN 50 abnehmen (4, 3).
- ‡ Blindflansch (2) und Dichtung am Kugelhahn DN 50 mit Befestigungsschrauben montieren (1).

#### 5.2.2 Sende-/Empfangseinheit reinigen

Nach dem Herausziehen der Sende-/Empfangseinheit ist diese äußerlich zu reinigen. Sondenrohr und Wandler sind auf Korrosion zu untersuchen. Falls erforderlich ist die Sende-/ Empfangseinheit auszutauschen. Staubbeläge und leichte Verkrustungen können in der Regel ohne größere Probleme beseitigt werden.

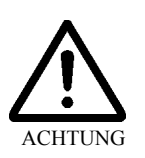

#### Achtung

Bei der Reinigung des Wandlers behutsam vorgehen. Die Wandlermembran darf nicht beschädigt werden!

Hinweis Abhängig von den Anlagenbedingungen sind Sondenrohr und Wandler in der Anfangszeit in kürzeren Abständen zu reinigen (ca. alle 2 Wochen, bei Bedarf auch in weniger). Bei geringer Verschmutzung können die Reinigungsintervalle schrittweise bis auf max. 6 Monate verlängert werden.

Nach Abschluss der Arbeiten Sende-/Empfangseinheit wieder einbauen.

#### Einbau wechselfähiger Sende-/Empfangseinheiten FLSE100-EXZ2RE

Der Wiedereinbau ist gemäß Abschn. *3.3* durchzuführen.

# FLOWSIC100 PROCESS

# Gasgeschwindigkeits-Messgerät

Teileübersicht

Standardkomponenten

Optionen

Verbrauchsteile für 2-jährigen Betrieb

Ersatzteile

### 6 Teileübersicht

### 6.1 Standardkomponenten

#### 6.1.1 Sende-Empfangseinheiten

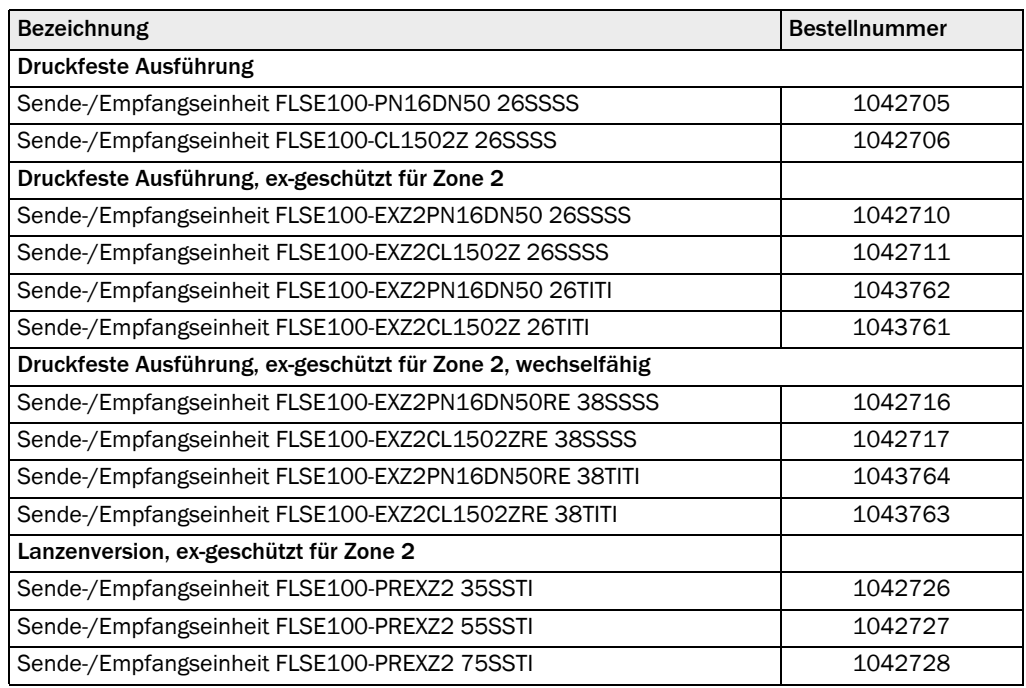

#### 6.1.2 Montageflansche

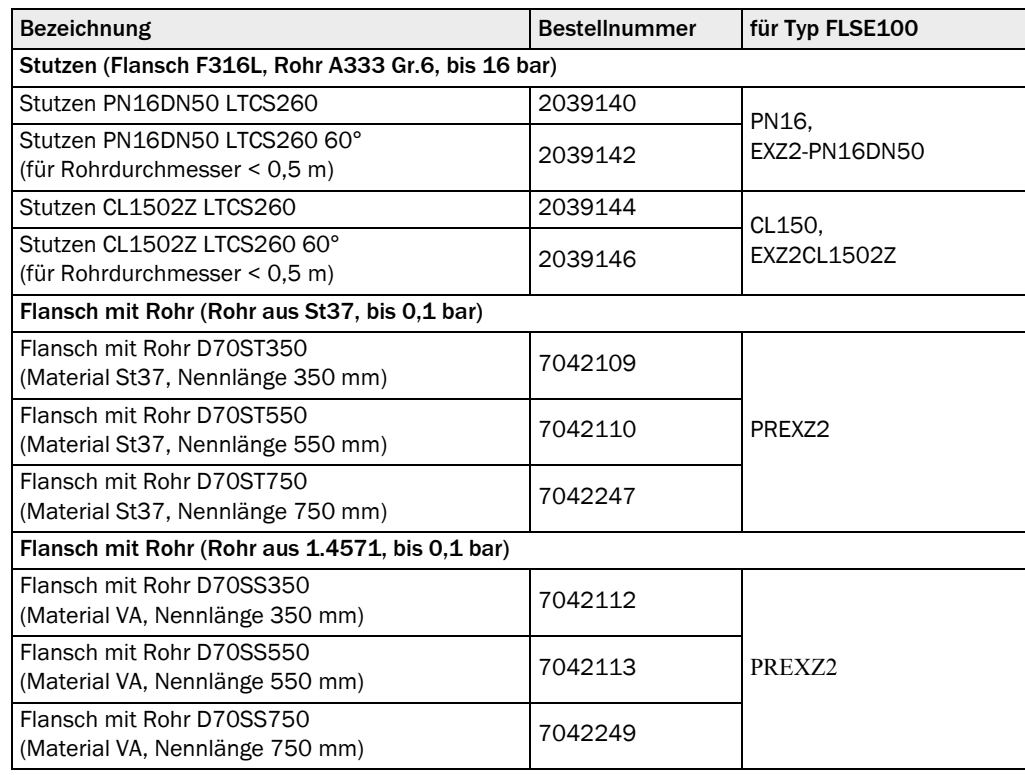

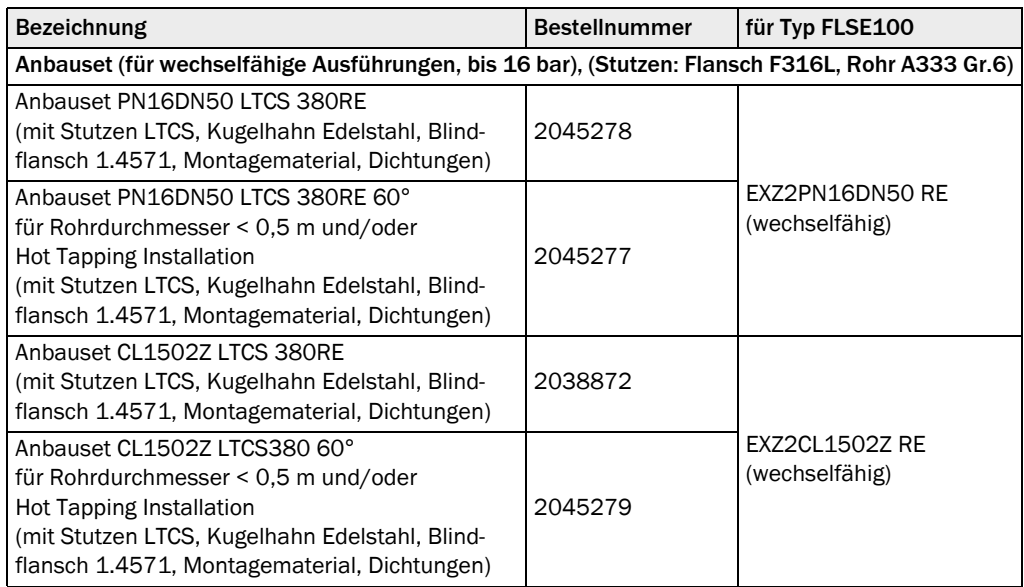

#### 6.1.3 Steuereinheit MCU

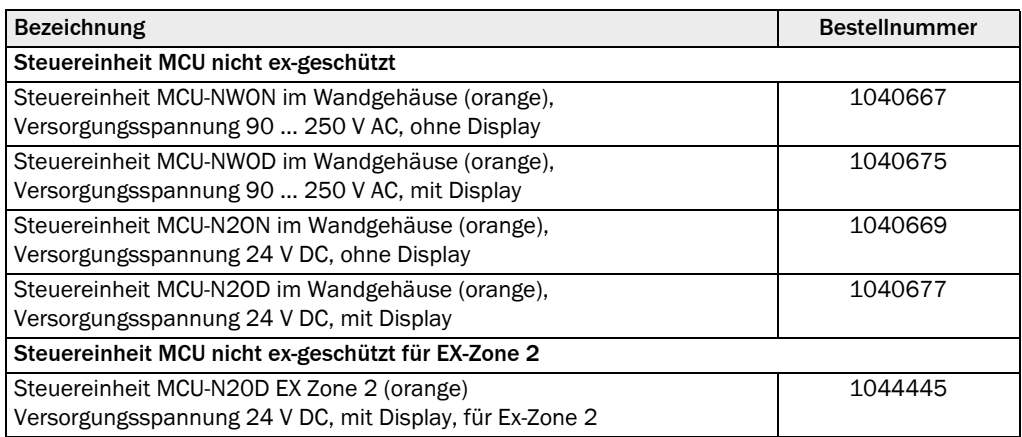

#### 6.1.4 Verbindungskabel für FLOWSIC100 PN16/CL150 (nicht für Ex-Zone einsetzbar)

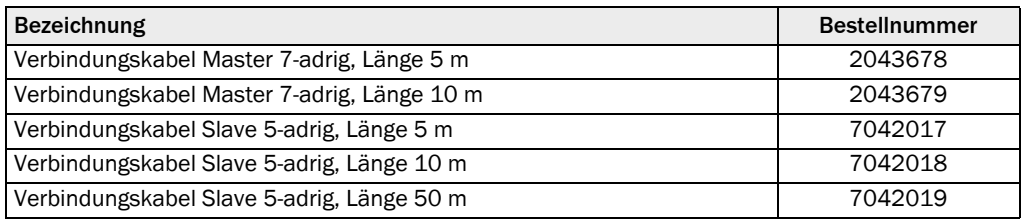

### 6.2 Optionen

#### 6.2.1 Steuereinheit

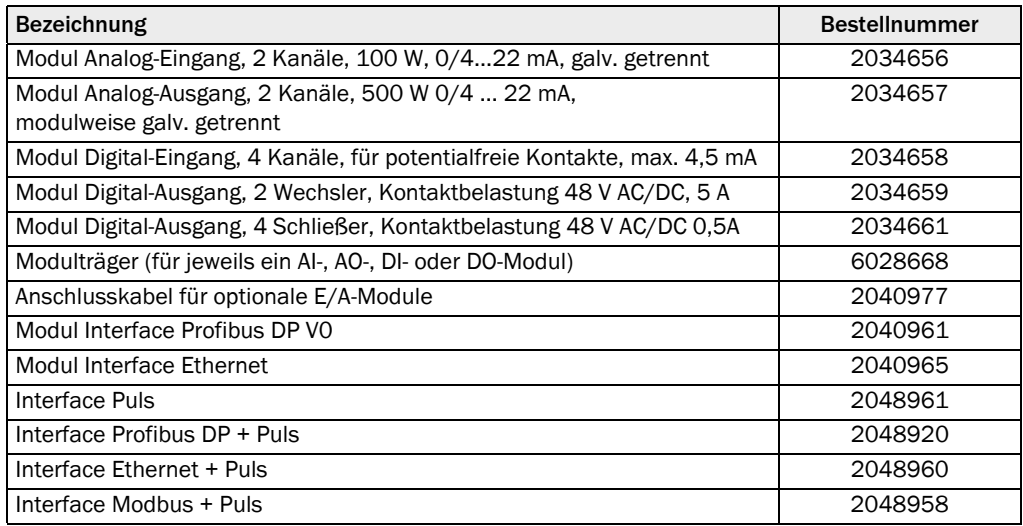

#### 6.2.2 Sonstiges

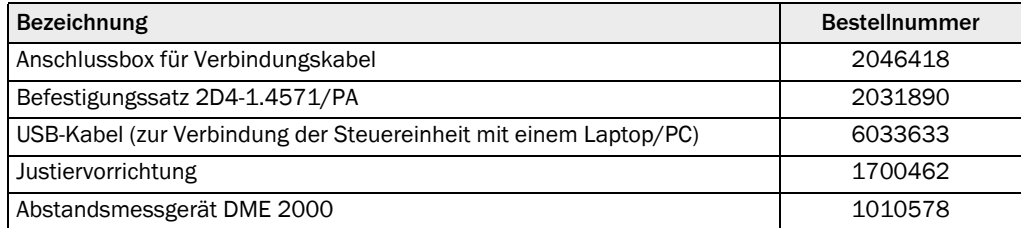

#### 6.3 Ersatzteile

#### 6.3.1 Sende-/Empfangseinheiten

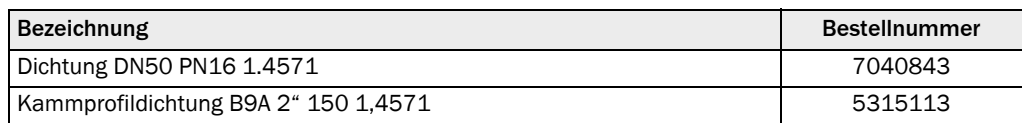

Andere Teile können nur werkseitig ausgetauscht werden.

#### 6.3.2 Anbauset

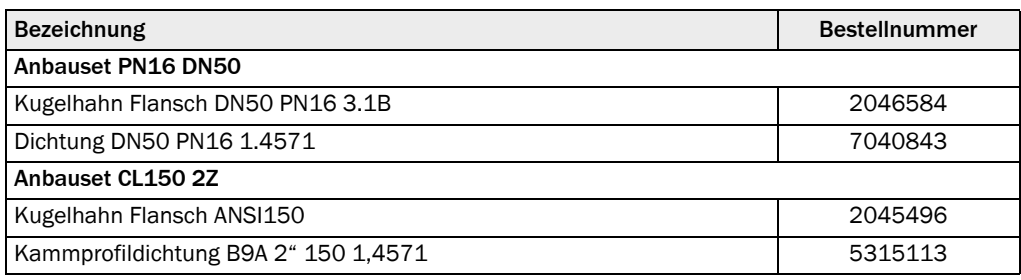

# FLOWSIC100 PROCESS

## Durchfluss-Messsystem

Anhang

Passwort

Hinweise zum Anschweißen druckfester Stutzen

### 7 Anhang

#### 7.1 Passwort

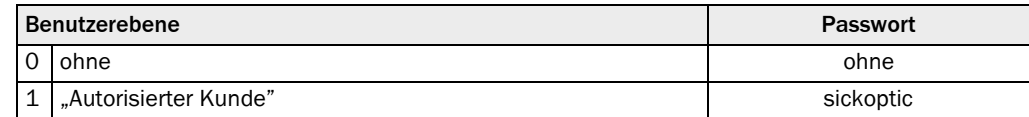

#### 7.2 Hinweise zum Anschweißen druckfester Stutzen

Die folgenden beiden Verfahrensanweisungen (A) und (B) enthalten Hinweise zum Einschweißen der Stutzen DIN 28115-C 50 PN16 - St (Best.-Nr. 7042289) zur Montage der Sende-/Empfangseinheiten FLSE100R UMA PN16 und UMD PN16. Die Verantwortung für die sach- und sicherheitsgerechte Ausführung der Arbeiten liegt ausschließlich beim Anlagenbetreiber.

#### 7.2.1 Verfahrensanweisung (A) "Stutzeneinschweißung für Ultraschallmessungen" Austenitische Stähle

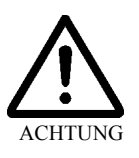

#### Achtung

Bei allen Arbeiten an Rohrleitungen aus austenitischen Stählen sind nur spezielle Werkzeuge, die für diese Werkstoffe geeignet sind, zu nutzen, um nachfolgende Korrosionen auszuschließen.

- 1. Einbaustelle markieren, ankörnen und mit Spiralbohrer Ø 4 6 mm ca. 1 2 mm tief anbohren.
- 2. Mittels Handbohrmaschine (besser Bohrmaschinenhalterung mit prismatischer Aufnahme für das Grundrohr und unter vorgegebenem Winkel fest eingestellter Bohrmaschinenhalterung) eine 5 - 8 mm Bohrung unter einem Winkel von ca. 30 - 45° in das Grundrohr einbringen.

Hinweis Bohrer für Edelstahl mit anderer Bohrschneidengeometrie benutzen.

- 3. Schrittweises Aufbohren bzw. Ausschleifen oder Ausfräsen der Bohrung im Grundrohr bis Di = 40 mm unter Beibehaltung des Winkels von 30 - 45°.
- 4. Abrunden der Bohrungswandung im Bereich der Rohrinnenseite zur Vermeidung anschließender Lochleibungsrisse im Bohrungsbereich.
- 5. Mechanische Anpassungsarbeiten am vorgefertigten Aufschweißstutzen
	- Abschrägung entsprechend der Winkeleinstellung vom Bohren
	- Anpassung des Luftspaltes von 2 3 mm zwischen Stutzen und Grundrohr in Abhängigkeit vom Durchmesser des Grundrohres.
	- Anschleifen der Nahtflanke
		- Nahtflankenwinkel verändert sich durch das unter 30 45° Aufschweißen des Stutzens.
		- Eingeschränkte Zugänglichkeit für die Wurzelschweißung im Bereich des spitzen Winkels beachten.
- 6. Aufschweißstutzen am Grundrohr ausrichten und heften. Auf Übereinstimmung der Innendurchmesser Aufschweißstutzen / Bohrung im Grundrohr ist zu achten.
- 7. Abdeckung des 2"-Gewindes mit Blechkappe oder mittels Metallfolie in mindestens 2 Lagen.
- 8. Schweißen der Wurzellage nichterfasste Wurzelbereiche sind auszuschleifen und nachzubessern.
- 9. Schweißen der Decklage(n) in Stichraupentechnik. Die maximale Bauteiltemperatur von 150 °C während der Schweißarbeiten ist zu beachten (siehe WPS).

10. Sorgfältige Entfernung der Schlackereste durch Bürsten im Bereich der SN-Wurzel und der Decklage.

- Anlassfarben im Bereich der Nahtwurzel mechanisch entfernen (mittels Stiftschleifer oder Fingerfräser)
- Anlassfarben im Bereich der Decklage mechanisch oder durch Beizen und anschließendes Neutralisieren beseitigen.
- 11. Sichtprüfung der Nahtausführung wenn vom Auftraggeber gefordert Errichterdokumentation erstellen.

Mindestschweißerqualifikation:

EN 287-1 111 T BW Wll R t04 D48 PA ss/nb

PF ss/nb

Durchfluss-Messsystem Ergänzung

Beispiel für Prüfbescheinigung

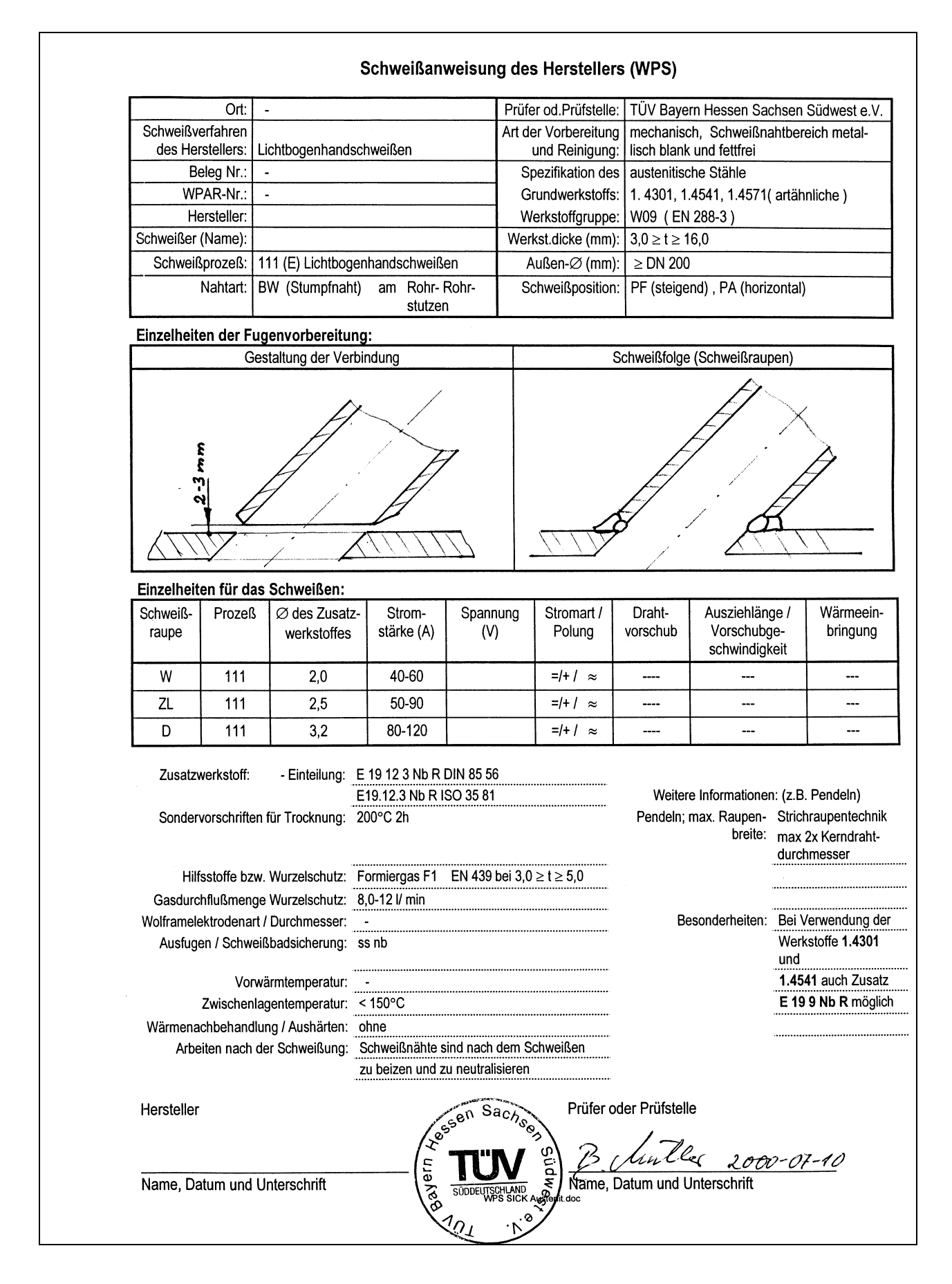

#### 7.2.2 Verfahrensanweisung (B) "Stutzeneinschweißung für Ultraschallmessungen" C- Stähle und höherfeste Stähle

- 1. Einbaustelle markieren, ankörnen und mit Spiralbohrer Ø 4 6 mm ca. 1 2 mm tief anbohren.
- 2. Mittels Handbohrmaschine (besser Bohrmaschinenhalterung mit prismatischer Aufnahme für das Grundrohr und unter vorgegebenem Winkel fest eingestellter Bohrmaschinenhalterung) eine 5 - 8 mm Bohrung unter einem Winkel von ca. 30 - 45° in das Grundrohr einbringen.
- 3. Schrittweises Aufbohren bzw. Ausschleifen oder Ausfräsen der Bohrung im Grundrohr bis Di = 40 mm unter Beibehaltung des Winkels von 30 - 45°.
- 4. Abrunden der Bohrungswandung im Bereich der Rohrinnenseite zur Vermeidung anschließender Lochleibungsrisse im Bohrungsbereich.
- 5. Mechanische Anpassungsarbeiten am vorgefertigten Aufschweißstutzen
	- Abschrägung entsprechend der Winkeleinstellung vom Bohren
	- Anpassung des Luftspaltes von 2 3 mm zwischen Stutzen und Grundrohr in Abhängigkeit vom Durchmesser des Grundrohres.
	- Anschleifen der Nahtflanke
		- Nahtflankenwinkel verändert sich durch das unter 30 45° geneigte Aufschweißen des Stutzens.
		- Eingeschränkte Zugänglichkeit für die Wurzelschweißung im Bereich des spitzen Winkels beachten.
- 6. Aufschweißstutzen am Grundrohr ausrichten und heften. Auf Übereinstimmung der Innendurchmesser Aufschweißstutzen / Bohrung im Grundrohr ist zu achten.
- 7. Abdeckung des 2"-Gewindes mit Blechkappe oder mittels Metallfolie in mindestens 2 Lagen.
- 8. Schweißen der Wurzellage nichterfasste Wurzelbereiche sind auszuschleifen und nachzubessern.
- 9. Schweißen der Decklage(n). Eventuell erforderliche Vorwärmung beachten. (siehe WPS)
- 10. Sorgfältige Entfernung der Schlackereste im Wurzel- und Decklagenbereich Wurzeldurchhänge mechanisch abarbeiten.
- 11. Sichtprüfung der Nahtausführung wenn vom Auftraggeber gefordert Errichterdokumentation erstellen.

Mindestschweißerqualifikation:

EN 287-1 111 T BW WO1 R t04 D48 PA ss/nb

PF ss/nb

Durchfluss-Messsystem Ergänzung

#### Beispiel für Prüfbescheinigung

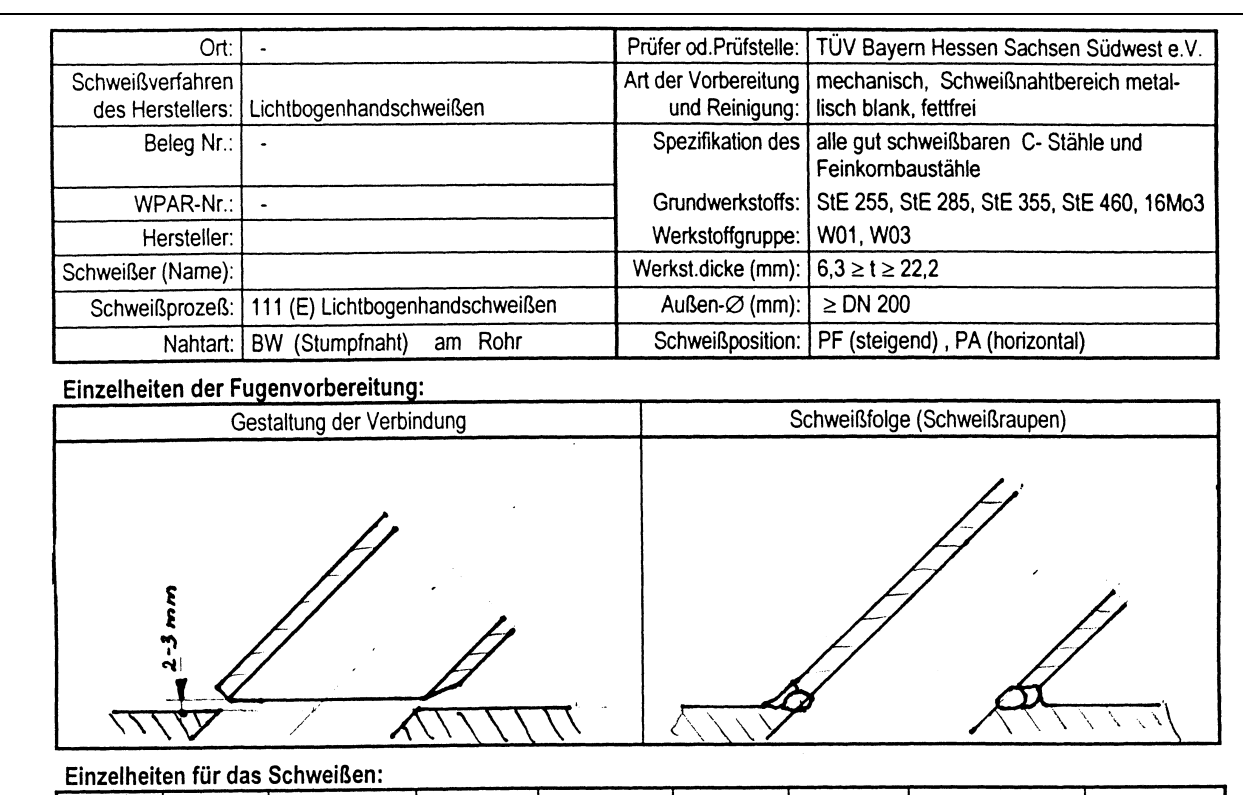

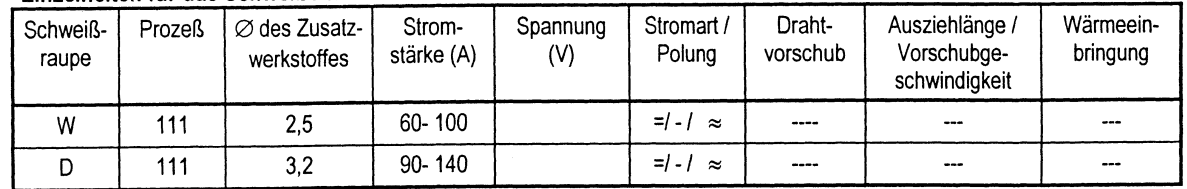

Zusatzwerkstoff:

### Einteilung: E4343 RR(B) DIN 1913

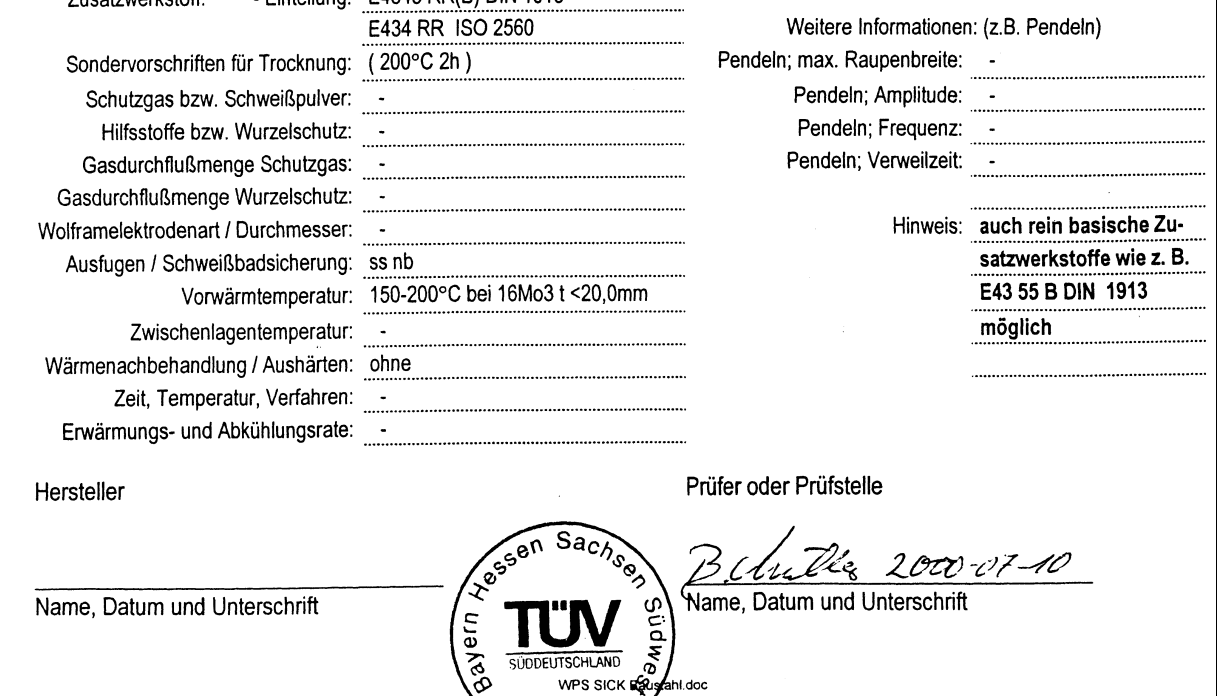

 $\cdot$  8  $\cdot$  N

 $\mathcal{Q}_{Q}$ 

#### Australia

Phone +61 3 9457 0600 1800 33 48 02 - tollfree E-Mail sales@sick.com.au

Belgium/Luxembourg Phone +32 (0)2 466 55 66 E-Mail info@sick.be

#### Brasil

Phone +55 11 3215-4900 E-Mail marketing@sick.com.br

Canada Phone +1 905 771 14 44 E-Mail information@sick.com

Česká republika Phone +420 2 57 91 18 50 E-Mail sick@sick.cz

#### China

Phone +86 4000 121 000 E-Mail info.china@sick.net.cn Phone +852-2153 6300 E-Mail ghk@sick.com.hk

Danmark Phone +45 45 82 64 00 E-Mail sick@sick.dk

Deutschland Phone +49 211 5301-301 F-Mail info@sick.de

España Phone +34 93 480 31 00 E-Mail info@sick.es

France Phone +33 1 64 62 35 00 E-Mail info@sick.fr

**Great Britain** Phone +44 (0)1727 831121 E-Mail info@sick.co.uk

India Phone +91-22-4033 8333 E-Mail info@sick-india.com

Israel Phone +972-4-6881000

E-Mail info@sick-sensors.com Italia

Phone +39 02 27 43 41 E-Mail info@sick.it

Japan Phone  $+81(0)353092112$ E-Mail support@sick.jp

Magyarország Phone +36 1 371 2680 E-Mail office@sick.hu

Nederland Phone +31 (0)30 229 25 44 E-Mail info@sick.nl

Norge

Phone +47 67 81 50 00 E-Mail sick@sick.no

Österreich Phone +43 (0)22 36 62 28 8-0 E-Mail office@sick.at

Polska Phone +48 22 837 40 50

 $F$ -Mail info@sick nl România Phone +40 356 171 120

E-Mail office@sick.ro Russia

Phone +7-495-775-05-30 E-Mail info@sick.ru

**Schweiz** Phone +41 41 619 29 39 E-Mail contact@sick.ch

Singapore Phone +65 6744 3732 E-Mail sales.gsg@sick.com

Slovenija Phone  $+386(0)1-4769990$ E-Mail office@sick.si

South Africa

Phone +27 11 472 3733 E-Mail info@sickautomation.co.za

South Korea Phone +82 2 786 6321/4 E-Mail info@sickkorea.net

Suomi Phone +358-9-25 15 800 E-Mail sick@sick.fi

Sverige Phone  $+46$  10 110 10 00 E-Mail info@sick.se

Taiwan Phone +886-2-2375-6288 E-Mail sales@sick.com.tw

Türkive Phone +90 (216) 528 50 00 E-Mail info@sick.com.tr

United Arab Emirates Phone +971 (0) 4 8865 878 E-Mail info@sick.ae

USA/México Phone  $+1(952)$  941-6780  $1800325 - 7425 -$  tollfree E-Mail info@sickusa.com

More representatives and agencies at www.sick.com

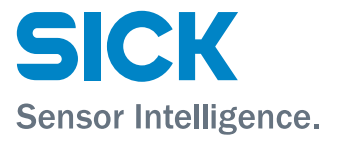